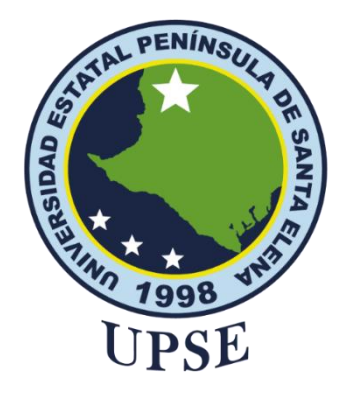

## **TITULO DEL TRABAJO DE TITULACIÓN** TECNOLOGÍA CONVERSACIONAL Y APLICACIÓN WEB PARA LA GESTIÓN DE SERVICIOS EN LA COMUNA BAMBIL COLLAO

## **AUTOR**

**Rosales Caiche Steven Ariel**

PROYECTO UIC

Previo a la obtención del grado académico en INGENIERO EN TECNOLOGÍAS DE LA INFORMACIÓN

## **TUTOR**

**Ing. Alicia Andrade Vera, MSc.**

**Santa Elena, Ecuador**

**Año 2024**

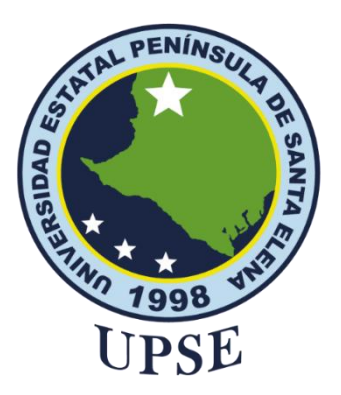

## <span id="page-1-0"></span>**TRIBUNAL DE SUSTENTACIÓN**

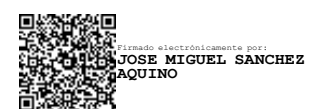

Ing. Jose Sanchez A. Msc. **DIRECTOR DE LA CARRERA**

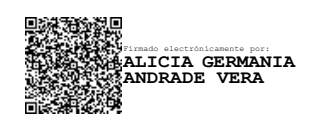

Ing. Alicia Andrade Vera, MSc. **TUTOR**

Ing. Jaime Orozco Iguasnia, Mgt **DOCENTE ESPECIALISTA**

Firmado electrónicamente por: **MARJORIE ALEXANDRA CORONEL SUAREZ**

Ing. Marjorie Coronel S. Mgti. **DOCENTE GUÍA UIC**

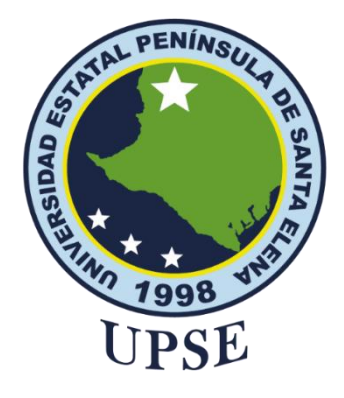

## <span id="page-2-0"></span>**CERTIFICACIÓN**

Certifico que luego de haber dirigido científica y técnicamente el desarrollo y estructura final del trabajo, este cumple y se ajusta a los estándares académicos, razón por el cual apruebo en todas sus partes el presente trabajo de titulación que fue realizado en su totalidad por ROSALES CAICHE STEVEN ARIEL, como requerimiento para la obtención del título de Ingeniero en Tecnologías de la Información.

La Libertad, a los 08 días del mes de diciembre del año 2023

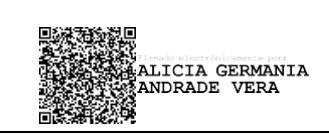

**Ing. Alicia Andrade Vera, MSc.**

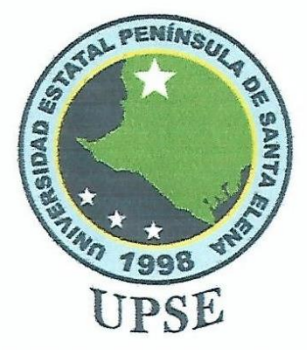

### DECLARACIÓN DE RESPONSABILIDAD

#### Yo, STEVEN ARIEL ROSALES CAICHE

#### **DECLARO QUE:**

El trabajo de Titulación, "Tecnología conversacional y aplicación web para la gestión de servicios en la comuna Bambil Collao" previo a la obtención del título en Ingeniero en Tecnologías de la Información, ha sido desarrollado respetando derechos intelectuales de terceros conforme las citas que constan en el documento, cuyas fuentes se incorporan en las referencias o bibliografías. Consecuentemente este trabajo es de mi total autoría.

En virtud de esta declaración, me responsabilizo del contenido, veracidad y alcance del Trabajo de Titulación referido.

La Libertad, a los 08 días del mes de diciembre del año 2023

Steipn

**Steven Ariel Rosales Caiche** 

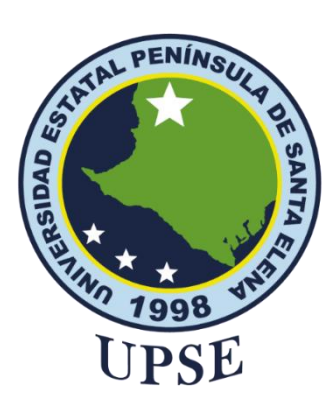

## **UNIVERSIDAD ESTATAL PENÍNSULA DE SANTA ELENA FACULTAD DE SISTEMAS Y TELECOMUNICACIONES CERTIFICACIÓN DE ANTIPLAGIO**

<span id="page-4-0"></span>Certifico que después de revisar el documento final del trabajo de titulación denominado "Tecnología conversacional y aplicación web para la gestión de servicios en la comuna Bambil Collao", presentado por el estudiante, ROSALES CAICHE STEVEN ARIEL fue enviado al Sistema Antiplagio, presentando un porcentaje de similitud correspondiente al 04%, por lo que se aprueba el trabajo para que continúe con el proceso de titulación.

#### **Example 2**<br>CERTIFICADO DE ANÁLISIS T UIC Rosales Steven **Ch** du Similitudes à.  $\Delta$ oz 0% similitur Az < 1% Idioma no reconocido Textos sospechosos 0% Textos potencialmente generados por la IA Nombre del documento: T\_UIC\_Rosales\_Steven.docx<br>ID del documento: dd2426ab15bae0dff42bae2e6f6e637d91839334<br>Tamaño del documento original: 2,54 MB Depositante: ALICIA GERMANIA ANDRADE VERA Número de palabras: 15.689 Fecha de depósito: 9/12/2023 Número de caracteres: 102.925 Tipo de carga: interface<br>fecha de fin de análisis: 9/12/2023 de las similitudes en el docur  $\overline{\mathbb{R}}$  $++$ Fuentes principales detectadas Descripciones Similitudes **Ubicaciones** Datos adicionales ,<br>ALICIA GERMANIA<br>KANDRADE VERA

**Ing. Alicia Andrade Vera, MSc.**

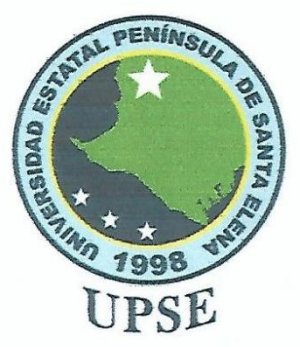

#### Yo. ROSALES CAICHE STEVEN ARIEL

Autorizo a la Universidad Estatal Península de Santa Elena, para que haga de este trabajo de titulación o parte de él, un documento disponible para su lectura consulta y procesos de investigación, según las normas de la Institución.

Cedo los derechos en línea patrimoniales del presente trabajo de titulación con fines de difusión pública, además apruebo la reproducción de este trabajo de titulación dentro de las regulaciones de la Universidad, siempre y cuando esta reproducción no suponga una ganancia económica y se realice respetando mis derechos de autor

Santa Elena, a los 08 días del mes de diciembre del año 2023

Steven

**Steven Ariel Rosales Caiche** 

### <span id="page-6-0"></span>**AGRADECIMIENTO**

Agradezco de manera sincera y profunda a mi familia, cuya dedicación y sacrificio han sido pilares fundamentales que han allanado el camino hacia el importante logro que hoy celebro en mi vida. Su constante respaldo y motivación en cada fase de mi recorrido educativo han sido mi más grande fuente de inspiración y fortaleza.

Expreso mi gratitud a todos los educadores que han formado parte crucial de mi desarrollo académico. En particular, deseo destacar a la ingeniera Alicia Andrade, quien compartió su vasto conocimiento y experiencia a lo largo del proceso de elaboración de mi proyecto de titulación. Su orientación ha sido invaluable y ha dejado una marca significativa en mi formación profesional.

*Steven Ariel Rosales Caiche*

### <span id="page-7-0"></span>**DEDICATORIA**

A mi querida madre, Virginia Caiche, cuyo amor y apoyo han sido incondicionales a lo largo de mi vida. También a mi otra madre, Grey Catuto, cuya presencia y afecto han sido una fuente constante de fortaleza. A mi tío, Stalin Caiche, que ha sido una figura paterna para mí y un pilar constante en mi vida brindándome apoyo inquebrantable y a mi hermano Freddy Rosales que siempre ha estado para ayudarme cuando lo necesito.

La confianza y el amor que he recibido de mi familia son las fuerzas impulsoras que siempre me han alentado a seguir adelante, a no rendirme y a esforzarme por ser una mejor persona. Esta dedicación no solo es un reconocimiento a sus roles fundamentales en mi vida, sino también un testimonio de gratitud por las lecciones, valores y motivación que han sembrado en mi camino. A todos ustedes, gracias por ser mi fuente de inspiración y por contribuir significativamente a mi crecimiento personal.

#### *Steven Ariel Rosales Caiche*

# <span id="page-8-0"></span>ÍNDICE GENERAL

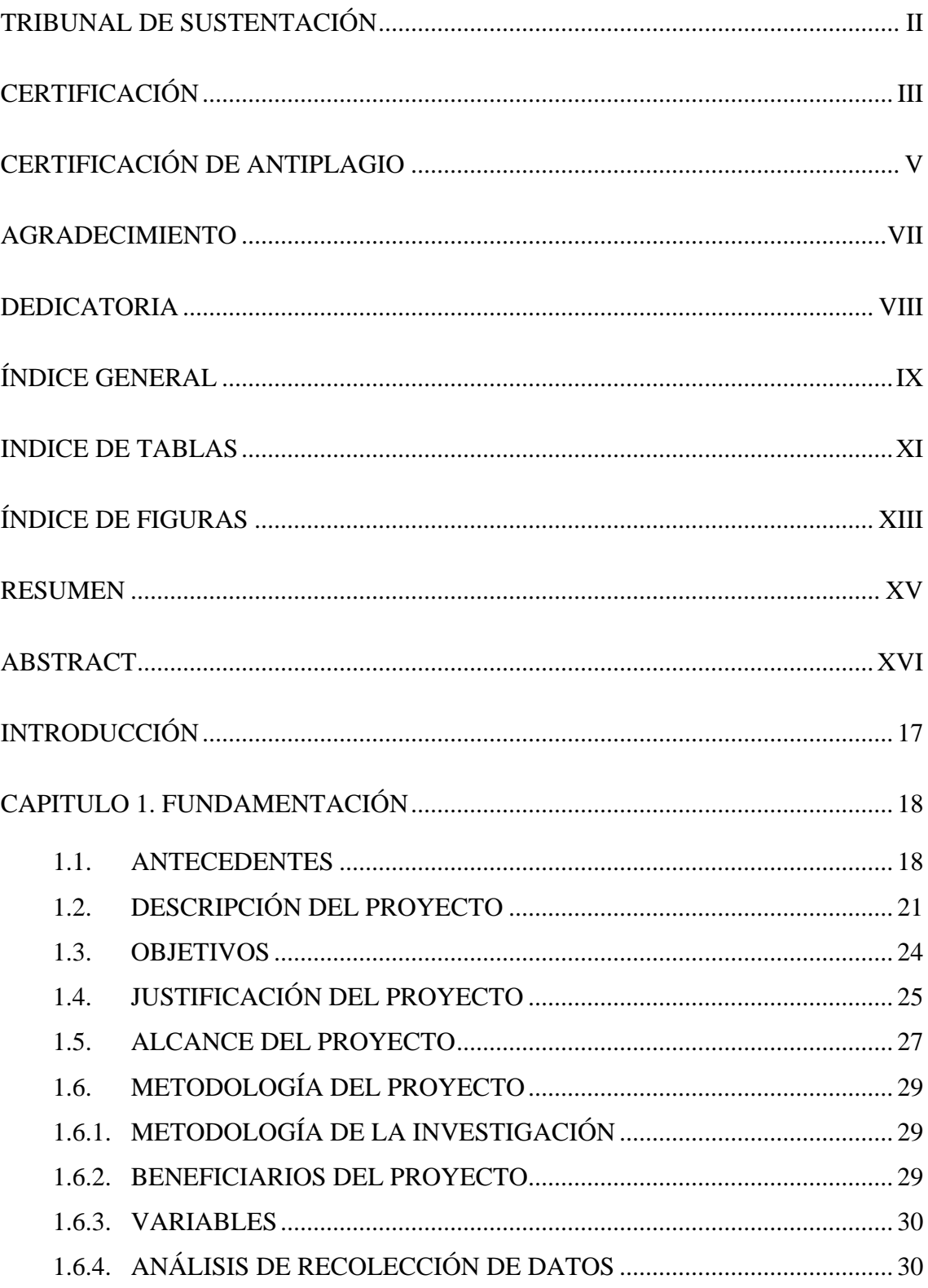

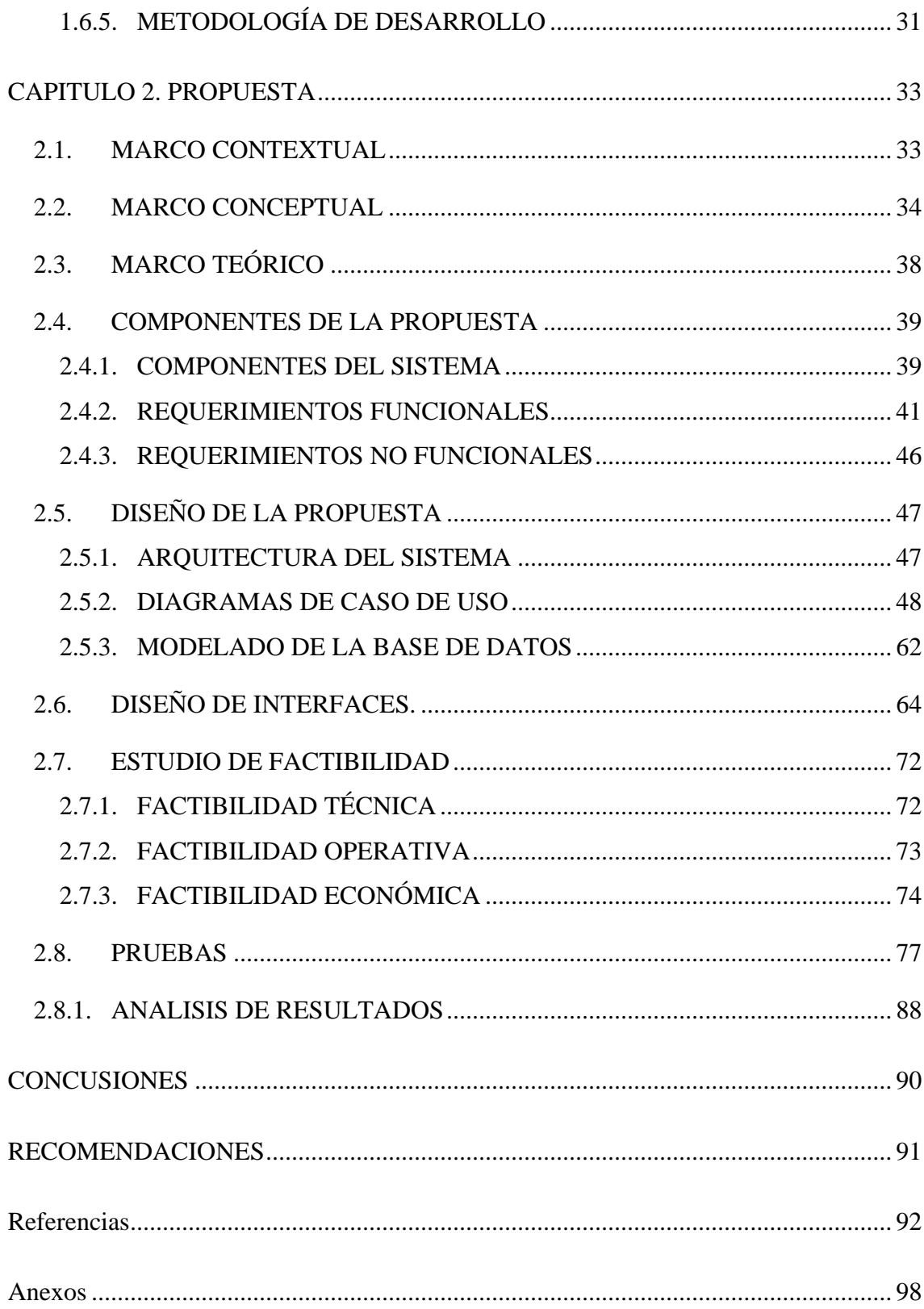

## <span id="page-10-0"></span>**INDICE DE TABLAS**

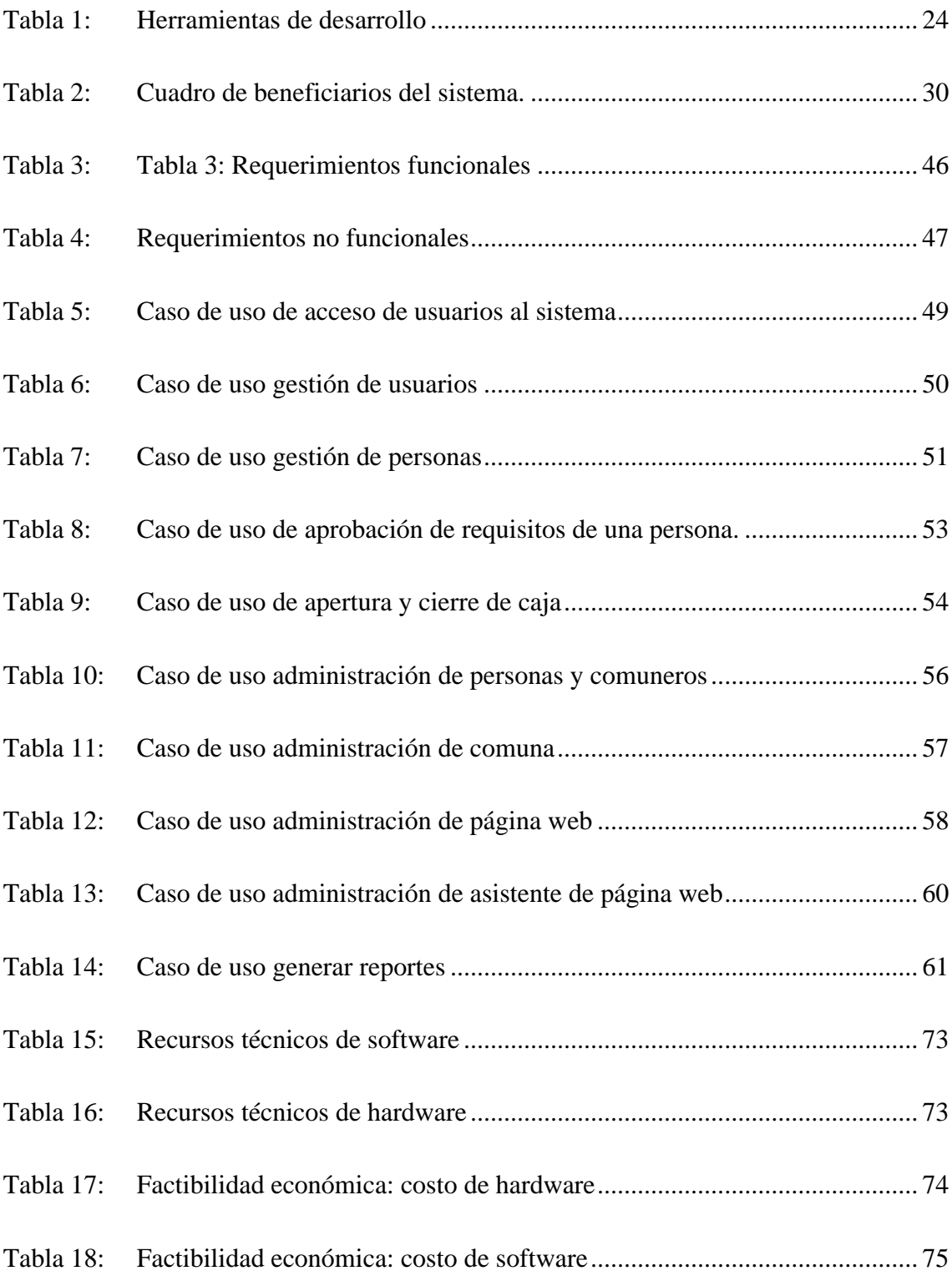

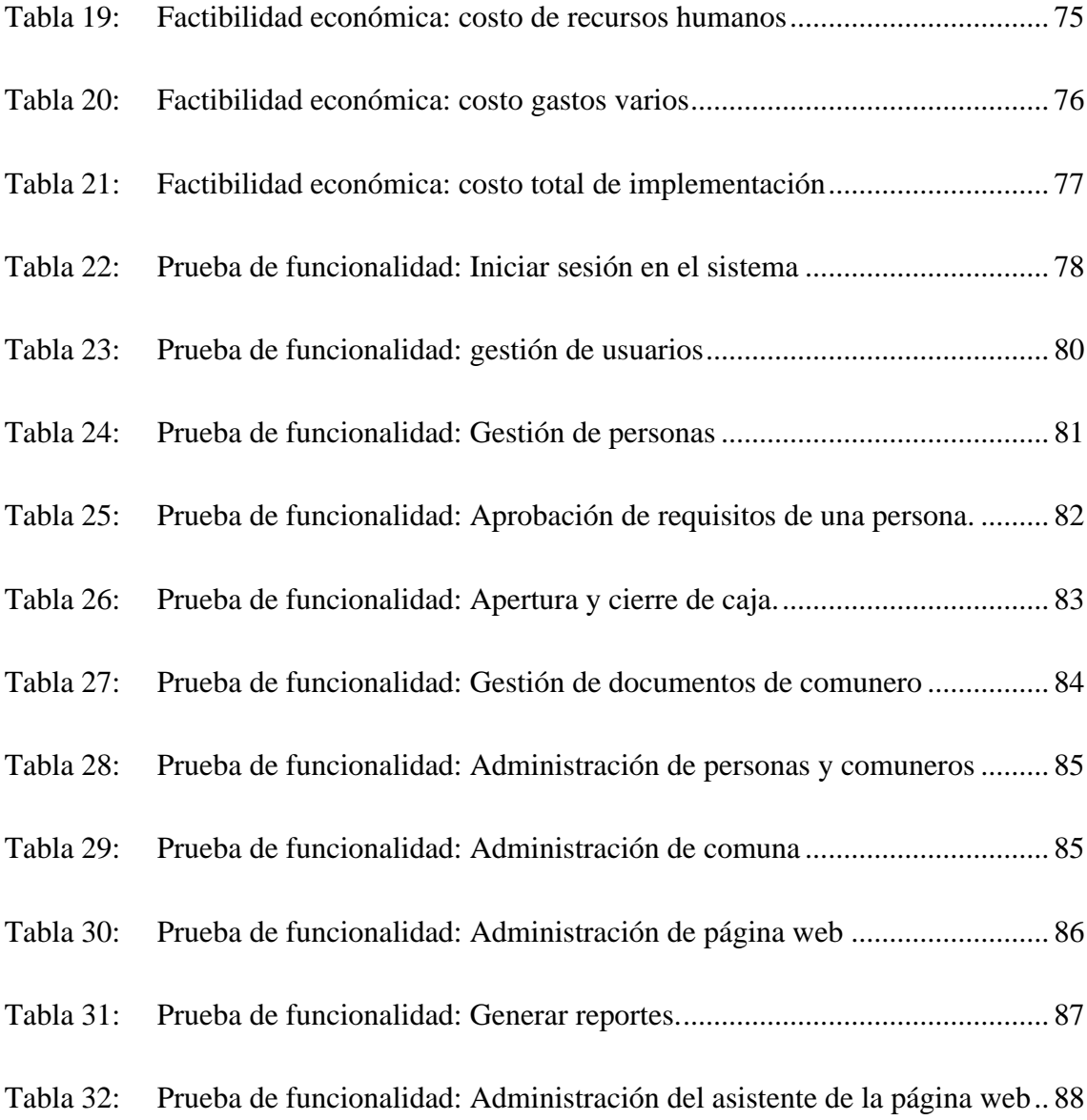

## <span id="page-12-0"></span>**ÍNDICE DE FIGURAS**

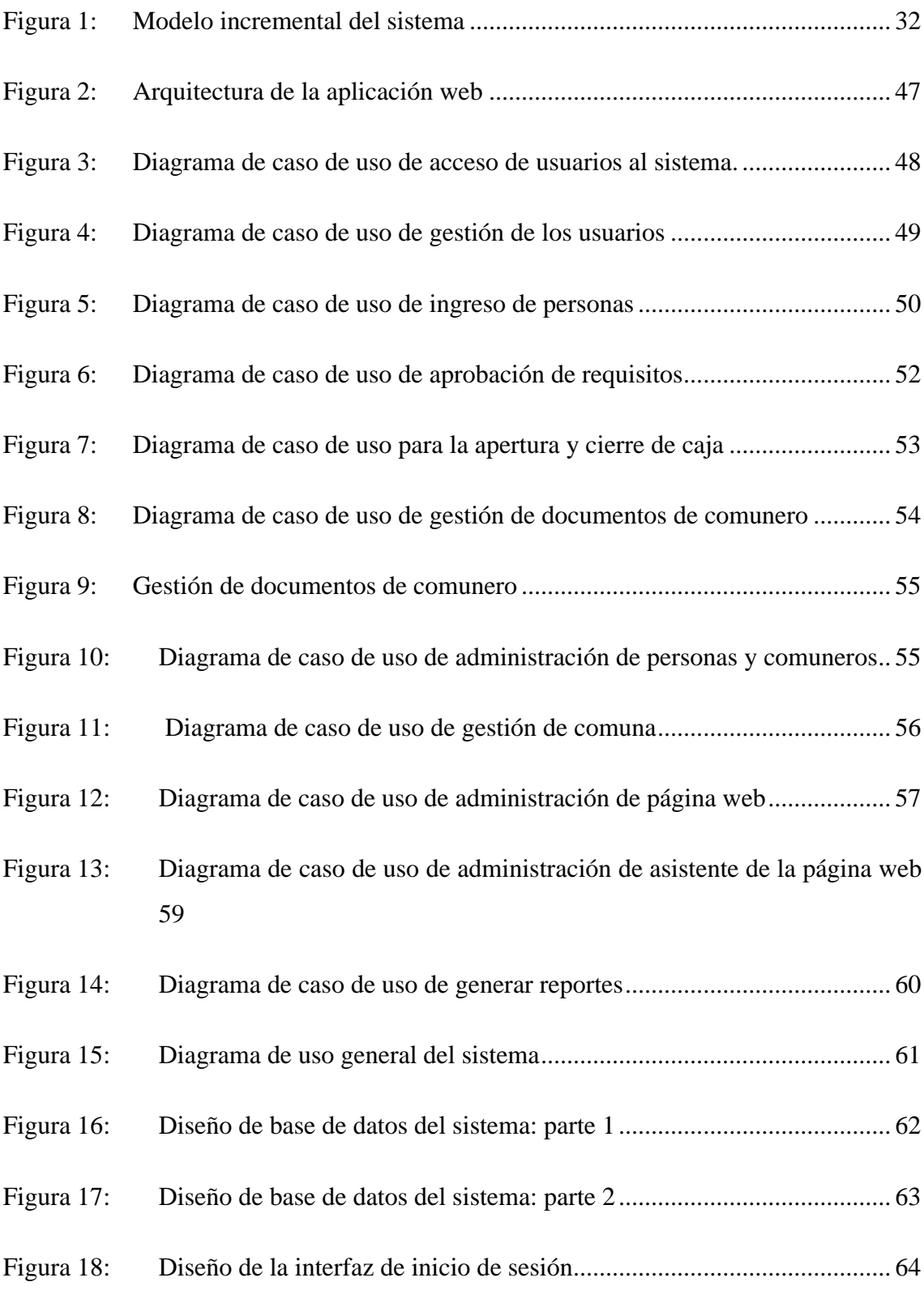

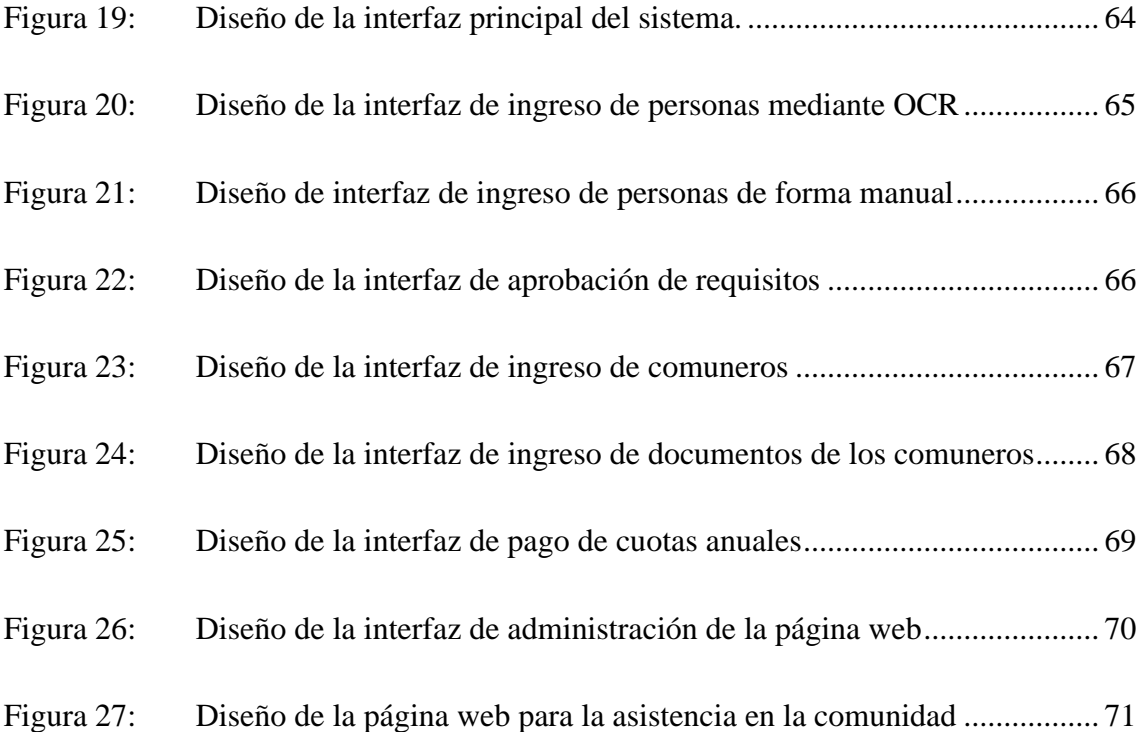

#### <span id="page-14-0"></span>**RESUMEN**

Este trabajo aborda el desarrollo de una aplicación y página web para la comuna Bambil Collao, ubicada en la parroquia Colonche, con el propósito de optimizar procesos administrativos. La solución propuesta se enfoca en agilizar el cobro de cuotas anuales, gestionar documentos de comuneros e información comunal. La metodología de desarrollo incremental se implementó para ofrecer una solución escalable desde el análisis hasta las pruebas de funcionamiento.

En respuesta a los desafíos de gestión documental, se propone una solución tecnológica específica: una aplicación web diseñada para mejorar la organización y gestión de la documentación de los comuneros. Esta plataforma incluirá roles específicos para dirigentes del cabildo comunal, permitiendo una administración eficiente y acceso selectivo a la información. Se espera que esta innovación optimice la toma de decisiones, aumente la productividad y asegure el cumplimiento de requisitos legales.

El proyecto incorpora herramientas avanzadas, como procesamiento de lenguaje natural y reconocimiento óptico de caracteres, con el objetivo de ofrecer funcionalidades adicionales. La implementación de inteligencia artificial a través de NLP, utilizando la librería NLP.JS, brinda asistencia guiada para el uso del sistema. Además, se emplea tecnología OCR mediante el API de Mindee para extraer información de cédulas de ciudadanía y agilizar el registro de personas.

En términos de desarrollo, se destaca la creación de una página web diseñada para proporcionar asistencia a comuneros y no comuneros. Esta plataforma no solo ofrece información detallada y respuestas a preguntas frecuentes, sino que también presenta guías sobre los procesos comunes en la comuna.

En las pruebas realizadas, tanto la aplicación como la página web demostraron mejorar los procesos internos, reduciendo tiempos y brindando una atención más eficiente a la comunidad. En última instancia, el proyecto aspira a transformar la gestión documental y la interacción comunal en Bambil Collao.

**Palabras claves:** gestión documental, tecnología conversacional, visión por computadora

### <span id="page-15-0"></span>**ABSTRACT**

This thesis addresses the development of an application and web page for the Bambil Collao commune, located in the Colonche parish, with the purpose of optimizing administrative processes. The proposed solution focuses on streamlining the collection of annual fees, managing community members' documents and community information. The incremental development methodology was implemented to offer a scalable solution from analysis to operational testing.

In response to the document management challenges, a specific technological solution is proposed: a web application designed to improve the organization and management of community members' documentation. This platform will include specific roles for community council leaders, allowing efficient administration and selective access to information. This innovation is expected to optimize decision making, increase productivity and ensure compliance with legal requirements.

The project incorporates advanced tools, such as natural language processing and optical character recognition, in order to offer additional functionalities. The implementation of artificial intelligence through NLP, using the NLP.JS library, provides guided assistance for the use of the system. In addition, OCR technology is used through the Mindee API to extract information from citizenship cards and speed up the registration of persons.

In terms of development, the creation of a web page designed to provide assistance to community members and non-community members stands out. This platform not only offers detailed information and answers to frequently asked questions, but also presents guides on common processes in the commune.

In tests, both the application and the website proved to improve internal processes, reducing time and providing more efficient attention to the community. Ultimately, the project aims to transform document management and community interaction in Bambil Collao.

**Keywords:** document management, conversational technology, computer vision.

## <span id="page-16-0"></span>**INTRODUCCIÓN**

El presente proyecto es realizado con la finalidad del desarrollo de una aplicación y pagina web que permita a los directivos de la comuna Bambil Collao ubicada en la parroquia Colonche, agilizar procesos que se realizan dentro de la organización, entre los cuales están el cobro de cuotas anuales, gestión de documentos de los comuneros e información de estos.

Este sistema permitirá administrar, usuarios, credenciales de acceso, cuotas y entidades de la comuna como son: barrios y asociaciones, gestionará el proceso que debe cumplir una persona para poder pertenecer de manera formal a la comuna, se utilizarán APIRest, en conjunto una base de datos de MySQL para el registro y posterior visualización de reportes.

También contará con un asistente personal tanto en la aplicación y en la página web, estos son completamente distintos uno del otro ya que el que se encuentra en la aplicación web brindará asistencia a los nuevos usuarios sobre el uso de esta, mientras que el asistente de la página web será entrenado totalmente desde la aplicación, este servirá para poder brindar información a la comunidad en general resolviendo preguntas frecuentes que son realizadas hacia los directivos comunales.

Para el desarrollo tanto de la aplicación como de la página web se realizó una investigación minuciosa de tipo exploratoria acompañada de un estudio diagnóstico para de esta manera comprender los procesos que se realizan dentro de la casa comunal. Se optó por implementar una metodología de desarrollo tradicional como es la incremental, para poder entregar una solución de manera escalable en cada fase, partiendo desde el análisis, desarrollo y pruebas de funcionamiento.

Durante la fase de pruebas la aplicación y la página web demostraron mejorar los procesos que se realizan dentro de la casa comunal, la aplicación web ayudó a mejorar el tiempo en la creación de reportes, mientras que la página web ayudó a las personas a solventar dudas que tenían sobre los procesos dentro de la comunidad.

El proyecto tiene como finalidad transformar la forma en se manejan los procesos dentro de la organización comunal, de esta manera se ofrecer una mejor atención tanto a las personas que son comuneros y a la comunidad en general.

## <span id="page-17-0"></span>**CAPITULO 1. FUNDAMENTACIÓN**

#### <span id="page-17-1"></span>**1.1.ANTECEDENTES**

Un asistente virtual es un programa informático capaz de comunicarse con una persona a través de un chat mediante el uso de lenguaje natural. Aunque los asistentes virtuales llevan existiendo casi desde los inicios de la computación, actualmente están generando mucho interés. Esto se debe a que la potencia de cómputo actual nos ha permitido aplicar algoritmos de aprendizaje automático y procesamiento de lenguaje natural más complejos y utilizar cantidades mayores de datos para generar mejores modelos. De esta forma obtenemos cada vez resultados más precisos en el entendimiento del lenguaje humano por parte de las máquinas. [1]

Los asistentes virtuales emergen como herramientas eficaces en la navegación de aplicaciones web. Su principal ventaja radica en permitir a los usuarios realizar consultas en lenguaje natural, similar a la interacción humana, facilitando la exploración y acceso a la diversidad de recursos en la web. Los asistentes especializados están diseñados para abordar preguntas específicas dentro de un dominio determinado, ya sea una tienda, un museo, una institución, entre otros. [2]

El avance tecnológico ha llevado a que los recursos generados a partir del conocimiento y las expresiones de las personas "emerjan" cada vez más en formatos digitales, lo que, en muchas ocasiones, resulta en la ausencia de respaldo físico debido a su naturaleza digital. Entonces se hace necesario que la preservación digital asegure el acceso a los objetos digitales a largo plazo mediante un conjunto de prácticas de naturaleza política, estratégica y acciones concretas. [3]

La comuna Bambil Collao, está ubicada en la parroquia Colonche del cantón Santa Elena, perteneciente a la Provincia del mismo nombre (Santa Elena). Fundada el 15 de diciembre de 1937, esta se constituye por seis barrios: San Lorenzo, Tres de Noviembre, Doce de Julio, Dos de Septiembre, Cinco de Junio, y la ciudadela Narcisa de Jesús. [4]

La comuna ha estado operando durante más de 80 años, lo que ha resultado en un aumento exponencial en el número de comuneros que forman parte de ella. En la actualidad, contamos con un registro local de 577 comuneros, lo que genera una constante acumulación de documentos [4].

La dirigencia comunal, desde su inicio, ha mantenido una copia física de los documentos, lo que ha dado lugar a un aumento en el volumen de estos documentos a lo largo del tiempo. Estos documentos se originan en las oficinas y se suman a su archivo. Después de un año, algunos de estos documentos ya no son necesarios en las oficinas. Si no se retiran o eliminan, esto puede llevar a una acumulación que dificultará la capacidad de archivar los nuevos documentos en trámite, especialmente en el caso de los registros de los nuevos comuneros [5].

Mantener los documentos en formato físico conlleva el riesgo de pérdida o daño, lo cual puede generar inconvenientes en la gestión de la documentación de los comuneros [6], Además, esta práctica tiene un impacto negativo en el medio ambiente, ya que implica un constante desperdicio de papel.

Es importante destacar que la búsqueda de información o documentos de comuneros registrados implica un proceso exhaustivo dentro del archivo en formato físico. Además, debido a que solo un reducido grupo de comuneros actualiza sus datos anualmente, cuando se requiere encontrar documentos específicos, a menudo se hace necesario consultar el archivo físico correspondiente a años anteriores.

La falta de conocimiento sobre herramientas informáticas también se presenta como un desafío dentro de la dirigencia comunal. El actual presidente de la comuna ha destacado que, aunque la tecnología está disponible, la falta de conocimiento sobre su uso es evidente. Por lo tanto, es necesario poner un énfasis adicional en abordar este aspecto y capacitar a los miembros de la dirigencia comunal en el manejo de estas herramientas tecnológicas.

Una gestión documental deficiente puede generar una serie de problemas en una organización. Estos incluyen dificultades en la localización y búsqueda de documentos, lo que ralentiza las tareas y decisiones. Además, la falta de procesos documentados y la acumulación de grandes volúmenes de documentos innecesarios pueden disminuir la productividad y generar riesgos legales. Es crucial implementar una gestión documental efectiva para evitar estos desafíos, mejorar la eficiencia y facilitar la toma de decisiones informadas en la organización. [7]

### **Desarrollo de una aplicación web para la mejora de la gestión documental en el Instituto Nacional de Estadística e Informática**

Este sistema fue desarrollado por Mathias Alberto Martínez Bermúdez en el año 2018, utilizando el lenguaje de programación C# y la tecnología ASP.NET, con Microsoft SQL Server Management Studio como gestor de base de datos. Incluye funcionalidades como la creación de perfiles de usuario, el procesamiento de documentos y la ejecución de consultas relacionadas. Además, proporciona un módulo de reportes, tanto generales como específicos por usuario. [8]

### **Modelamiento de proceso de gestión documental a instituciones educativas de nivel medio (colegios) utilizando el software OPENKM.**

En este trabajo de titulación realizado por Espinoza Cortez Karla Dennise en el año 2018, se propone el modelamiento de los procesos manuales que existen en las instituciones educativas utilizando un software llamado OPENKM para optimizar los procesos brindando así servicios de mayor calidad y mayor seguridad para mantener un documento, que su búsqueda sea más rápida, también su disponibilidad al momento de ser solicitado, liberando espacios en las oficinas ya que se manejan electrónicamente. [9]

### **Automatización de los procesos de gestión y control para el cabildo comunal en Montañita**

Borbor Yagual Janio Joseph en el año 2020 desarrolló un sistema con el lenguaje de programación JavaZK, MySQL y JasperReport, que estará disponible en horario de oficina. Proponiendo una solución para mejorar el control y registro de pagos de los comuneros del recinto Montañita. [10]

Los trabajos mencionados tienen como objetivo principal el almacenamiento de documentos dentro de repositorios digitales; Karla Espinoza utiliza un software ya creado y propone una mejor ejecución de los procesos que se hacen dentro de una institución educativa, por su parte Janio Borbor mejora los registros de pagos de los comuneros, pero ninguno de ellos propone el procesamiento de lenguaje natural (NLP) como un medio para resolver las dudas que tienen las personas que manejan el sistema.

Por lo que se propone la creación de un sistema que gestione los documentos de los comuneros y que este acompañado del procesamiento de lenguaje natural (NLP) con el fin de brindar un mejor soporte, y reconocimiento óptico de caracteres (OCR) como soporte para el registro de los comuneros.

#### <span id="page-20-0"></span>**1.2. DESCRIPCIÓN DEL PROYECTO**

En respuesta a los desafíos de gestión documental en Bambil Collao, se propone una solución tecnológica: una aplicación web diseñada para mejorar la organización y gestión de la documentación de los comuneros. Esta plataforma incluirá roles específicos para cada dirigente del cabildo comunal, lo que permitirá una administración más eficiente y acceso selectivo a la información, abordando las dificultades actuales en la localización de documentos, la búsqueda lenta y la falta de procesos documentados. Esta innovación tiene el potencial de optimizar la toma de decisiones, aumentar la productividad y asegurar el cumplimiento de requisitos legales, al mismo tiempo que reduce la acumulación de documentos innecesarios.

Para su realización se utilizará las siguientes herramientas y contendrá los módulos aquí descritos:

#### • **Módulo Login:**

Se dará acceso a la aplicación a los dirigentes comunales, mediante la integración de roles con respecto a los procesos y funciones que cada uno realice.

- Los roles que tendrá la aplicación son: presidente, vicepresidente, tesorero, secretario, sindico.
- Permitirá el ingreso de los usuarios, en este caso serán los dirigentes comunales.
- Incluye un apartado en donde se podrá recuperar la contraseña en caso de perdida.

#### • **Módulo de registro**

Mediante la utilización de la API de Mindee se extraerá la información relevante de la cédula de ciudadanía ecuatoriana, para agilizar el registro de nuevas personas que aspiran a ser comuneros.

- Permitirá escanear datos desde la cédula para el registro de comuneros utilizando OCR.
- Se podrá extraer información de cédulas emitidas antes del 25 de enero del 2021
- **Módulo de seguridad**

Dentro de este módulo se dará acceso a las personas que pertenezcan al cabildo actual de la comuna.

- El usuario administrador de todo el sistema será el presidente de la comuna.
- Contará con acceso a todos los módulos del sistema.

#### • **Modulo ingreso de documentos**

Mediante la implementación de un repositorio web, se mantendrá todos los documentos de mayor importancia para la comuna de manera digital, acortando el tiempo de búsqueda de alguno de ellos. Dentro de este módulo se podrán realizar los siguientes procesos:

- Ingreso de documentos por comuneros.
- Ingreso de documentos de la comuna.

#### • **Módulo de pagos**

En el módulo de pago se realizará el cobro de distintas cuotas que defina el cabildo comunal, una vez sea realizado se procederá a generar e imprimir el reporte. Tendrá las siguientes funcionalidades:

- Pago de cuotas anuales
- Impresión de comprobante de pago de cuota.

#### • **Módulo de asistencia**

Gracias a la librería NLP.js se creará un asistente virtual basado en la comprensión del lenguaje natural para una aplicación web. Brinda respuestas precisas y pertinentes a las preguntas de los usuarios. Ofrecerá instrucciones sobre el uso del sistema. Mejorando así la experiencia del usuario y resuelve dudas de manera eficiente.

En este módulo se implementará un asistente con NLP, para la asistencia de los nuevos usuarios, también despejará dudas de los usuarios del sistema y permitirá consultas sobre los comuneros.

#### • **Módulo de reportes**

El módulo de reportes es una herramienta integral diseñada para proporcionar información clara y detallada sobre los comuneros y los pagos de cuotas en una comunidad. Este módulo ofrece tres funcionalidades principales:

- Reportes de los comuneros actuales.
- Reporte de pagos de cuotas por comuneros
- Reportes gráficos de pagos de cuotas.
- **Módulo de edición de información de la página web**
	- Dentro de este módulo los dirigentes comunales podrán modificar la información mostrada dentro de la página web: noticias, descripción e imágenes.
- **Página web para la asistencia de las personas en general.**

Creación de una página web, donde estará alojada información relevante de la comuna, así como una sección de noticias y asistente virtual.

• Esta página web estará abierta al público, con el fin de resolver dudas y preguntas frecuentes de los comuneros.

Para la elaboración del proyecto se hará uso de las siguientes herramientas de desarrollo y diseño:

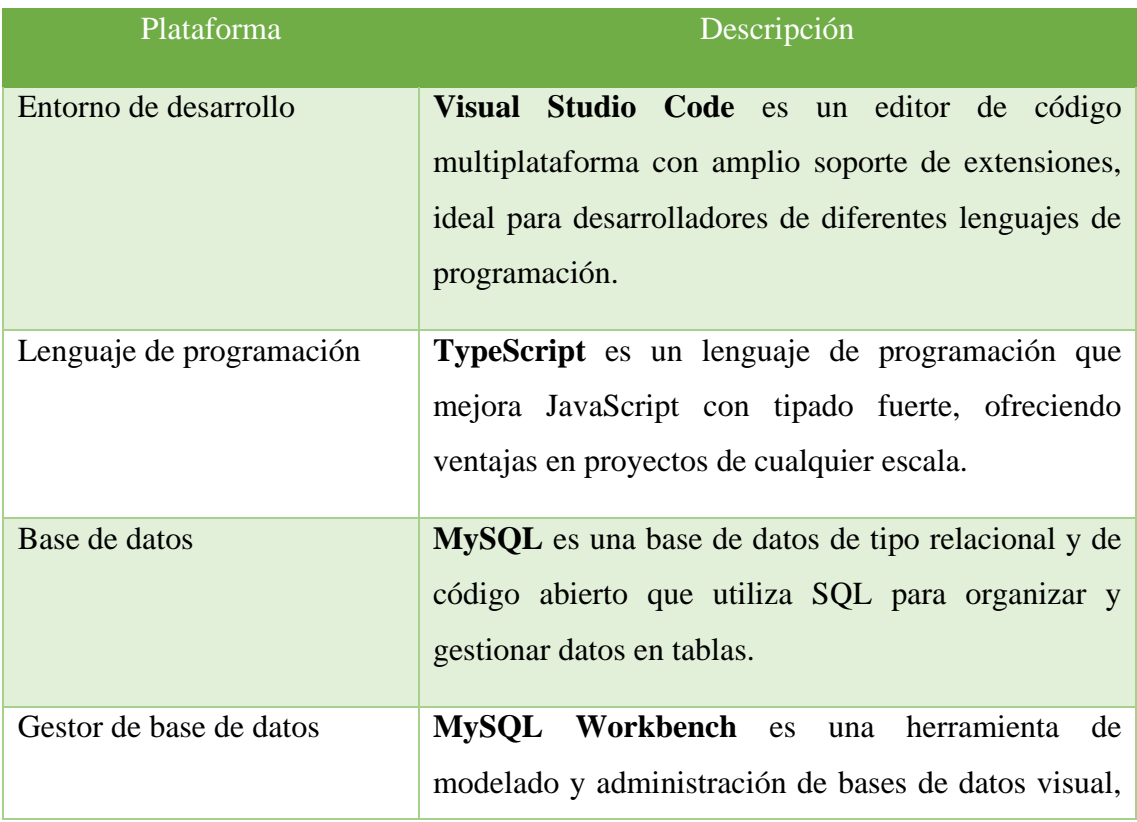

|                         | mientras que Postman simplifica el desarrollo y<br>prueba de APIs.                                                                                                    |
|-------------------------|----------------------------------------------------------------------------------------------------|
| Entorno de ejecución    | Node.js es un entorno de ejecución de JavaScript en<br>el servidor, mientras que Express js proporciona una<br>infraestructura minimalista para aplicaciones web<br>Node.js.                                        |
| Framework               | Vue.js Es un marco de JavaScript para crear interfaces<br>de usuario eficientes y basadas en componentes.<br>Express.js constituye una infraestructura minimalista<br>y adaptable para aplicaciones web en Node.js. |
| Software OCR, API-First | Mindee es una plataforma OCR y API-first que<br>automatiza el procesamiento de documentos mediante<br>reconocimiento de datos y aprendizaje automático.                                                             |
| Librería                | NLP.js es una utilidad de procesamiento de lenguaje<br>natural en Node.js que incluye clasificación de<br>intenciones<br>reconocimiento<br>de<br>entidades<br>y<br>nombradas.                                       |

*Tabla 1: Herramientas de desarrollo*

#### <span id="page-23-1"></span><span id="page-23-0"></span>**1.3.OBJETIVOS**

#### **1.3.1. OBJETIVO GENERAL**

Desarrollar una aplicación y una página web utilizando herramientas de programación, procesamiento de lenguaje natural (NLP) y reconocimiento óptico de caracteres (OCR) con el objetivo de optimizar la gestión documental, brindar apoyo a los comuneros y facilitar su registro en Bambil Collao.

### **1.3.2. OBJETIVOS ESPECÍFICOS**

• Implementar la inteligencia artificial a través de NLP con la librería NLP.JS, utilizando el aprendizaje guiado para brindar asistencia en el uso del sistema.

- Emplear la tecnología OCR mediante el API de Mindee para extraer información de las cédulas de ciudadanía y agilizar el proceso de registro de personas.
- Utilizar el sistema para llevar a cabo la clasificación digital de los documentos de los comuneros, con el propósito de reducir significativamente el tiempo requerido en futuras búsquedas.
- Desarrollar una página web para proporcionar asistencia a personas tanto comuneras como no comuneras, ofreciendo información detallada y respuestas a preguntas frecuentes, así como guías sobre los procesos comunes en la comuna.

#### <span id="page-24-0"></span>**1.4.JUSTIFICACIÓN DEL PROYECTO**

Los asistentes virtuales son aplicaciones de software que emplean inteligencia artificial y procesamiento del lenguaje natural para comprender las necesidades humanas. Guiando al usuario hacia el resultado deseado con un esfuerzo mínimo, responden como si fueran personas reales y simulan acciones a través de una conversación, contribuyendo así a la resolución de consultas y la provisión de soluciones a problemas sea como un asistente virtual en una página web o dentro de una plataforma. [11]

La gestión documental abarca un conjunto de normativas, técnicas y procedimientos empleados para supervisar el flujo de documentos de diversa índole dentro de una organización. Su objetivo es facilitar la recuperación de información, establecer los plazos de retención de documentos, eliminar aquellos que carecen de utilidad, y garantizar la preservación indefinida de los documentos más importantes, todo ello mediante la aplicación de principios de racionalización y economía. [12]

La creación de esta aplicación web se presenta como una solución valiosa para abordar los desafíos que enfrentan las organizaciones comunales, las cuales operan con recursos económicos limitados. La implementación de esta herramienta permitirá una gestión documental más eficaz y organizada, reduciendo el riesgo de pérdida de información.

Mediante el sistema, se facilitará la asignación de roles y permisos a los dirigentes, el registro de comuneros y sus documentos, así como el seguimiento de los pagos de las cuotas anuales. Toda esta información se almacenará en una base de datos local y se podrán generar informes para monitorear el estado de los comuneros.

La clasificación de documentos mejorará significativamente la eficiencia en la búsqueda de información de los comuneros, lo que no solo permitirá atender a más personas en menos tiempo, sino que agilizará los procesos en curso. La incorporación de tecnologías de inteligencia artificial, como la librería nlp.js de JavaScript dentro del servidor, brindará asistencia continua a los usuarios, especialmente a los nuevos, facilitando así su uso de la aplicación y minimizando posibles obstáculos o dudas en el manejo de los módulos. Esta iniciativa representa un avance crucial en la optimización de la gestión de las organizaciones comunales.

Mediante la implementación de otra tecnología como de visión por computadora, a través de APIS gratuitas como Mindee, se podrá extraer automáticamente información relevante, como el número de cédula, apellidos, nombres, fecha de nacimiento y género, de los documentos de identificación de las nuevas personas que aspiran pertenecer a la asociación comunal. Esta integración permite simplificar y acelerar el proceso de registro, eliminando la necesidad de ingresar manualmente la información de cada persona.

Además, al utilizar una API gratuita como Mindee, se puede aprovechar una solución confiable sin incurrir en costos adicionales. Esto brinda a la asociación comunal una opción económica y accesible para mejorar su proceso de registro y mantener una base de datos precisa y actualizada de sus miembros.

El trabajo propuesto está alineado con los objetivos del Plan Nacional de Creación de Oportunidades concretamente las siguientes directrices:

**Directriz 1:** Soporte territorial para la garantía de derechos [13]:

- **A4.** Fortalecer la conectividad y acceso a las TIC como una vía para mejorar el acceso a otros servicios [13]
- **A5.** Desarrollar infraestructura básica que facilite el acceso a prestaciones públicas necesarios para promover emprendimientos generadores de empleos locales [13].

#### **Objetivos del Eje Económico.**

**Objetivo 4.** Garantizar la gestión de finanzas públicas de manera sostenible y transparente. [13]

• **Política 4.3.** Incrementar la eficiencia de las empresas públicas con un enfoque de calidad y rentabilidad económica y social. [13]

#### <span id="page-26-0"></span>**1.5.ALCANCE DEL PROYECTO**

Este proyecto consiste en mejorar la gestión y organización del registro de comuneros que realiza el personal administrativo, esto mediante los siguientes módulos:

Dentro del módulo de seguridad, el presidente de la comuna, como responsable designado, tendrá la capacidad de gestionar integralmente el sistema a través de un acceso con correo electrónico y contraseña. Este módulo facilitará la realización de acciones como restablecer las contraseñas de los usuarios según sea necesario.

El módulo de registro y control de personas comprende los siguientes procesos: Se realizará el registro de personas mediante OCR, gracias al API de Mindee se extraerá información de las cédulas para agilizar el registro de las personas que aspiren a pertenecer a la asociación comunal.

El módulo de registro de comuneros está diseñado para aprobar la condición de "comunero" mediante una serie de requisitos predefinidos. Siendo esto exclusivamente a los individuos que aspiran a pertenecer a la asociación comunal. Este proceso permitirá una evaluación precisa y rigurosa antes de la inclusión formal de una persona a la comunidad.

Gracias al registro de documentos de los comuneros en un repositorio en la nube, se asegura la disponibilidad y accesibilidad continua de la información relevante, esta solución garantiza que los documentos importantes estén siempre al alcance cuando se requieran, ofreciendo una gestión segura.

En el módulo de pagos, se habilitará la opción para registrar el pago anual correspondiente a los socios comuneros activos, ya que este requisito es fundamental para que puedan participar en las elecciones de cabildo que se llevan a cabo en diciembre de cada año.

También se emitirá un comprobante de pagos al momento de realizar el pago de una cuota, este tendrá toda la información acerca del pago que fue realizado, este se alojará en forma de factura, en caso de inconsistencia se procede a anular la factura.

Los reportes sirven de mucha ayuda para que los administradores y directivos responsables de la comuna obtengan información de los comuneros activos, del funcionamiento del sistema, control de ingresos, y proporcionan apoyo en la toma de decisiones.

- **Reportes de los comuneros actuales:** Mostrará los comuneros que están registrados actualmente.
- **Reportes gráficos de pagos de cuotas:** Mostrará gráficamente la información sobre el pago de comuneros, y el aumento de los socios comuneros en un determinado rango de tiempo

El sistema contará con un asistente virtual para la asistencia de la funcionalidad del esta, esto gracias a integración de tecnologías como lo es NLP.js, dentro de este se podrán hacer consultas sobre las deudas actuales de los comuneros.

El módulo de asistencia se puede mejorar a futuro para poder hacer más consultas acerca de las diferentes entidades que conforman la comuna, como lo son; personas, comuneros, barrios y asociaciones. Dentro del módulo de pagos se podría implementar a futuro otros pagos que realizan los comuneros dentro de la comuna, pero este proyecto tiene como objetivo mejorar la gestión documental.

En el módulo de edición de la página web, se podrá modificar la información que se presenta dentro de la página web de la comuna, es decir la información en general de la comuna, las noticias presentadas en la página web, así como su eliminación y edición.

La página web para la asistencia de personas en general, constará con una sección de acerca de la comuna, una sección de noticias la cual es modificada desde el módulo de edición, esta contendrá un asistente virtual entrenado para poder responder las preguntas frecuentes que tiene una persona o comunero sobre procesos que se realizan dentro de la gestión comunal.

Para el registro de personas, inicialmente el sistema se diseñó para validar y escanear la cédula mediante OCR exclusivamente para personas de nacionalidad ecuatoriana. Sin embargo, hemos considerado un proceso alternativo para el registro de personas extranjeras, el cual no requiere la validación y escaneo de la cédula. Es fundamental señalar que la responsabilidad de proporcionar información precisa y coherente en estos casos recae en los usuarios de la aplicación.

#### <span id="page-28-0"></span>**1.6.METODOLOGÍA DEL PROYECTO**

#### <span id="page-28-1"></span>**1.6.1. METODOLOGÍA DE LA INVESTIGACIÓN**

Para la realización de este proyecto, la metodología que se usará es la exploratoria ya que nos permitirá realizar un estudio, recolectar datos, información e incluso analizar trabajos similares tanto a nivel local, nacional e internacional, de esta forma se obtiene un panorama para poder ofrecer una aplicación web de calidad.

Constituye la primera aproximación del investigador al problema o fenómeno objeto de estudio, con la finalidad de llevar a cabo un análisis detallado. Este enfoque busca obtener más elementos que permitan plantear de manera precisa el problema y concretar las hipótesis de investigación. Dentro de este proyecto se utilizará los siguientes métodos: observación directa o indirecta, entrevista a informantes clave, o por medio de análisis documental. [14]

Se selecciona esta metodología debido a que en la actualidad dentro de las comunas de la Provincia de Santa Elena, no tienen un sistema informático que ayude a la administración y al control de esta. Igualmente, la metodología ayuda a conocer cómo se realizan diferentes procesos como el registro de comuneros, la búsqueda y almacenamiento de los diferentes comuneros y pagos dentro de la organización comunal y de esta forma poder plasmarlos dentro del sistema propuesto.

#### <span id="page-28-2"></span>**1.6.2. BENEFICIARIOS DEL PROYECTO**

Las personas que serán beneficiadas directamente con la implementación del sistema son, los dirigentes comunales, los comuneros, y habitantes en general.

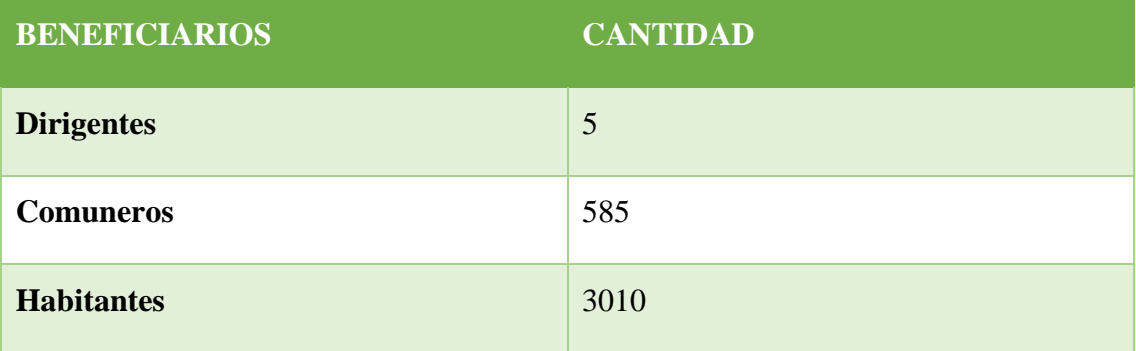

<span id="page-29-2"></span>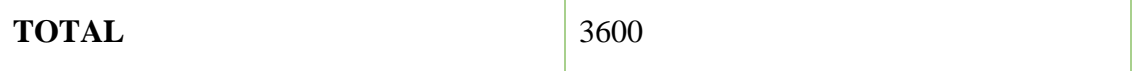

*Tabla 2: Cuadro de beneficiarios del sistema.*

#### <span id="page-29-0"></span>**1.6.3. VARIABLES**

Las variables medidas en el proyecto son las siguientes:

- ✓ **Tiempo en la generación de reportes actual:** Este indicador mide el tiempo que una persona del área financiera necesita para crear un informe utilizando el sistema propuesto, en comparación con el método manual que se requiere para la generación de informes.
- ✓ **Nivel de asistencia a la comunidad en general por parte de los dirigentes comunales:** Este indicador refleja el nivel de atención que es brindado a la comunidad en general de parte de los directivos comunales con respecto a procesos que desean realizar.

#### <span id="page-29-1"></span>**1.6.4. ANÁLISIS DE RECOLECCIÓN DE DATOS**

#### **Análisis de la entrevista**

La entrevista proporciona una visión clara de la situación actual de la comuna y los desafíos que enfrenta en relación con la gestión de sus comuneros y documentos [\(Ver](#page-98-0)  [anexo 1\)](#page-98-0). En primer lugar, se destaca que el dirigente comunal lleva 11 años en su cargo desde 2013, lo que indica una experiencia significativa en la gestión comunal.

Uno de los problemas evidentes es la falta de un sistema informático dedicado. La comuna actualmente se basa en una base de datos interna que registra los pagos, lo que sugiere una oportunidad para mejorar la gestión y el acceso a la información. La falta de tecnología se refleja en la dificultad de mantener actualizados los documentos de los comuneros y en la necesidad de una persona presente de manera constante.

El proceso de afiliación a la comuna también se discute en la entrevista. En el pasado, implicaba el pago de una tarifa, pero actualmente se ha simplificado a través de la entrega de sillas y sacos de cemento. Esta evolución sugiere una disposición a adaptar los procedimientos, lo que es un buen punto de partida para la implementación de una aplicación web.

La entrevista también destaca los problemas relacionados con la búsqueda y actualización de documentos de los comuneros. Se menciona la obligación de actualizar los documentos anualmente y cómo la falta de actualización puede requerir un proceso de recopilación de datos adicional. El documento más importante para la comuna es el Derecho de posesión.

La falta de recursos es un obstáculo evidente para la adquisición de equipos tecnológicos más avanzados. Sin embargo, se reconoce la importancia de la tecnología para resolver algunos de los problemas planteados, y se menciona que la capacitación de las personas dentro de la comuna para el uso correcto de la tecnología es esencia.

#### **Análisis de la observación**

Por medio de la observación realizada a la organización comunal se pudo conocer la falta de un sistema informático, también que los procesos manuales de registro y gestión de documentos se realizan de manera manual, lo que ha revelado ineficiencias y retrasos en la administración de la información de los comuneros. Se pudo notar cómo se almacenan físicamente los documentos y cómo se accede a ellos, lo que ha destacado los riesgos relacionados con la pérdida o el deterioro de la documentación.

La asistencia acerca de las preguntas frecuentes que se realizan a cada dirigente de la comuna también fue un punto importante a considerar, debido a que los dirigentes comunales no se encuentran durante un horario especifico dentro de la casa comunal, muchas personas no pueden resolver sus dudas, lo que genera un inconveniente en la atención hacia el público en general.

La observación de los procesos actuales de registro y gestión de documentos reveló ineficiencias, retrasos y desafíos específicos que podrían abordarse con una aplicación web. Además, observar cómo los documentos se almacenan físicamente y cómo se accede a ellos podría identificar problemas relacionados con la pérdida o el deterioro de estos.

#### <span id="page-30-0"></span>**1.6.5. METODOLOGÍA DE DESARROLLO**

Durante el proceso de desarrollo incremental, los clientes realizan una identificación general de los servicios que el sistema proporcionará. En este sentido, determinan la importancia relativa de cada servicio. Posteriormente, se establecen varios incrementos, cada uno abordando un subconjunto específico de la funcionalidad del sistema. La asignación de servicios a los incrementos se basa en la prioridad asignada a cada servicio, priorizando la entrega de aquellos con una prioridad más alta. [15], dentro de este proyecto se entregarán de acuerdo con el cumplimiento de los requisitos, avances del sistema. La metodología cuenta con diferentes fases las cuales son: Análisis, Diseño, Desarrollo, Pruebas e Implementación. [16]

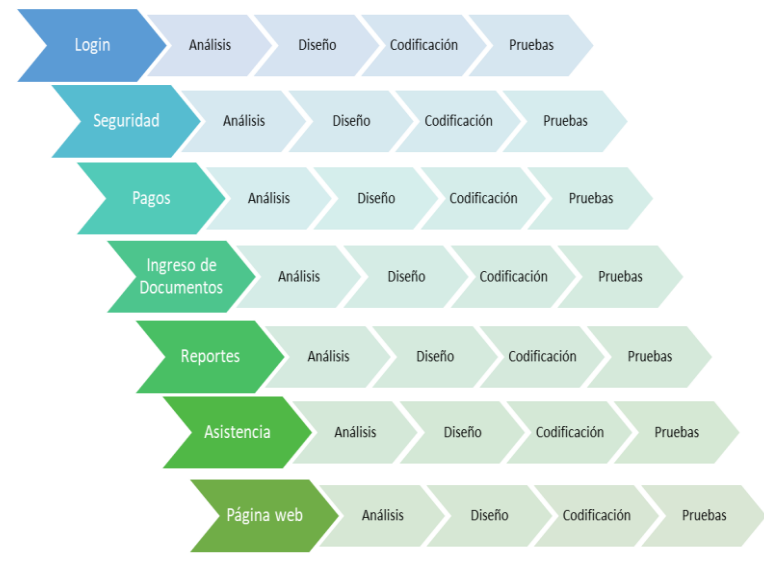

*Figura 1: Modelo incremental del sistema*

<span id="page-31-0"></span>Dentro de la fase de Análisis se conocerá el contexto del negocio, por lo que, en la misma se analizarán los procesos que actualmente lleva a cabo la administración de la comuna Bambil Collao. Gracias a la información que fue recolectada en esta primera fase se podrán establecer los requerimientos y se entenderá como se realiza el registro de comuneros.

Por consiguiente, mediante la fase de Diseño se realizará la esquematización de los procesos con base a los requerimientos y la información obtenida en la fase anterior.

En la fase de Codificación se da paso a la programación de los módulos que se están establecidos en la propuesta, los cuales se basan en la esquematización de los requerimientos.

Al final de la fase anterior se realizarán Pruebas de cada iteración o incremento, esto con base a validaciones y a la verificación de que se cumpla la funcionalidad de este. En este punto podremos establecer si el software se va desarrollando de manera correcta, ya que se podrán corregir los pequeños errores a tiempo, y no tener un problema mayor a futuro.

Al finalizar cada iteración, acompañada de sus incrementos y a su vez verificando su funcionalidad mediante las pruebas se procederá la implementación de este sistema en los equipos de cómputo que tiene la dirigencia comunal en Bambil Collao.

### <span id="page-32-0"></span>**CAPITULO 2. PROPUESTA**

#### <span id="page-32-1"></span>**2.1.MARCO CONTEXTUAL**

Bambil Collao es una comunidad perteneciente a la parroquia Colonche del cantón Santa Elena, está ubicada entrando por la ruta Palmar – Febres Cordero, pero para llegar a la Comuna Bambil Collao es necesario pasar por una comunidad vecina Bambil Desecho. La comuna fue fundada el 15 de diciembre de 1937 mediante el acuerdo Ministerial N° 185 del 22 de febrero de 1938. [17] esta cuenta con limites los cuales son: Al norte: Loma, Al este: Río Seco, Al sur: Manantial y Bambil Desecho y, Al oeste: Sinchal Barcelona.

El Cabildo de la comuna enfrenta dificultades en su organización debido a la falta de una representación gráfica de su estructura orgánica. Esta carencia limita su capacidad para desempeñar adecuadamente sus funciones jerárquicas, ya que solo responden a tareas asignadas sin una guía clara.

A pesar de las limitaciones en su estructura orgánica, es importante destacar que el Cabildo comunal actual cuenta con una misión y visión claramente definidas.

#### **Misión:**

Nuestra misión es promover la colaboración y el bienestar dentro de nuestra comunidad, creando un ambiente inclusivo y solidario en el que todos los miembros puedan prosperar. Nos esforzamos por mejorar la calidad de vida de nuestros residentes, fomentando el respeto, la empatía y la igualdad.

#### **Visión:**

Nuestra visión es convertir a Bambil Collao en un refugio de armonía y sostenibilidad, donde los lazos entre los residentes y la naturaleza se fortalezcan con el tiempo. Buscamos crear un modelo de comunidad que inspire al mundo, promoviendo la coexistencia pacífica, la preservación ambiental y el bienestar de todos sus habitantes. Imaginamos un lugar donde las futuras generaciones prosperen en equilibrio con la Tierra, compartiendo historias bajo las estrellas y celebrando la riqueza de la vida en la montaña.

#### <span id="page-33-0"></span>**2.2. MARCO CONCEPTUAL**

**Inteligencia artificial:** En su expresión más básica, la inteligencia artificial se configura como un campo que fusiona la ciencia informática con conjuntos de datos sólidos con el fin de facilitar la resolución de problemas. Este ámbito engloba diversos subcampos, entre los que se destacan el aprendizaje automático (machine learning) y el aprendizaje profundo (deep learning), términos que a menudo se mencionan en conjunto con la inteligencia artificial. Estas disciplinas se componen de algoritmos de IA que buscan desarrollar sistemas expertos capaces de realizar predicciones o clasificaciones basadas en los datos de entrada. [18]

**Procesamiento del lenguaje natural**: El procesamiento del lenguaje natural (PLN) representa una tecnología de aprendizaje automático que capacita a las computadoras para interpretar, manipular y comprender el lenguaje humano. En la actualidad, las organizaciones gestionan vastos conjuntos de datos que incluyen tanto voz como textos provenientes de diversos canales de comunicación, como correos electrónicos, mensajes de texto, fuentes de noticias en redes sociales, contenido de vídeo, audio, entre otros. A través del empleo de software de PLN, se logra automatizar el análisis de estos datos, evaluando la intención o el sentimiento del mensaje y proporcionando respuestas en tiempo real a la interacción humana. [19]

**Aprendizaje automático**: El aprendizaje automático usa la teoría estadística para construir modelos matemáticos, pues de esta manera es posible hacer inferencias a partir de una muestra. La ciencia de la computación es requerida en la fase de entrenamiento para la implementación de algoritmos de optimización eficientes, además de ser necesaria en las tareas de almacenamiento y procesamiento de grandes volúmenes de datos. Una vez que un modelo es ajustado, se requiere también eficiencia en su representación y solución algorítmica para la fase de inferencia. [20]

**Aprendizaje Supervisado**: En este enfoque, el algoritmo genera una función que establece una correspondencia entre las entradas del sistema y sus salidas deseadas. Este método implica aprender a partir de ejemplos y contraejemplos, induciendo así nuevo conocimiento. Un ejemplo típico de este tipo de algoritmo se encuentra en el ámbito de la clasificación, donde el sistema de aprendizaje se esfuerza por asignar etiquetas a una serie de vectores, distribuyéndolos en distintas categorías o clases.

Constituye un algoritmo de aprendizaje basado en ejemplos donde el nuevo conocimiento es inducido a partir de una serie de ejemplos y contraejemplos, mientras que en el no supervisado el proceso se lleva a cabo sobre un conjunto de ejemplos conformado sólo por entradas al sistema. No se tiene información con respecto a las categorías de esos ejemplos, por lo que constituye un tipo de aprendizaje por observación y descubrimiento. [21]

**Asistente virtual**: Un asistente virtual es una forma de inteligencia artificial con capacidades de asistente personal. Su habilidad radica en automatizar tareas, ejecutar funciones y responder a solicitudes específicas. En términos simples, podríamos describirlo como una inteligencia artificial que realiza las funciones de un asistente humano. El usuario realiza una petición al asistente virtual y este la procesa, la interpreta y responde a su solicitud. Puede encontrarse desplegado en canales o entornos tan diversos como el telefónico, webchat, redes sociales, aplicaciones móviles, metaverso… y tiene la particularidad de comunicarse con el usuario de tú a tú, empleando un lenguaje natural. [22]

**Aprendizaje profundo**: Este subcampo del aprendizaje automático se emplea para abordar problemas altamente complejos que típicamente involucran grandes volúmenes de datos. El aprendizaje profundo se logra mediante el uso de redes neuronales organizadas en capas, diseñadas para identificar relaciones y patrones intrincados en los datos. Su implementación demanda un extenso conjunto de información y una considerable capacidad de procesamiento. Actualmente, se utiliza en el reconocimiento de voz, el procesamiento del lenguaje natural, la visión artificial y la identificación de vehículos en los sistemas de asistencia al conductor. [23]

**Reconocimiento óptico de caracteres**: El reconocimiento óptico de caracteres (OCR) es el procedimiento mediante el cual se transforma una imagen de texto en un formato legible por las máquinas. Por ejemplo, al escanear un formulario o un recibo, la computadora guarda la imagen como un archivo gráfico. Esto dificulta el uso de un editor de texto para realizar acciones como editar, buscar o contar las palabras en el archivo de imagen. No obstante, el OCR permite convertir la imagen en un documento de texto, preservando su contenido como datos de texto y posibilitando así la realización de las mencionadas acciones. [24]

**Redes neuronales convolucional**: Convolutional Neural Networks (CNN), constituyen actualmente el estado del arte de varios problemas de visión computacional, dado su buen desempeño problemas de reconocimiento e interpretación en imágenes y video. Su capacidad para actuar adecuadamente en estos contextos está basada en características fundamentales: conexiones locales, pesos compartidos, pooling y el uso de una gran cantidad de capas. El propósito de CNN es extraer todas las características de una imagen y luego usar dichas características para detectar o clasificar los objetos en una imagen. Los parámetros de los filtros que se pueden aprender en estas capas; se ajustarán y optimizarán junto con los componentes de clasificación para minimizar el error de clasificación total. [25]

**Redes neuronales recurrentes**: Estos sistemas son dinámicos, ya que el cálculo de una entrada en un paso depende del paso anterior y, en algunos casos, del paso futuro. Las RNR tienen la capacidad de llevar a cabo una amplia variedad de tareas computacionales, como el procesamiento de secuencias, la continuación de trayectorias, la predicción no lineal y la modelación de sistemas dinámicos. Estas redes también Se conocen coma redes espaciotemporales o dinámicas, son un intento de establecer Una correspondencia entre secuencias de entrada y de salida que no son ms que patrones temporales. [26]

**Visual Studio Code**: Visual Studio Code es un editor de código fuente ligero que está disponible para sistemas operativos Windows, macOS y Linux. También cuenta con soporte integrado para JavaScript, TypeScript y Node.js y tiene un ecosistema de extensiones para diversos lenguajes (como C++, C#, Java, Python, PHP, Go, .NET). [27] **TypeScript**: TypeScript es un lenguaje de programación fuertemente tipado que se basa en JavaScript, lo que le brinda mejores herramientas a cualquier escala. [28]

**MySQL**: Es una plataforma de código abierto que utiliza una estructura de base de datos relacional para almacenar información. En esta plataforma, los datos se organizan en tablas compuestas por filas y columnas. Los usuarios tienen la capacidad de definir, manipular, gestionar y recuperar datos utilizando el lenguaje SQL. [29]

**WebSockets**: es una tecnología avanzada que brinda la posibilidad de mantener una sesión de comunicación interactiva entre el navegador del usuario y un servidor. Con esta API, es posible enviar mensajes a un servidor y recibir respuestas de manera controlada por eventos sin tener que realizar consultas al servidor para recibir una respuesta. [30]
**Node.js**: Node.js es un entorno de tiempo de ejecución para JavaScript multiplataforma el cual permite a los desarrolladores la creación de aplicaciones del lado del servidor y aplicaciones de red utilizando JavaScript. [31]

**Express.js**: Express es una infraestructura minimalista y adaptable para aplicaciones web en Node.js, que ofrece un conjunto robusto de características diseñadas para aplicaciones web y móviles. [32]

**Vue.js**: es un marco de JavaScript para construir interfaces de usuario. Se basa en HTML, CSS y JavaScript estándar y proporciona un modelo de programación declarativo y basado en componentes que lo ayudan a desarrollar interfaces de usuario de manera eficiente, ya sean simples o complejas. [33]

**Mindee**: Mindee es un potente software OCR y una plataforma API-first que ayuda a los desarrolladores a automatizar los flujos de trabajo de las aplicaciones mediante la estandarización de la capa de procesamiento de documentos a través del reconocimiento de datos para obtener información clave mediante la visión artificial y el aprendizaje automático. [34]

**NLP.js**: Es una utilidad general de lenguaje natural para NODE.JS. Actualmente apoyando. Clasificador de procesamiento de lenguaje natural, para clasificar el enunciado en intenciones. Reconocimiento y gestión de entidades nombradas, multilenguaje y aceptando cadenas similares, por lo que no es necesario que el texto introducido sea exacto. [35]

**MySQL Workbench**: Es una herramienta visual integral destinada a arquitectos en bases de datos, desarrolladores y administradores de bases de datos. La cual ofrece capacidades destinadas modelado de datos, desarrollo de SQL y diversas herramientas de administración completas para configuración del servidor, copias de seguridad, gestión de usuarios y diversas funciones esenciales. MySQL Workbench tiene soporte para Windows, Linux y Mac OS X. [36]

**Postman**: es una plataforma que nos ayuda a crear y utilizar API. Postman simplifica cada paso del ciclo de vida de la API y acelera la colaboración para que puedas crear mejores API con rapidez. [37]

Este proyecto contribuye a la línea de investigación correspondiente a las tecnologías y gestión de la información. El proyecto está relacionado con temas de gestión de desarrollo de software utilizado en tecnologías de comercio electrónico, gestión de base de datos e inteligencia de negocios. Con el fin de dar soporte a las decisiones en tiempo real a las empresas. [38]

### **2.3.MARCO TEÓRICO**

#### **Los asistentes virtuales y su impacto en la calidad de servicio al cliente**

En un entorno caracterizado por el constante avance tecnológico, las Tecnologías de la Información y Comunicación (TIC) han transformado la manera en que las personas se comunican e interactúan. Los asistentes virtuales, al brindar una opción para automatizar los procesos de atención al cliente, reducen la necesidad de intervención humana, optimizando los recursos de las entidades comerciales. Además, contribuyen al fortalecimiento del posicionamiento en el mercado al agregar valor a su oferta, lo que resulta en una mejora en las relaciones con los clientes.

En conclusión, los asistentes virtuales impactan positivamente en la atención al cliente al mejorar indicadores clave como la empatía, la confiabilidad en la atención y la capacidad de respuesta. Este fenómeno refleja la creciente integración de la tecnología para mejorar la calidad del servicio y atención al cliente en la era actual. [39]

#### **La Integración de Asistentes Virtuales en la Era Digital**

Los asistentes virtuales se presentan como herramientas inteligentes que facilitan a los usuarios la búsqueda de información en un vasto conjunto de recursos web. Su despliegue natural ocurre en las páginas web, donde pueden abordar las consultas de los usuarios expresadas en lenguaje natural mediante técnicas de Inteligencia Artificial. Este artículo aborda las características más relevantes de los asistentes virtuales y su integración dentro de página web de la Universidad de Granada.

En paralelo al surgimiento de los asistentes virtuales, los avances tecnológicos de la última década han diversificado las fuentes de acceso a la información, extendiendo la necesidad de asistencia artificial a diversos ámbitos. En este trabajo, se detalla la expansión de los usos del asistente virtual Elvira en dispositivos móviles y redes sociales.

La interpretación del lenguaje constituye un proceso complejo, dividido o integrado en diversas fases como la sintaxis y la semántica. De manera similar, nuestro asistente virtual incorpora estas etapas en su procesamiento del lenguaje natural. [40]

# **Optimización Empresarial: Cómo los Asistentes Virtuales Revolucionan la Eficiencia y Reducen Costos**

Los asistentes virtuales, como agentes conversacionales impulsados por inteligencia artificial y procesamiento de lenguaje natural, están transformando la forma en que las organizaciones gestionan la interacción con los usuarios. Estos chatbots, desarrollados por diversas entidades, incluyendo organizaciones gubernamentales y sin fines de lucro, se han vuelto herramientas clave en áreas como la atención al cliente.

La automatización del servicio al cliente, en particular, ha emergido como un medio para mejorar la interacción con las organizaciones. La creciente demanda de servicios ha impulsado la necesidad de sistemas más veloces y eficientes. En este contexto, los asistentes virtuales se destacan como una solución efectiva para responder a consultas y preguntas de manera rápida y precisa, contribuyendo así a la optimización empresarial al reducir costos y mejorar la eficiencia operativa. [41]

La reducción de costos es otro beneficio evidente. La automatización de la atención al cliente y otras áreas puede llevar a una reducción de los costos operativos a largo plazo, ya que no se requiere personal humano para manejar cada interacción. Además, los asistentes virtuales pueden recopilar datos valiosos sobre las preferencias y necesidades de los clientes a medida que interactúan con ellos. Estos datos pueden alimentar análisis y estrategias de marketing más efectivas. Por último, la escalabilidad es un punto fuerte. Los asistentes virtuales son escalables y pueden manejar una gran cantidad de interacciones simultáneas sin problemas, lo que los hace ideales para empresas con un alto volumen de consultas.

### **2.4.COMPONENTES DE LA PROPUESTA**

### **2.4.1. COMPONENTES DEL SISTEMA**

#### **Módulo Login**

Este módulo constituye la puerta de entrada segura a la aplicación, exclusivamente para dirigentes comunales. Cada rol, como presidente, vicepresidente, tesorero, secretario y síndico, se integra con funciones específicas. Además de proporcionar un acceso seguro,

se implementa un proceso de recuperación de contraseña para asegurar la continuidad del acceso, garantizando así la autenticación adecuada de los usuarios.

#### **Módulo de Registro**

La eficacia del registro de nuevos comuneros se mejora significativamente mediante la utilización de la API de Mindee. Este módulo agiliza el proceso al extraer automáticamente información relevante de la cédula de ciudadanía ecuatoriana mediante la tecnología OCR. La inclusión de cédulas emitidas antes del 25 de enero de 2021 amplía la versatilidad del sistema, simplificando aún más el ingreso de nuevos miembros a la comunidad.

#### **Módulo de Seguridad**

Enfocado en la seguridad del sistema, este módulo concede acceso exclusivo al cabildo actual de la comuna. El presidente actúa como administrador general con acceso a todos los módulos y la capacidad de restablecer contraseñas de usuarios.

#### **Módulo Ingreso de Documentos**

Mediante la implementación de un repositorio web, este módulo agiliza la gestión de documentos digitales esenciales. Permite a los comuneros ingresar documentos importantes, simplificando el proceso y reduciendo el tiempo necesario para buscar información crucial. Este enfoque digital contribuye a la eficiencia y la organización en la administración de documentos.

#### **Módulo de Pagos**

Este módulo desempeña un papel central en la gestión financiera, facilitando el cobro de diversas cuotas establecidas por el cabildo comunal. Después de realizar el pago, se genera e imprime un comprobante de pago de cuotas, brindando transparencia y un registro claro de las transacciones financieras de la comunidad.

### **Módulo de Asistencia**

La implementación de NLP.js en este módulo proporciona una solución eficiente y precisa para la asistencia virtual. Con un asistente virtual basado en la comprensión del lenguaje natural, se mejora la experiencia del usuario, brindando respuestas precisas y relevantes a preguntas frecuentes y orientación sobre el uso de la aplicación.

### **Módulo de Reportes**

Este módulo ofrece una herramienta integral para acceder a información detallada sobre los comuneros y los pagos de cuotas en la comunidad. Proporciona reportes específicos sobre los comuneros actuales, reportes de pagos de cuotas y presenta visualmente la información mediante gráficos, facilitando una comprensión clara y detallada de la situación financiera de la comunidad.

### **Módulo de Edición de Información de la Página Web**

Diseñado para otorgar autonomía a los dirigentes comunales, este módulo permite la modificación de información visible en la página web. Desde noticias hasta descripciones e imágenes, los dirigentes pueden mantener la información actualizada y relevante para la comunidad.

### **Página Web para Asistencia Pública**

La creación de la página web ofrece un punto de contacto público para la comunidad, donde se puede acceder a información relevante. Además de proporcionar una sección de noticias, la página web incluye un asistente virtual para resolver dudas y preguntas frecuentes de los comuneros, mejorando la comunicación y accesibilidad de la comunidad.

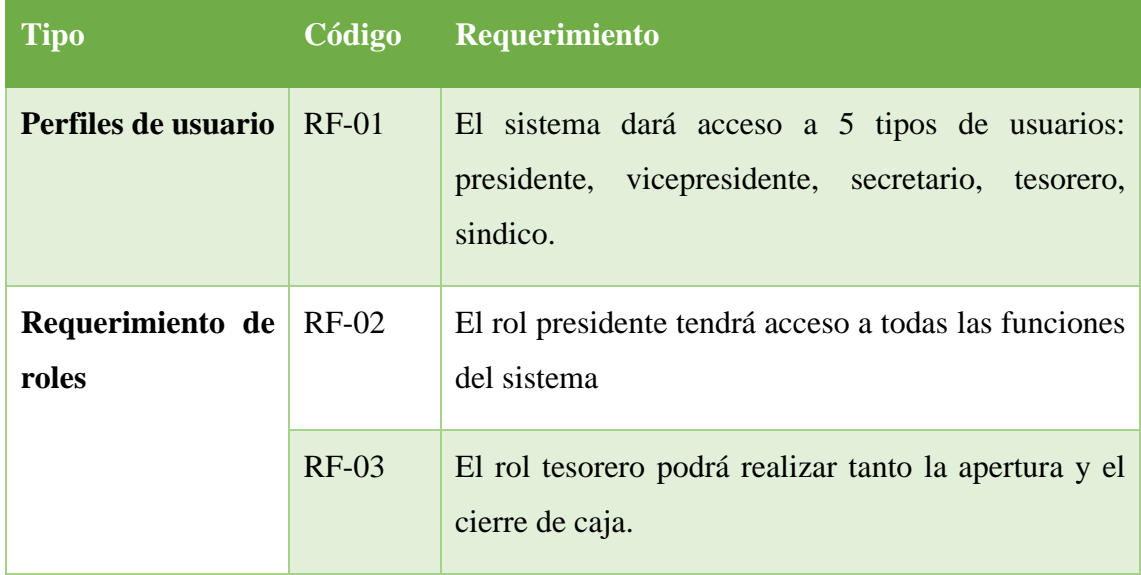

### **2.4.2. REQUERIMIENTOS FUNCIONALES**

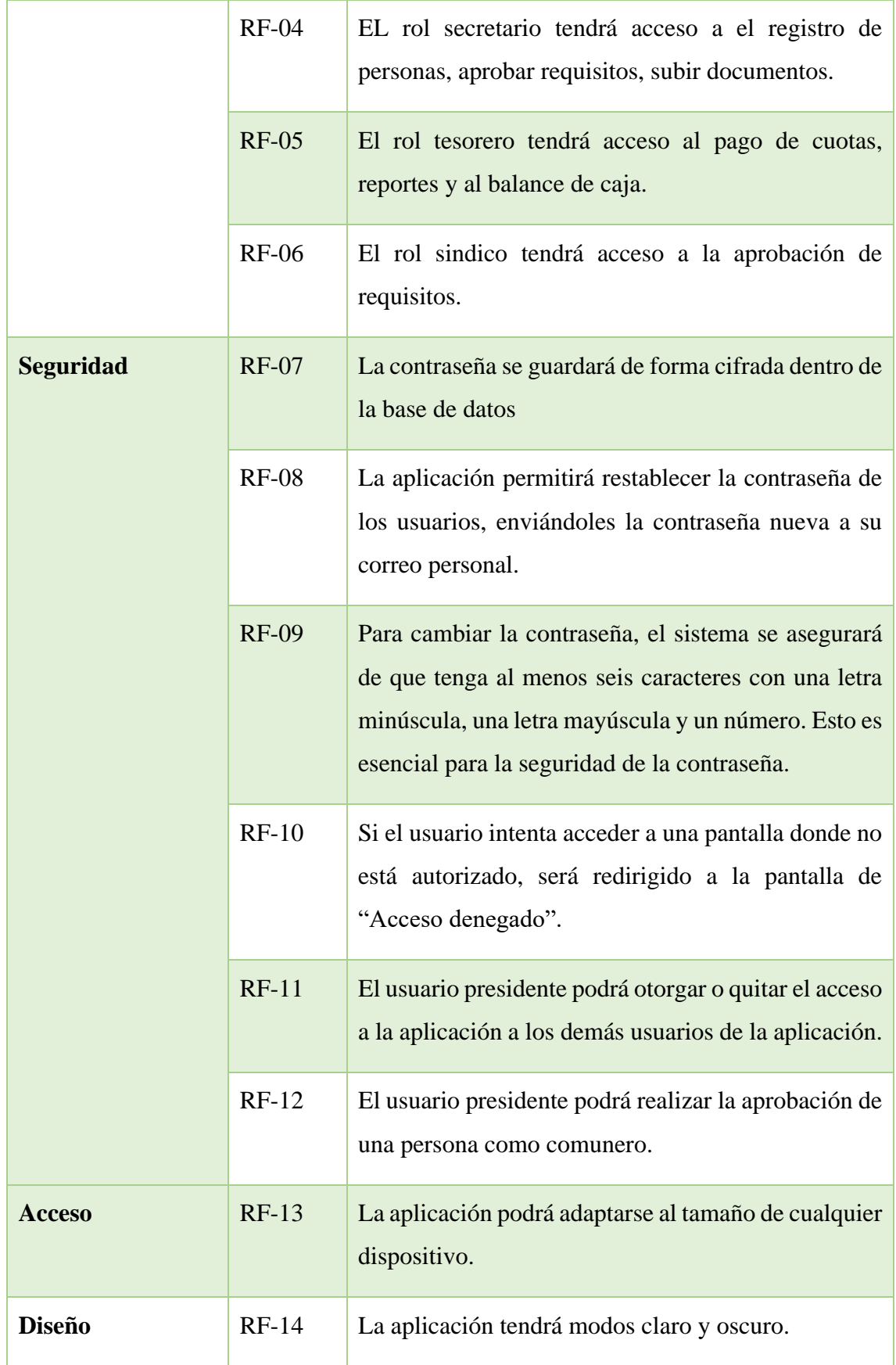

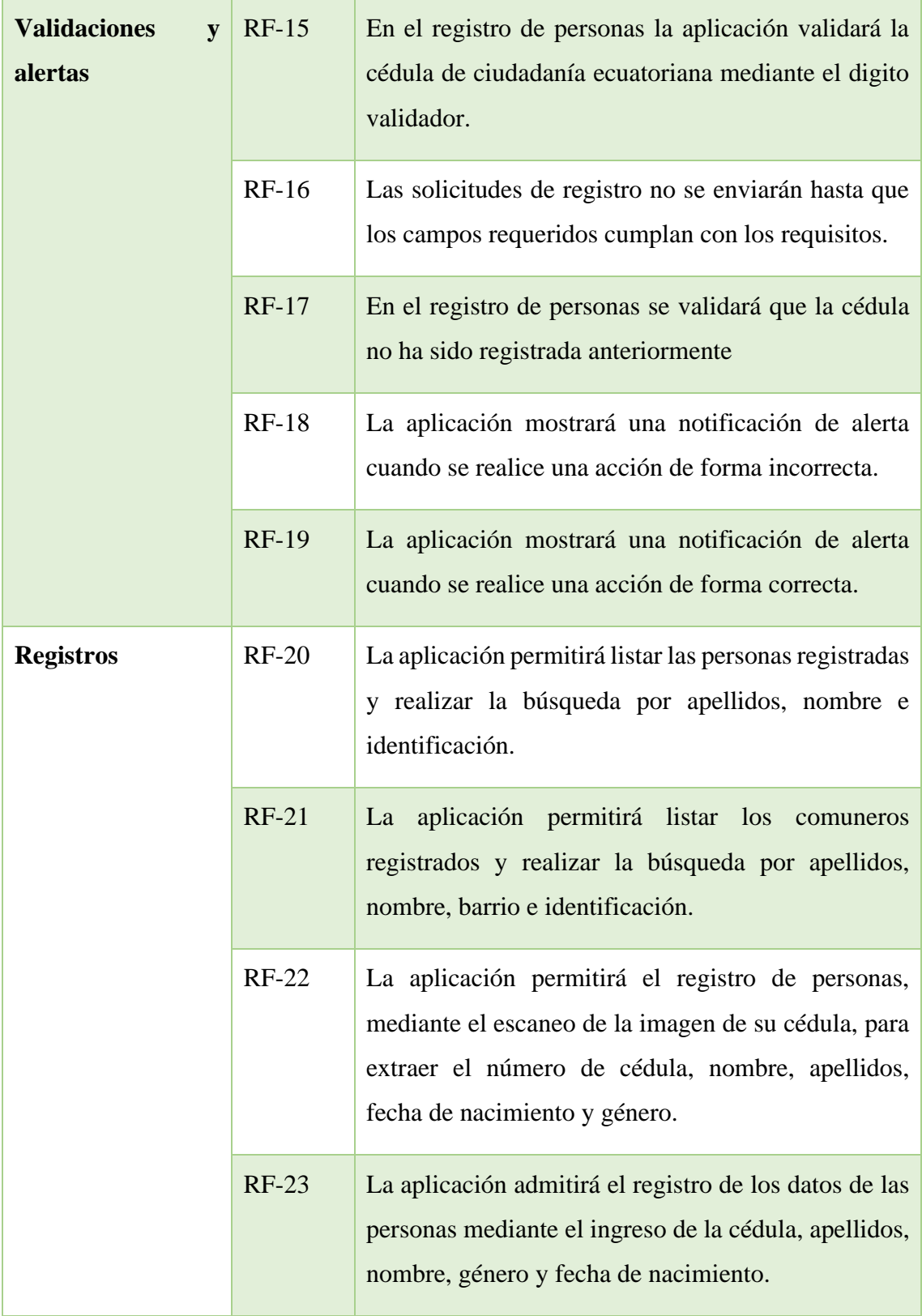

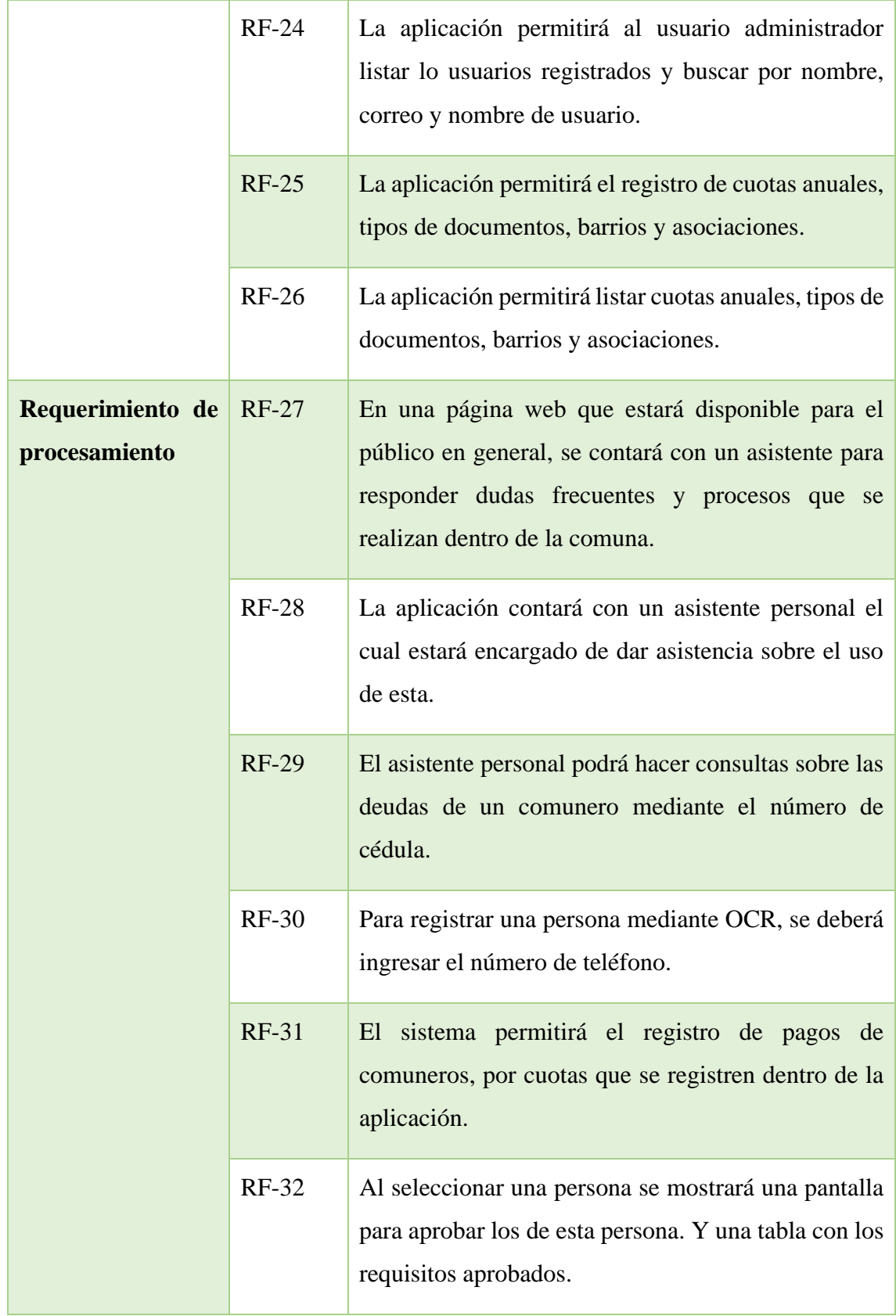

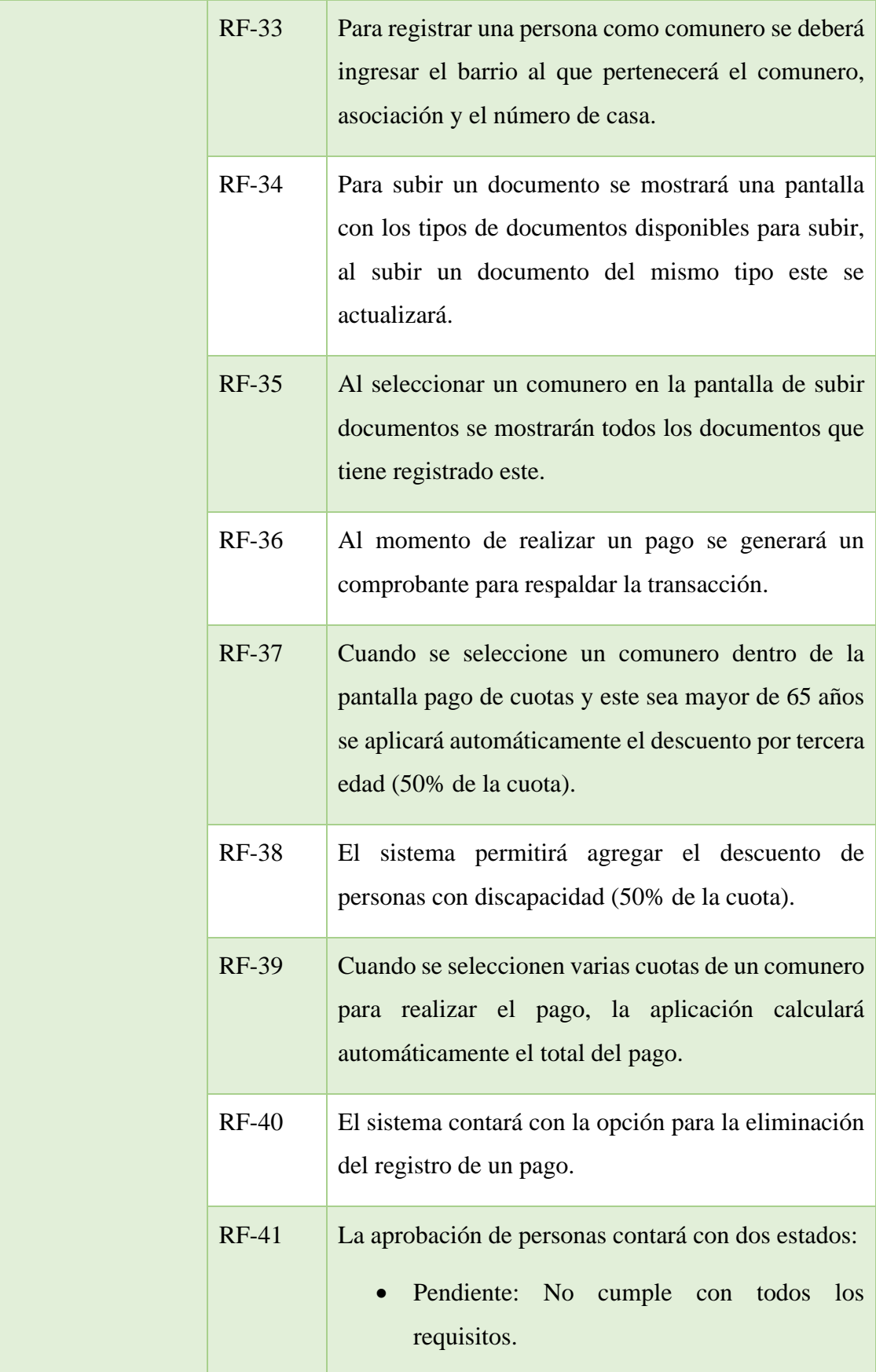

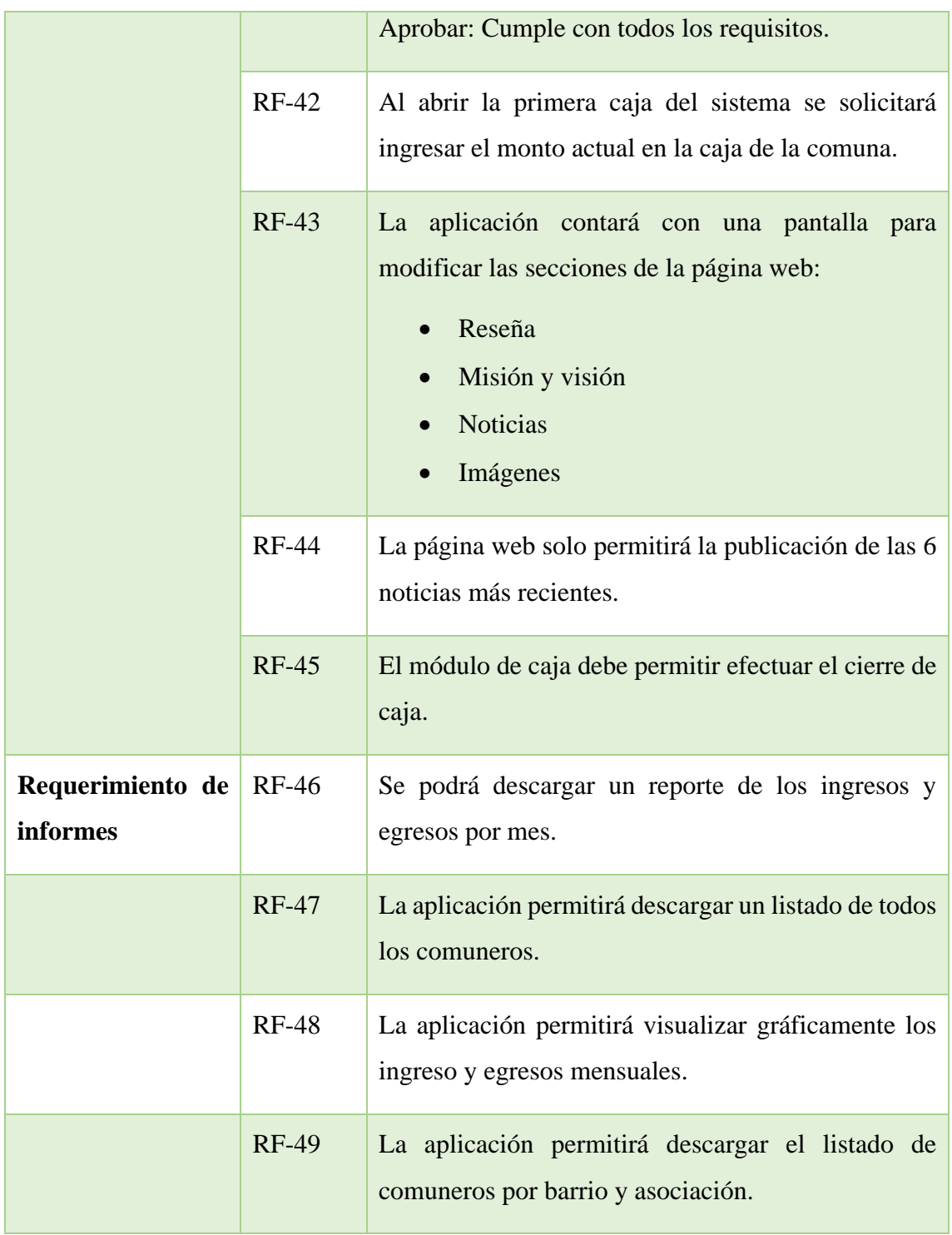

*Tabla 3: Tabla 3: Requerimientos funcionales*

# **2.4.3. REQUERIMIENTOS NO FUNCIONALES**

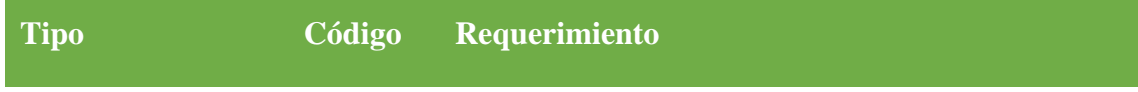

| Requerimiento de<br>disponibilidad | $RNF-01$ | Tanto la aplicación web como la página web estarán<br>disponibles las 24 horas del día.                             |
|------------------------------------|----------|----------------------------------------------------------------------------------------------------|
| Requerimiento de<br>seguridad      | $RNF-03$ | La contraseña de los usuarios será cifrada mediante<br>el uso del algoritmo de hash criptográfico berypt.           |
|                                    | $RNF-04$ | El sistema no permitirá el acceso a los usuarios que<br>no estén registrados que permanezcan en estado<br>inactivo. |
| Requerimiento de<br>almacenamiento | $RNF-05$ | La aplicación contará con una base de datos donde<br>será almacenada toda la información.                           |

*Tabla 4: Requerimientos no funcionales*

# **2.5.DISEÑO DE LA PROPUESTA**

# **2.5.1. ARQUITECTURA DEL SISTEMA**

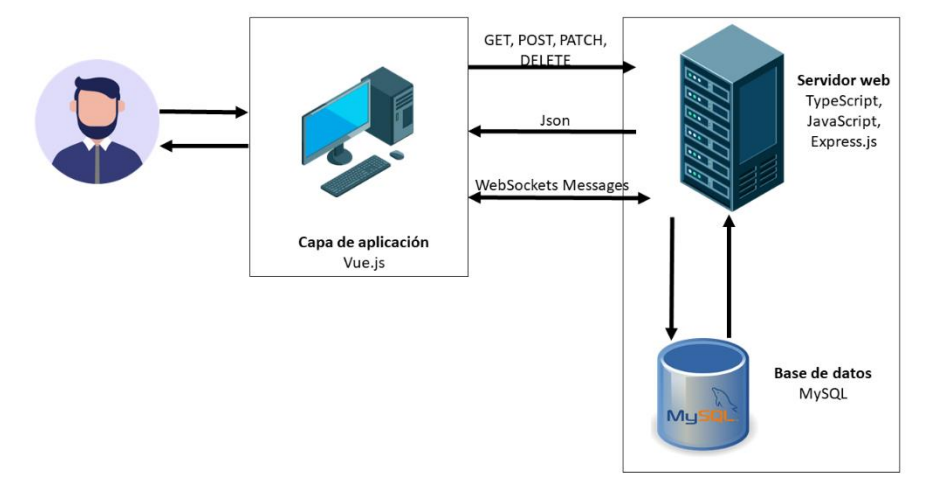

*Figura 2: Arquitectura de la aplicación web*

## **2.5.2. DIAGRAMAS DE CASO DE USO**

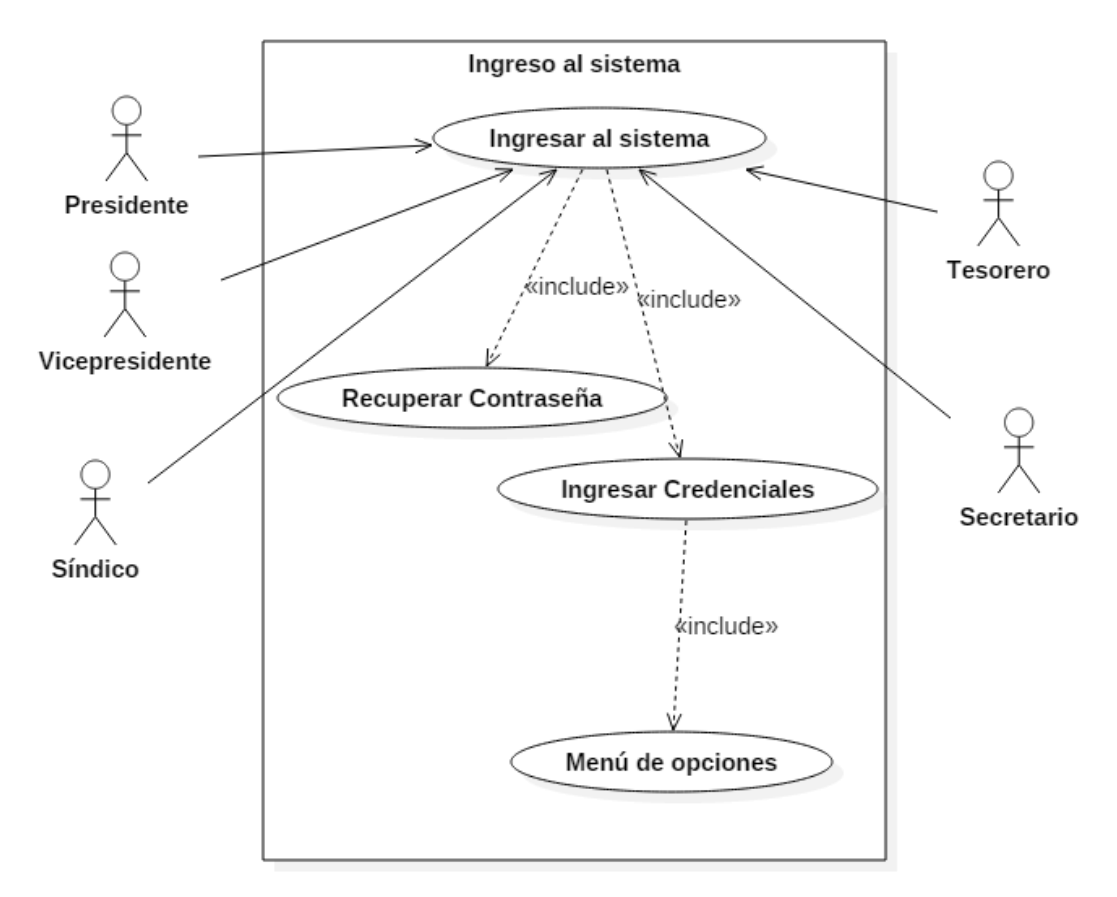

*Figura 3: Diagrama de caso de uso de acceso de usuarios al sistema.*

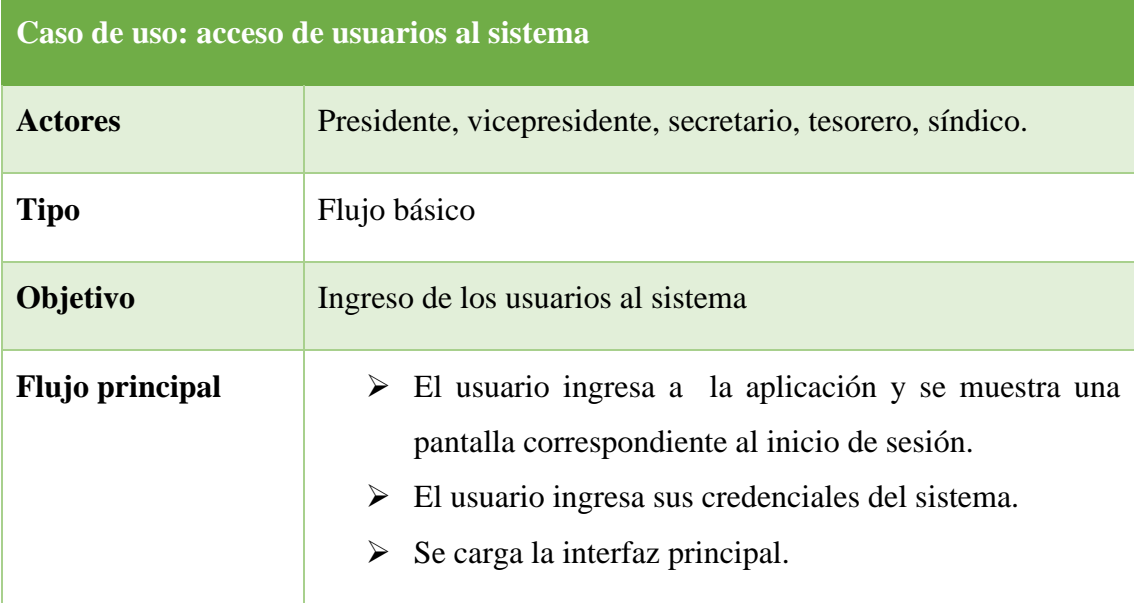

| <b>Subflujos</b>   | $\triangleright$ El sistema valida las credenciales que ingresa el<br>usuario.                                |
|--------------------|----------------------------------------------------------------------------------------------------|
|                    | $\triangleright$ El usuario puede acceder a la opción de recuperar su<br>contraseña en caso de que la olvide. |
| <b>Excepciones</b> | $\triangleright$ El usuario puede realizar diferentes funcionalidades de<br>acuerdo con su rol.               |

*Tabla 5: Caso de uso de acceso de usuarios al sistema*

# **Diagrama de gestión de usuarios**

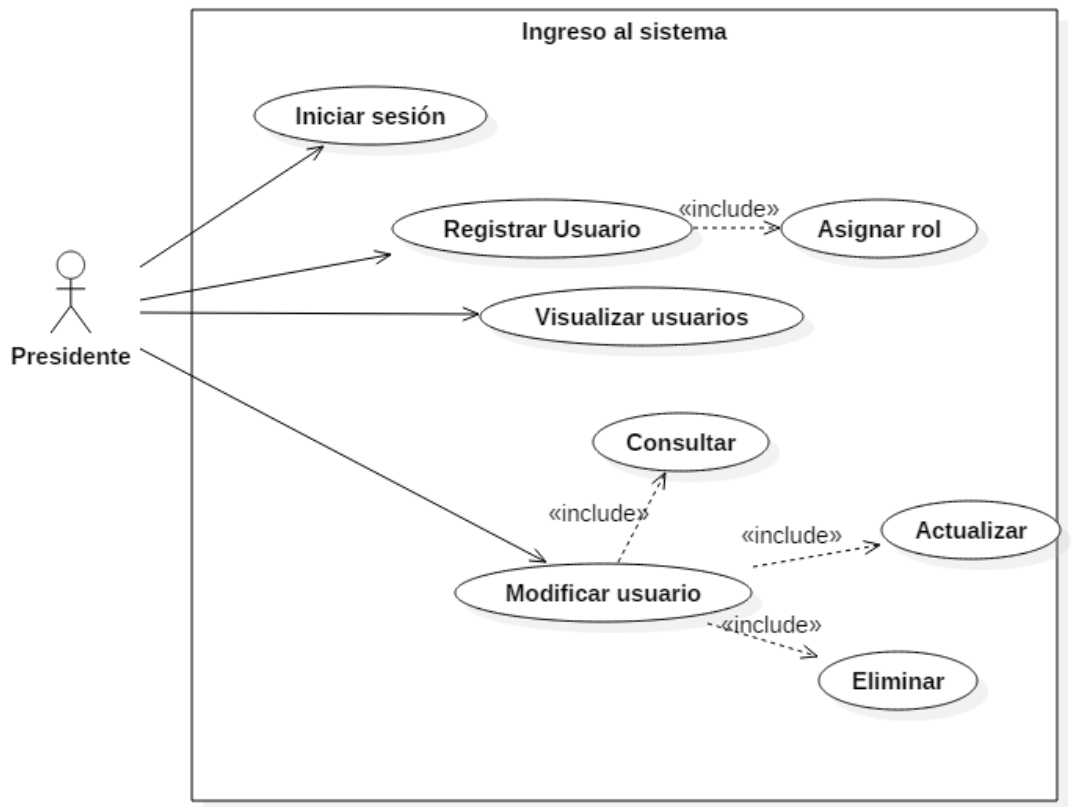

*Figura 4: Diagrama de caso de uso de gestión de los usuarios*

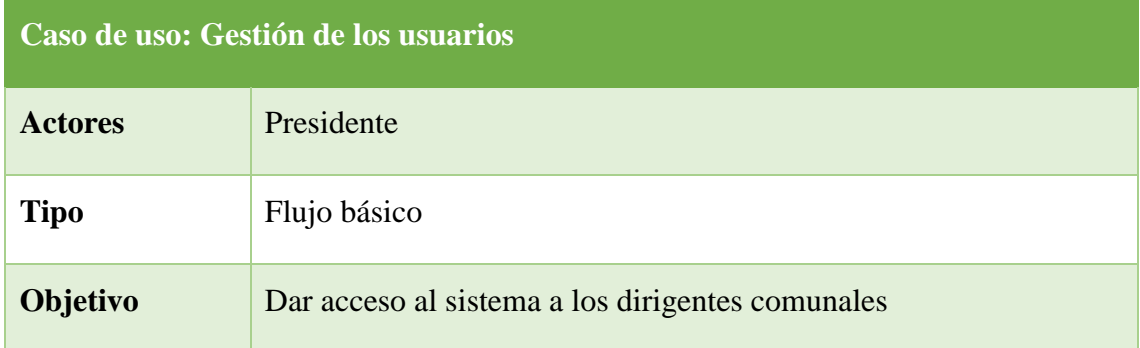

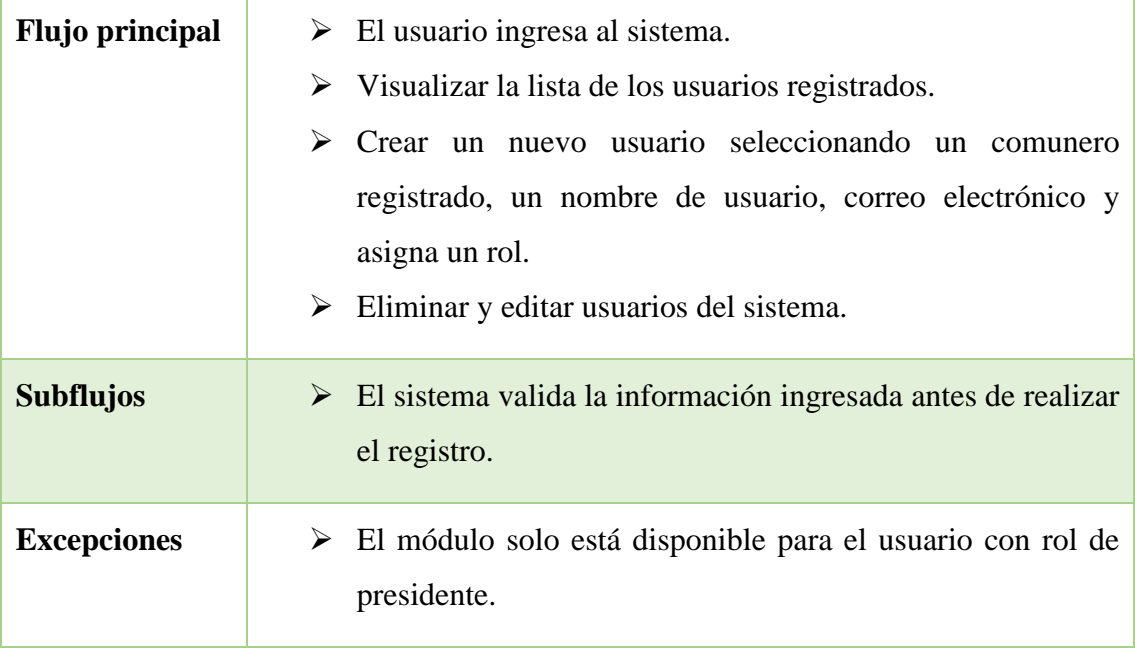

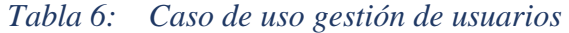

# **Diagrama de ingreso de personas**

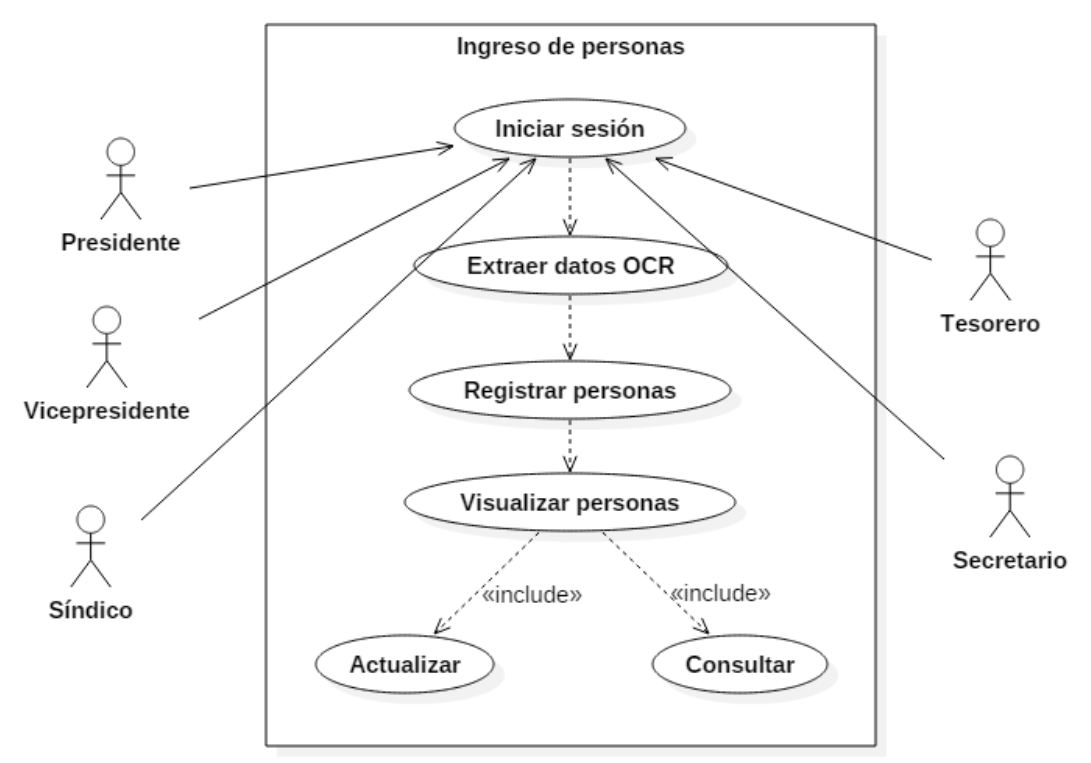

*Figura 5: Diagrama de caso de uso de ingreso de personas*

| Caso de uso: Gestión de personas |                                                                                                    |  |  |  |  |  |
|----------------------------------|----------------------------------------------------------------------------------------------------|--|--|--|--|--|
| <b>Actores</b>                   | Presidente, vicepresidente, tesorero, secretario, sindico.                                                                                                    |  |  |  |  |  |
| <b>Tipo</b>                      | Flujo básico                                                                                                    |  |  |  |  |  |
| Objetivo                         | Crear, modificar, eliminar, actualizar información de una<br>persona.                                                                                                    |  |  |  |  |  |
| <b>Flujo principal</b>           | $\triangleright$ El usuario ingresa al sistema.<br>$\triangleright$ Visualiza las personas registradas.<br>> Añade la imagen de la persona en caso de hacer el<br>registro mediante OCR.<br>$\triangleright$ Añade un numero de celular en caso de que exista.<br>$\triangleright$ Crea una nueva persona: cédula, apellidos, nombres,<br>fecha de nacimiento, celular, género. |  |  |  |  |  |
| <b>Subflujos</b>                 | El sistema valida la información antes de realizar el<br>registro.<br>El sistema validará el número de cédula en caso de ser<br>ciudadano ecuatoriano.<br>El escaneo de la información se realizará mediante el API<br>de MINDEE.                                                                                                    |  |  |  |  |  |
| <b>Excepciones</b>               | ❖ La validación de la cédula solo se realizará a las personas<br>de nacionalidad ecuatoriana.<br>El escaneo de la información se realizará a personas con<br>❖<br>cédula de ciudadanía ecuatoriana.                                                                                                    |  |  |  |  |  |

*Tabla 7: Caso de uso gestión de personas*

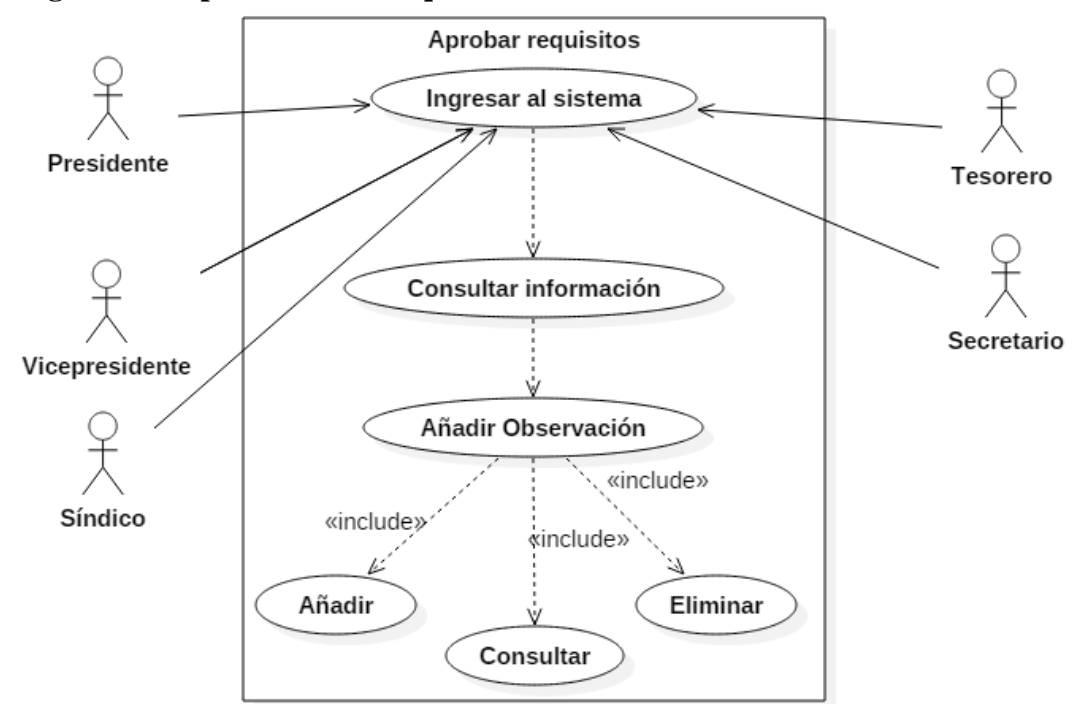

# **Diagrama de aprobación de requisitos**

*Figura 6: Diagrama de caso de uso de aprobación de requisitos*

| Caso de uso: aprobación de requisitos de una persona. |                                                                                                    |  |  |  |
|-------------------------------------------------------|----------------------------------------------------------------------------------------------------|--|--|--|
| <b>Actores</b>                                        | Presidente, vicepresidente, tesorero, secretario, sindico                                                                                                    |  |  |  |
| <b>Tipo</b>                                           | Flujo básico.                                                                                                    |  |  |  |
| Objetivo                                              | Aprobar requisitos de una persona que quiere ser comunero.                                                                                                    |  |  |  |
| <b>Flujo principal</b>                                | $\triangleright$ El usuario ingresa al sistema.<br>$\triangleright$ Visualiza los requisitos aprobados de la persona.<br>$\triangleright$ Añade una observación al momento de aprobar el requisito<br>en caso de que exista.<br>$\triangleright$ Crea el registro de aprobación del requisito. |  |  |  |
| <b>Subflujos</b>                                      | $\triangleright$ El sistema valida la información antes de realizar el registro                                                                                                    |  |  |  |
| <b>Excepciones</b>                                    | La desaprobación del requisito solo podrá ser realizada por el<br>usuario con el rol presidente.                                                                                                    |  |  |  |

*Tabla 8: Caso de uso de aprobación de requisitos de una persona.*

**Diagrama de apertura y cierre de caja**

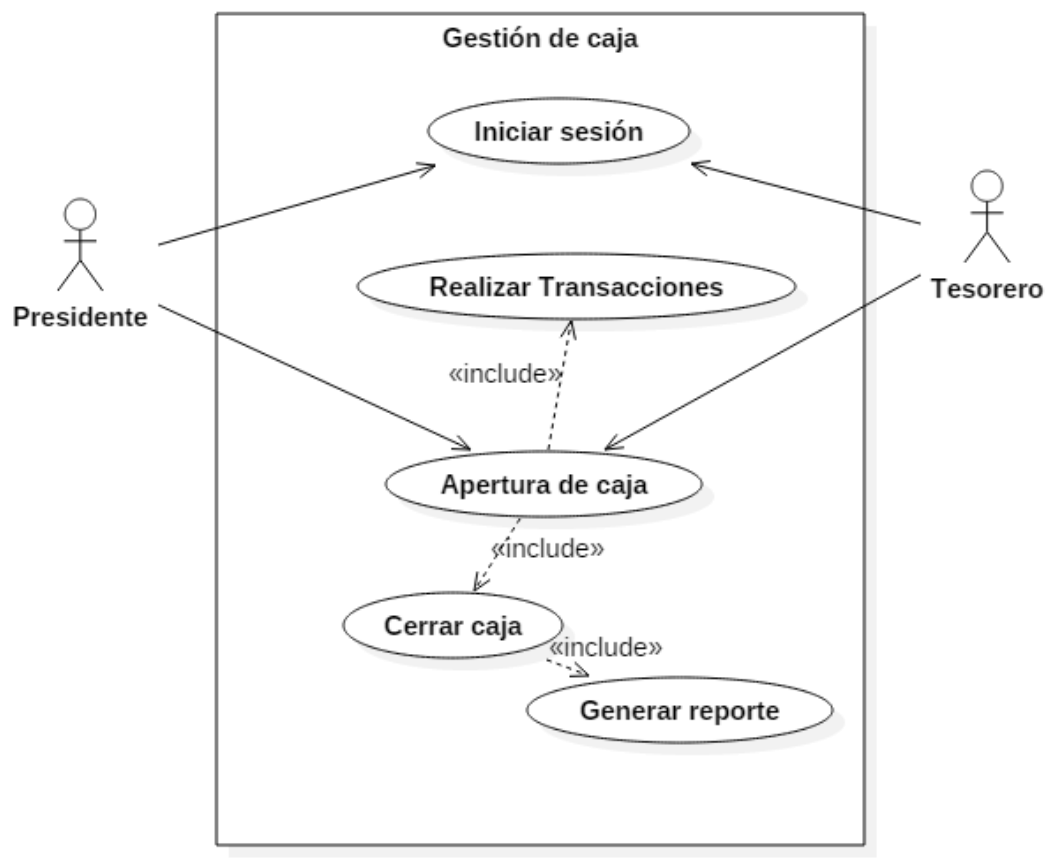

*Figura 7: Diagrama de caso de uso para la apertura y cierre de caja*

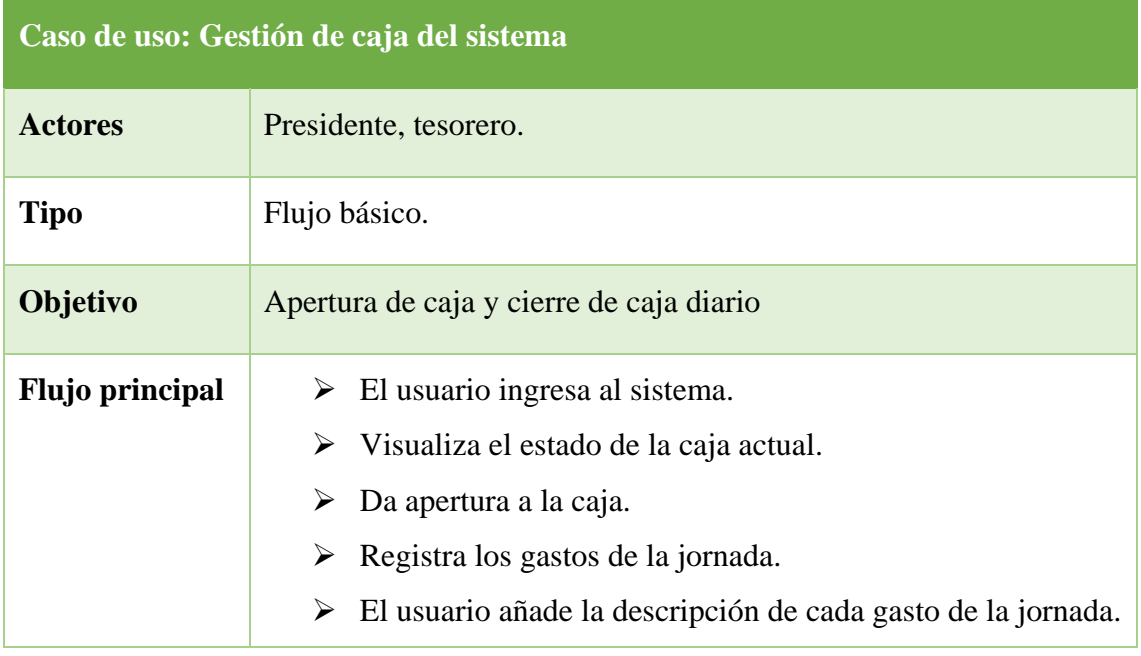

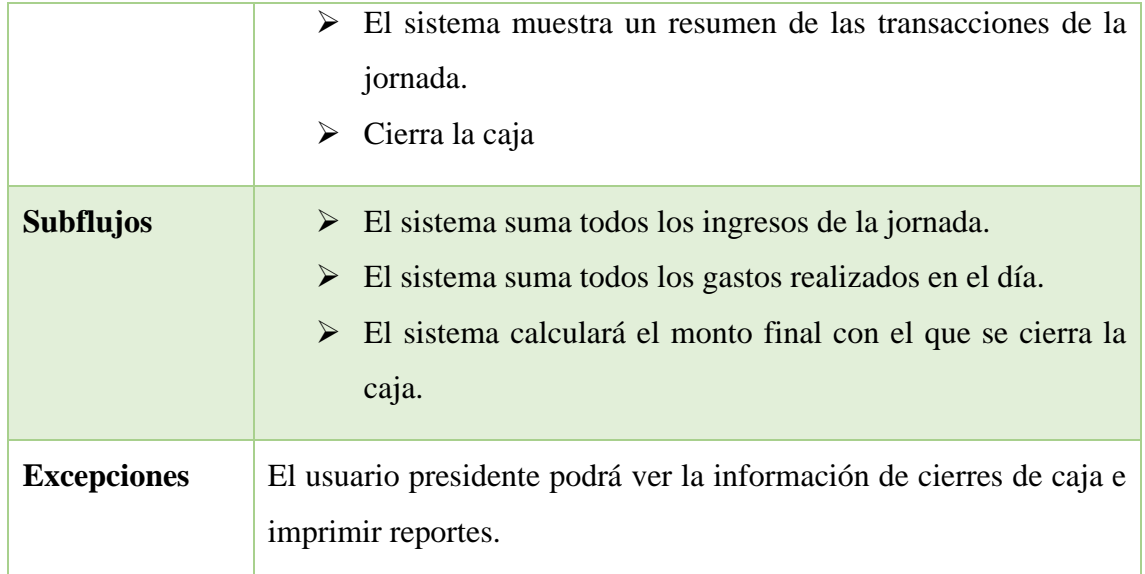

# *Tabla 9: Caso de uso de apertura y cierre de caja*

# **Diagrama de gestión de documentos de comunero**

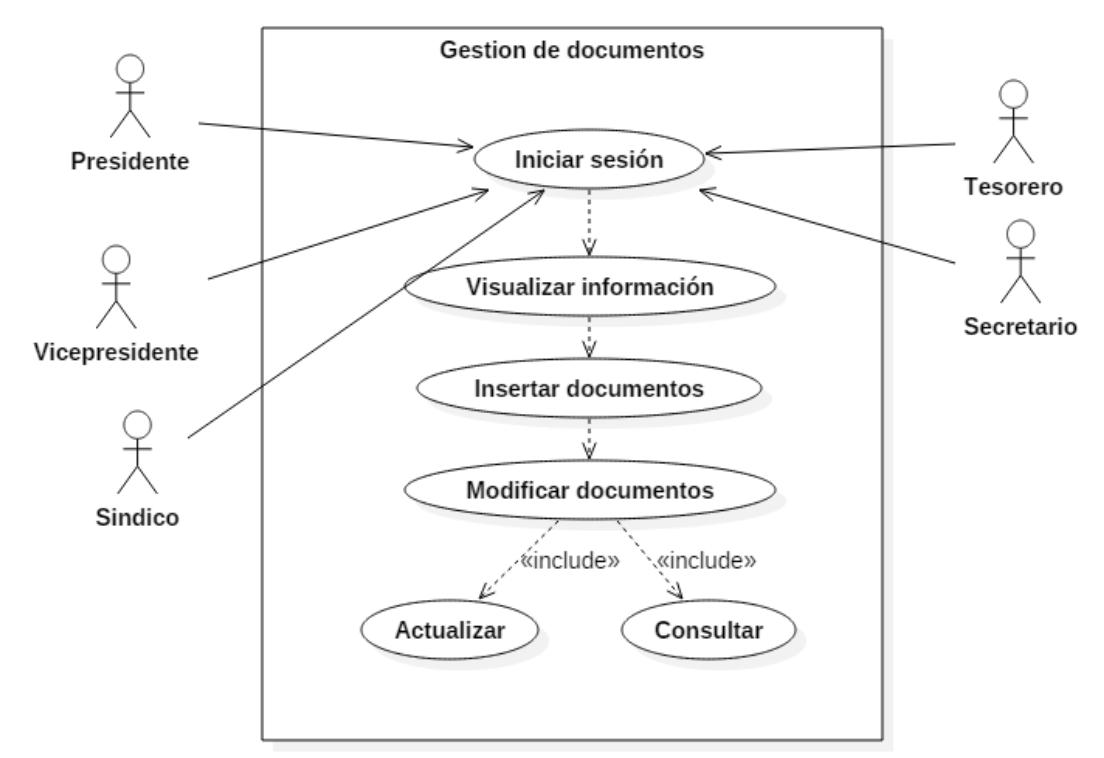

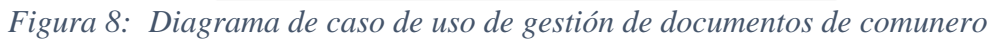

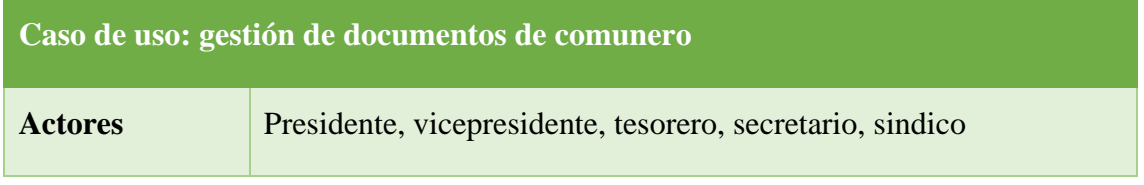

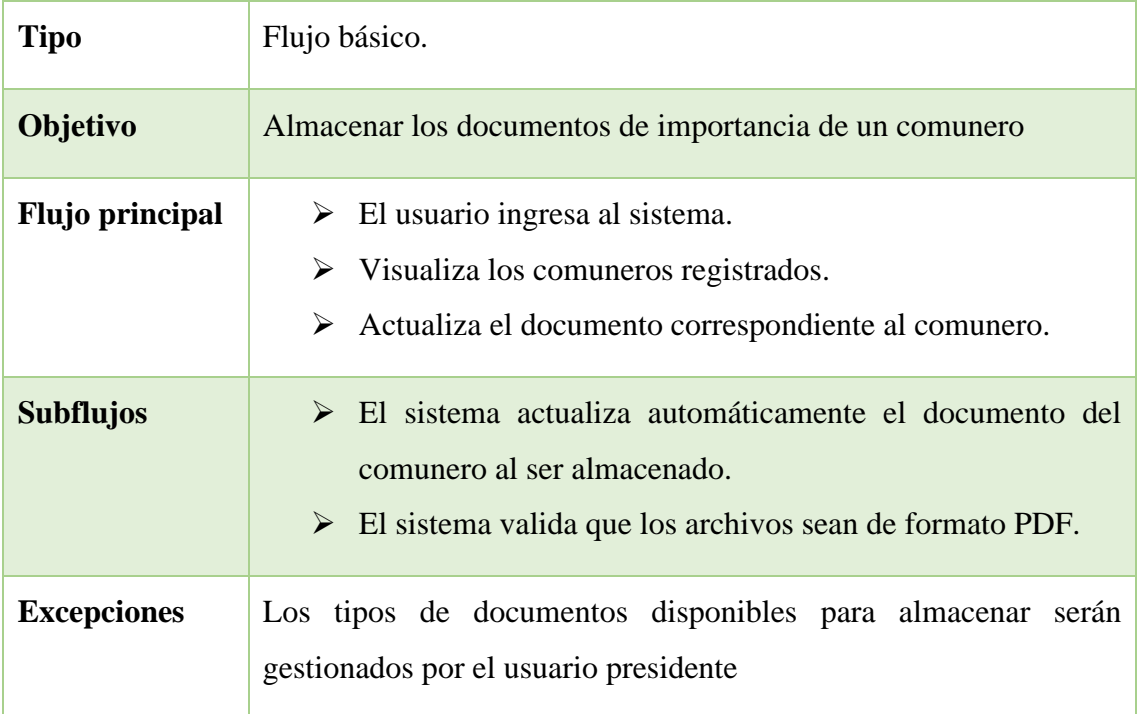

*Figura 9: Gestión de documentos de comunero*

### **Diagrama de administración de personas y comuneros**

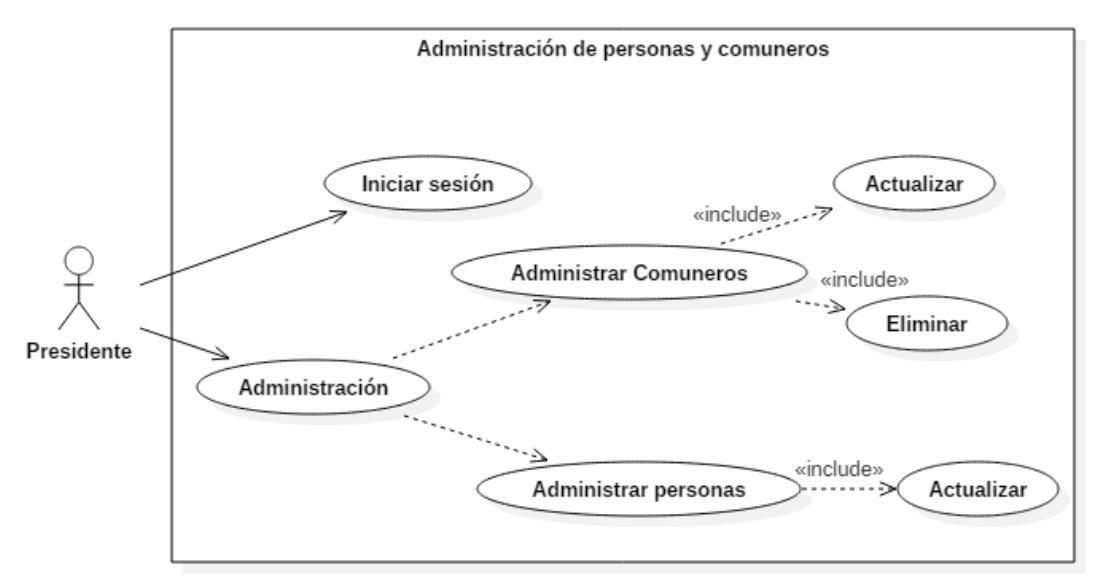

*Figura 10:Diagrama de caso de uso de administración de personas y comuneros*

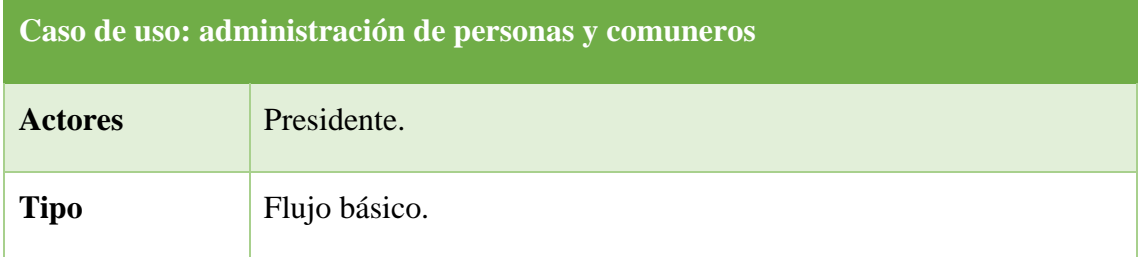

| Objetivo           | Gestionar las personas y comuneros registrados.                                                                                                    |  |  |  |  |
|--------------------|----------------------------------------------------------------------------------------------------|--|--|--|--|
| Flujo principal    | $\triangleright$ El usuario ingresa al sistema.<br>$\triangleright$ Ingresa al módulo de administración.<br>$\triangleright$ Visualiza los comuneros registrados.<br>$\triangleright$ Actualiza la información del comunero.<br>$\triangleright$ Visualiza las personas registradas.<br>$\triangleright$ Actualiza la información de las personas registradas.<br>Elimina a las personas que aún no han aprobado ningún<br>≻<br>requisito. |  |  |  |  |
| <b>Subflujos</b>   | $\triangleright$ El sistema valida las opciones de actualización disponible<br>de la persona.<br>$\triangleright$ El sistema valida las opciones de actualización del<br>comunero registrado.                                                                                                    |  |  |  |  |
| <b>Excepciones</b> | Los comuneros registrados no pueden ser eliminados.                                                                                                    |  |  |  |  |

*Tabla 10: Caso de uso administración de personas y comuneros*

# **Diagrama de administración de comuna**

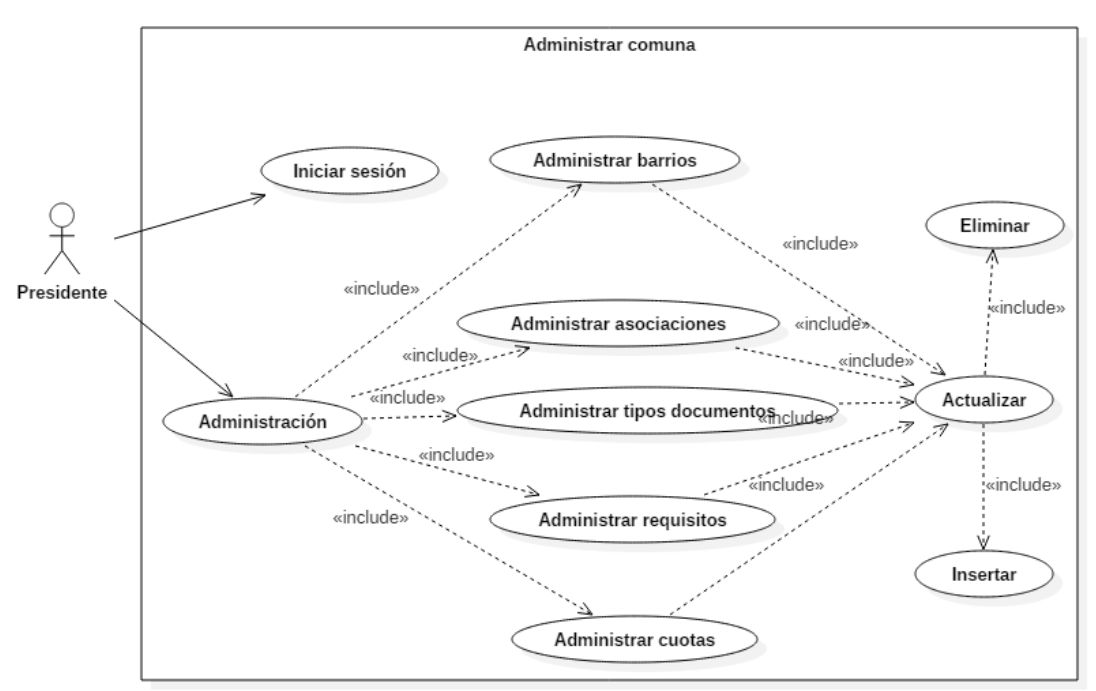

*Figura 11: Diagrama de caso de uso de gestión de comuna*

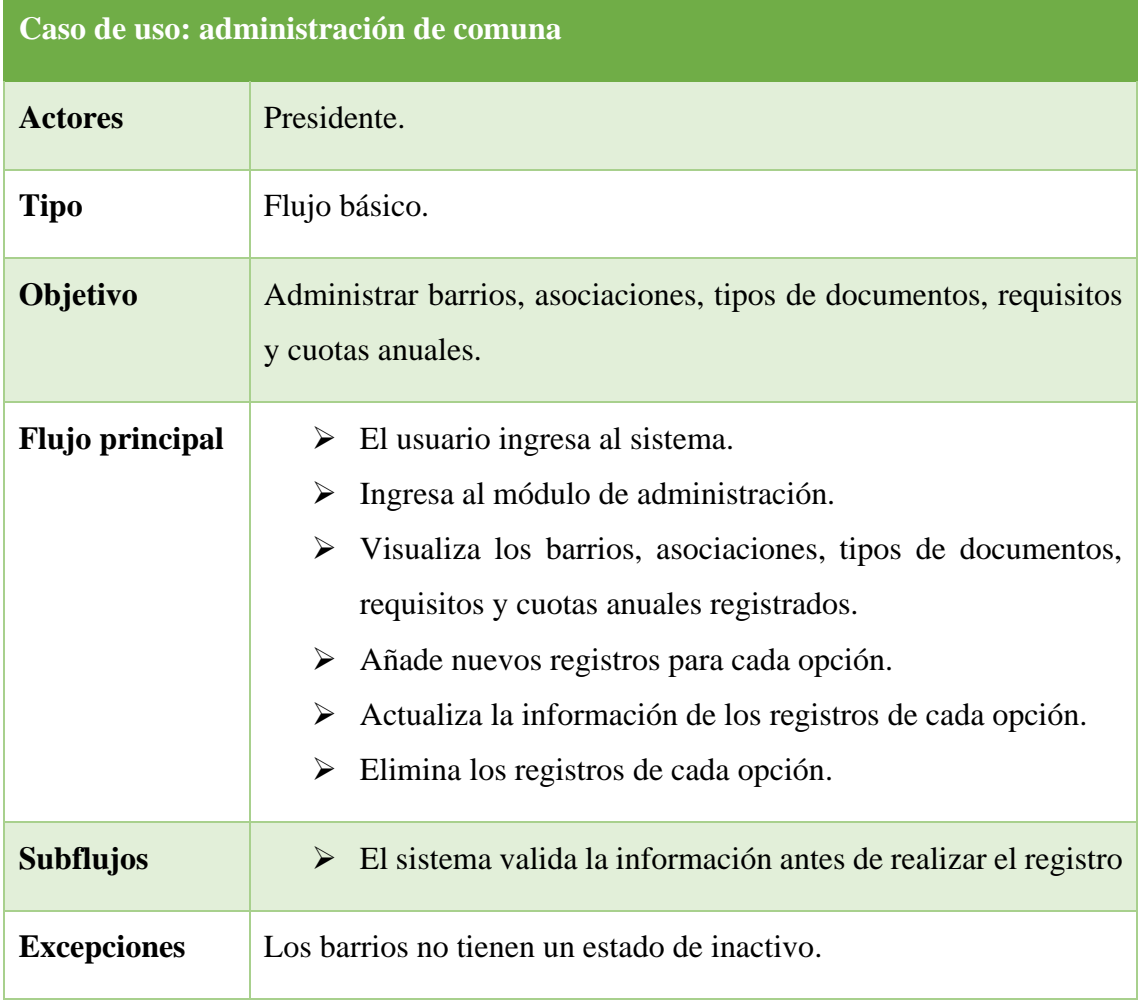

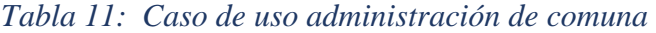

# **Diagrama de administración de página web**

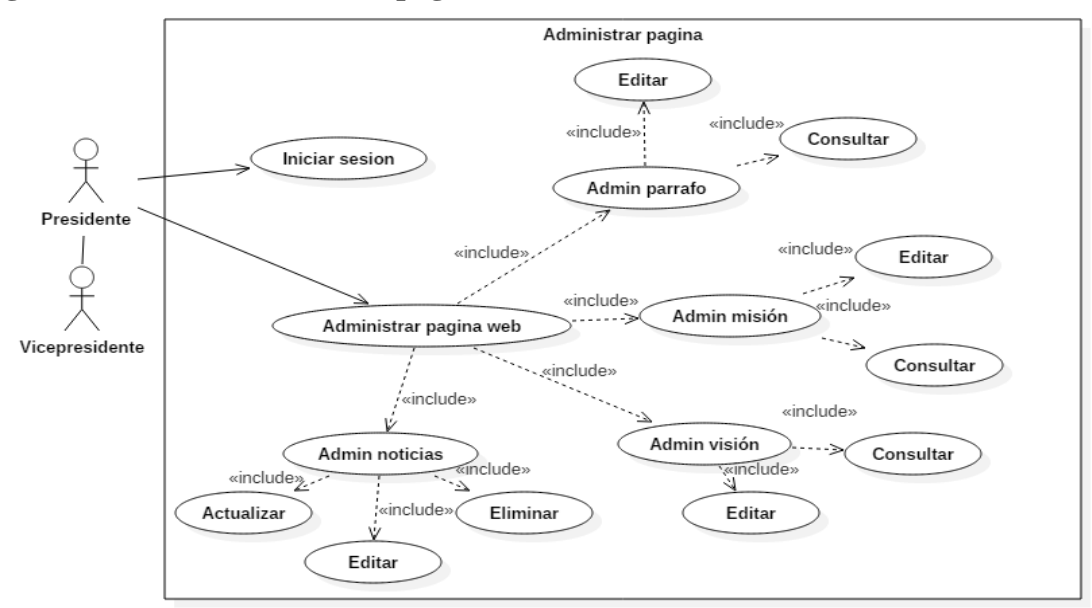

*Figura 12:Diagrama de caso de uso de administración de página web*

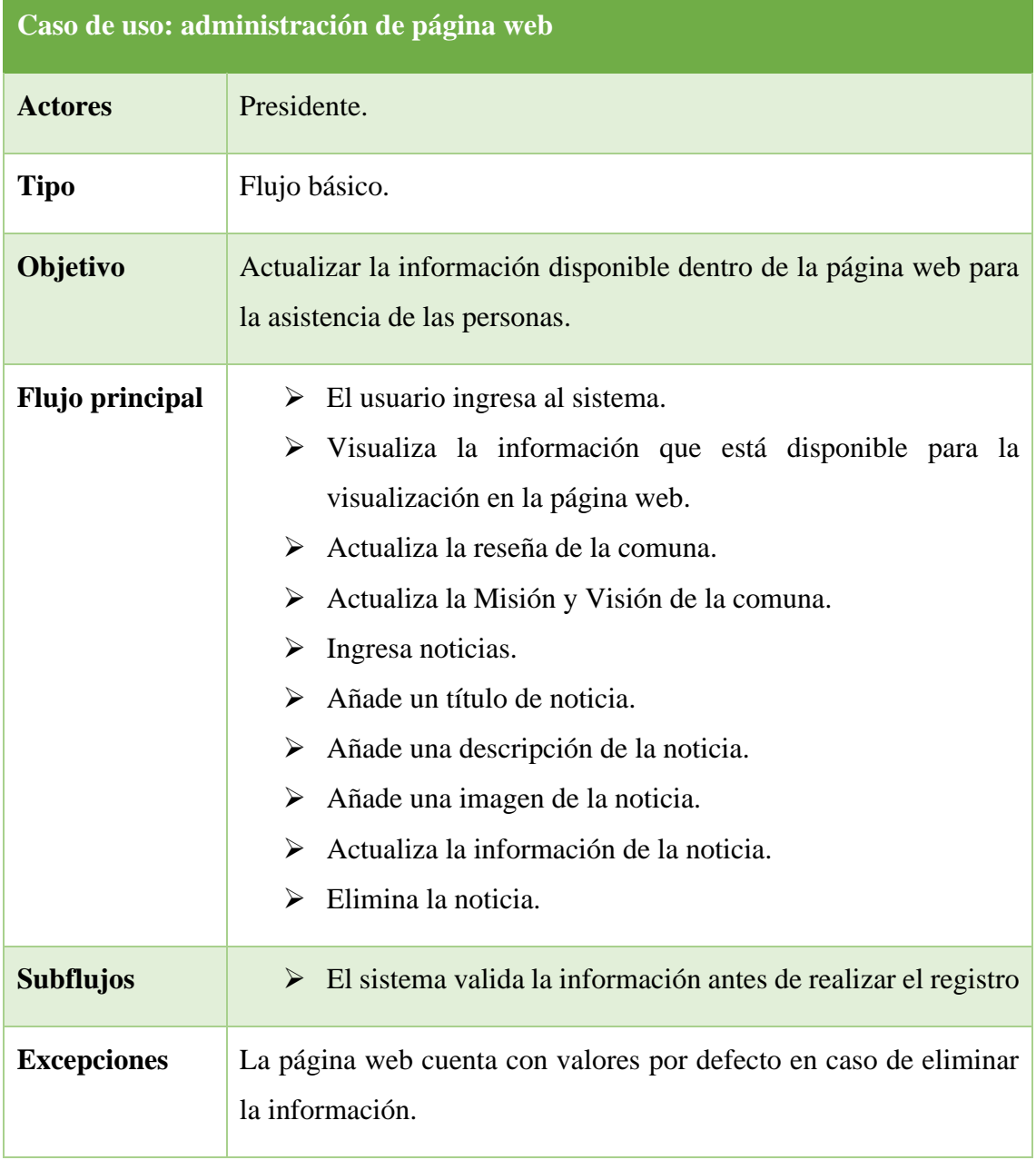

*Tabla 12: Caso de uso administración de página web*

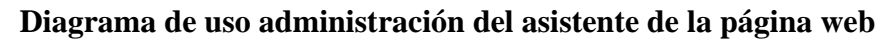

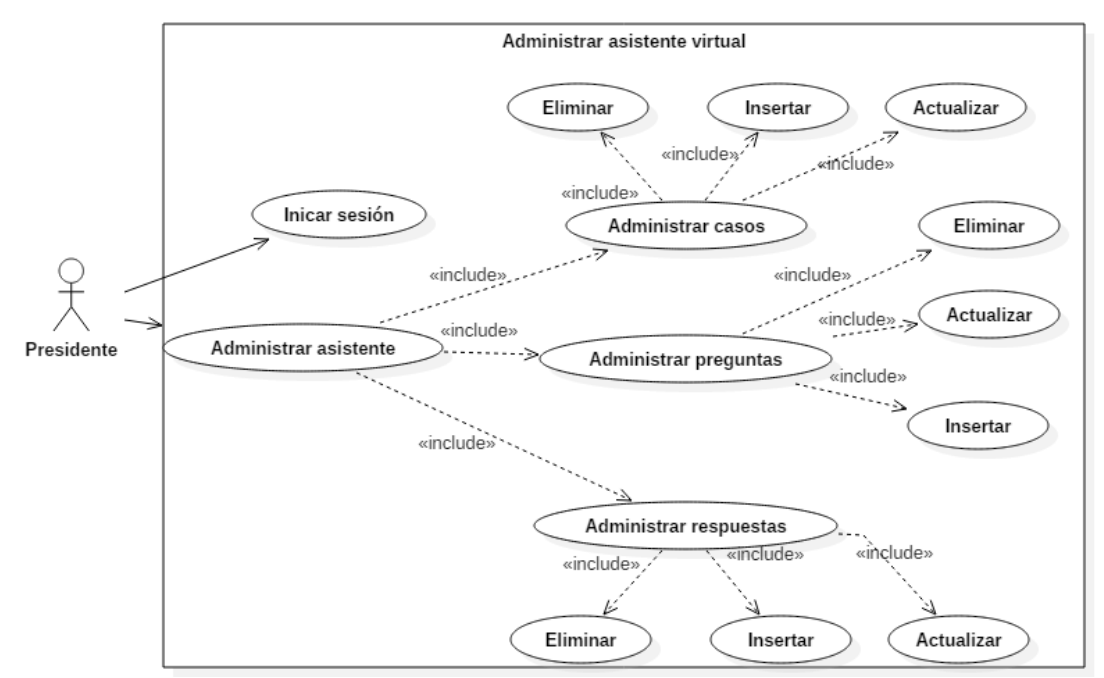

*Figura 13:Diagrama de caso de uso de administración de asistente de la página* 

*web*

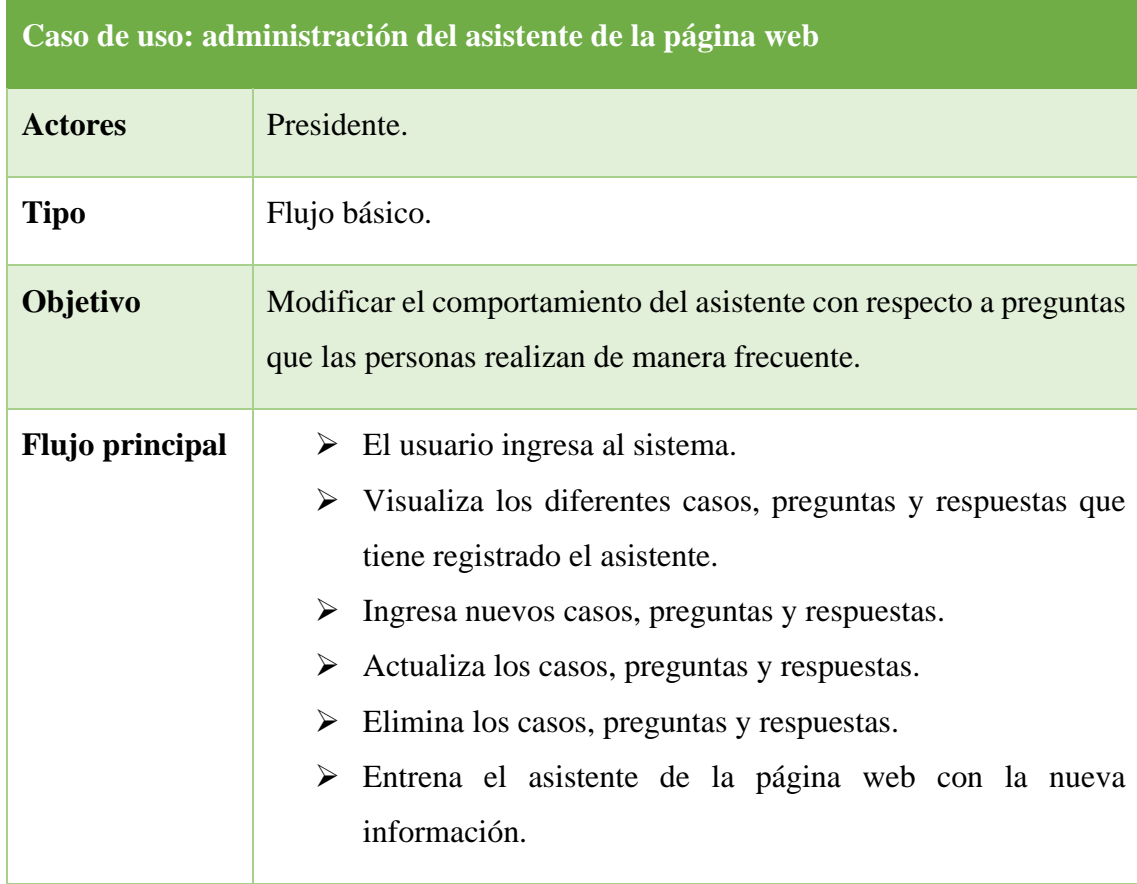

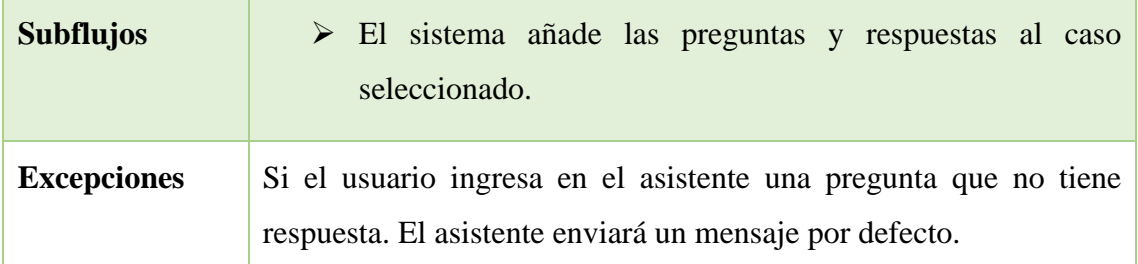

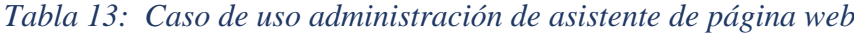

# **Diagrama de generar reportes**

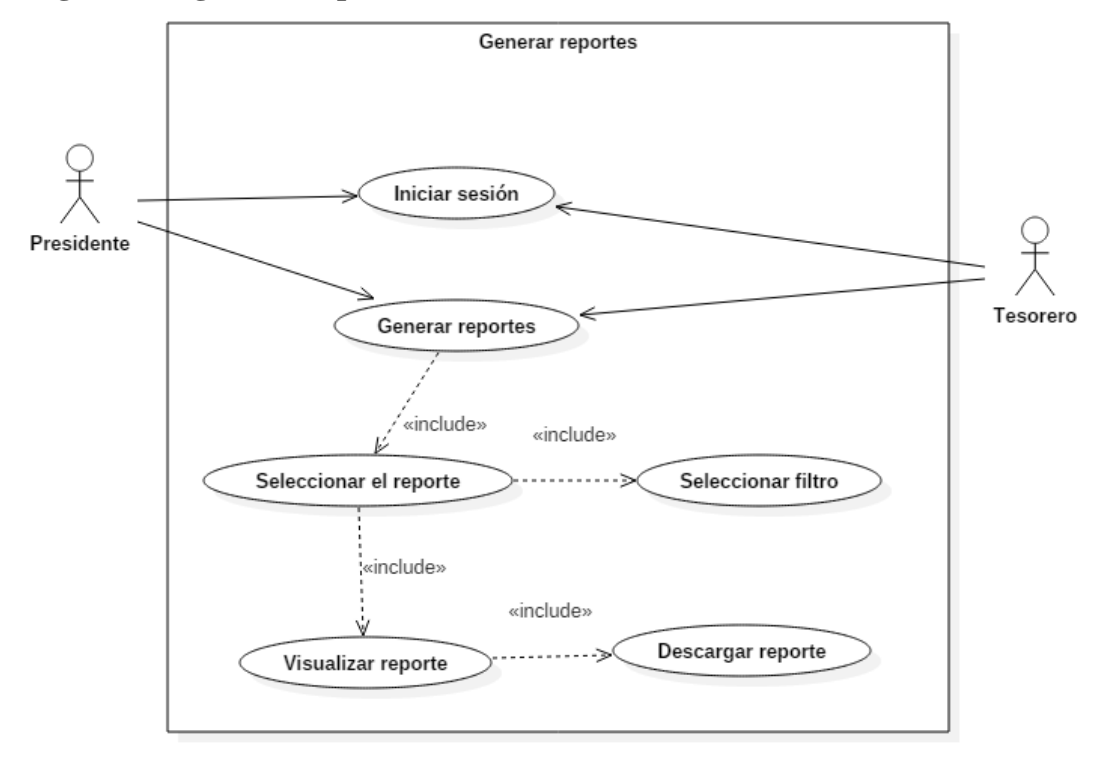

*Figura 14:Diagrama de caso de uso de generar reportes*

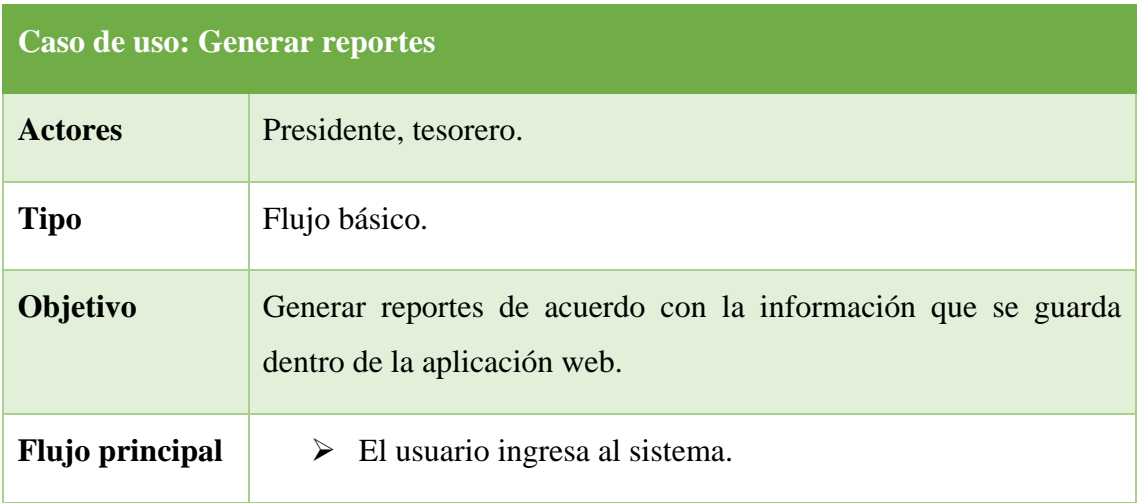

|                    | $\triangleright$ Ingresa al módulo de reportes.                       |  |  |
|--------------------|-----------------------------------------------------------------------|--|--|
|                    | $\triangleright$ Selecciona un filtro para poder realizar el reporte  |  |  |
|                    | $\triangleright$ Visualiza y descarga el reporte en formato pdf       |  |  |
| <b>Subflujos</b>   | $\triangleright$ El sistema organiza toda la información del reporte. |  |  |
| <b>Excepciones</b> | Si no existen datos para crear el reporte se muestra una notificación |  |  |
|                    | de error.                                                             |  |  |

*Tabla 14: Caso de uso generar reportes*

# **Diagrama de uso general del sistema**

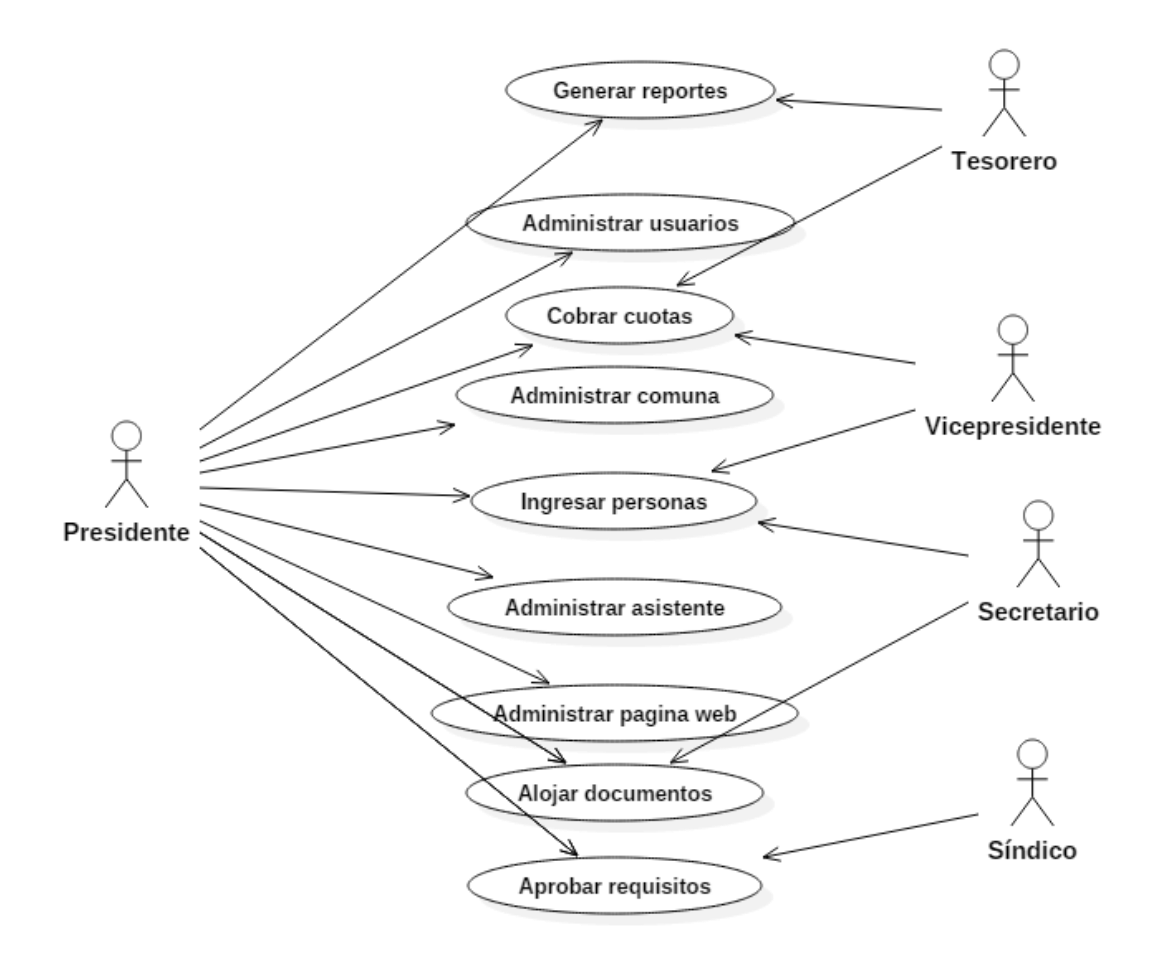

# *Figura 15:Diagrama de uso general del sistema*

**Descripción:** Permite al presidente, vicepresidente, tesorero, secretario y sindico acceder a diferentes interfaces de la aplicación web.

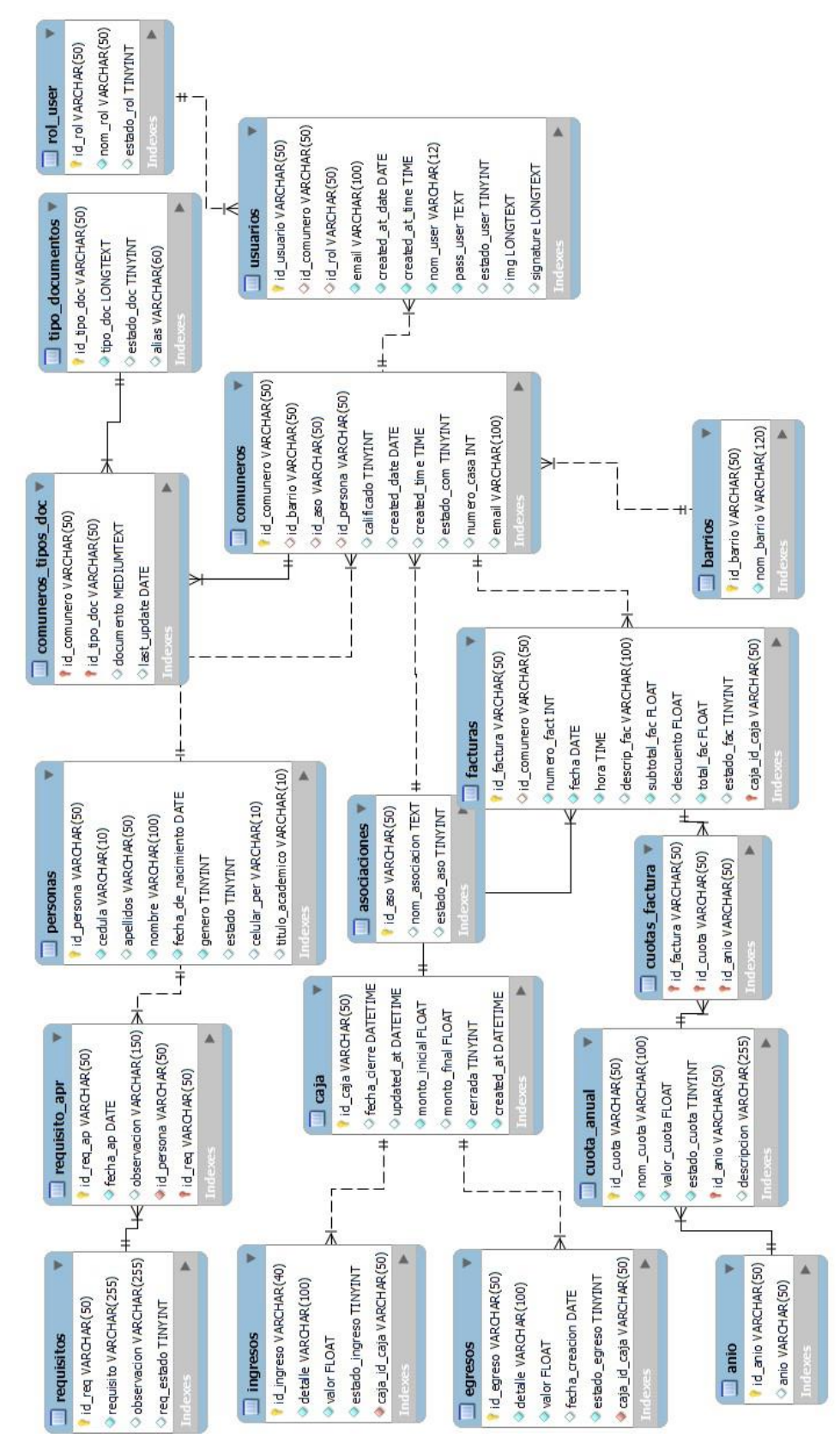

### **2.5.3. MODELADO DE LA BASE DE DATOS**

*Figura 16:Diseño de base de datos del sistema: parte 1*

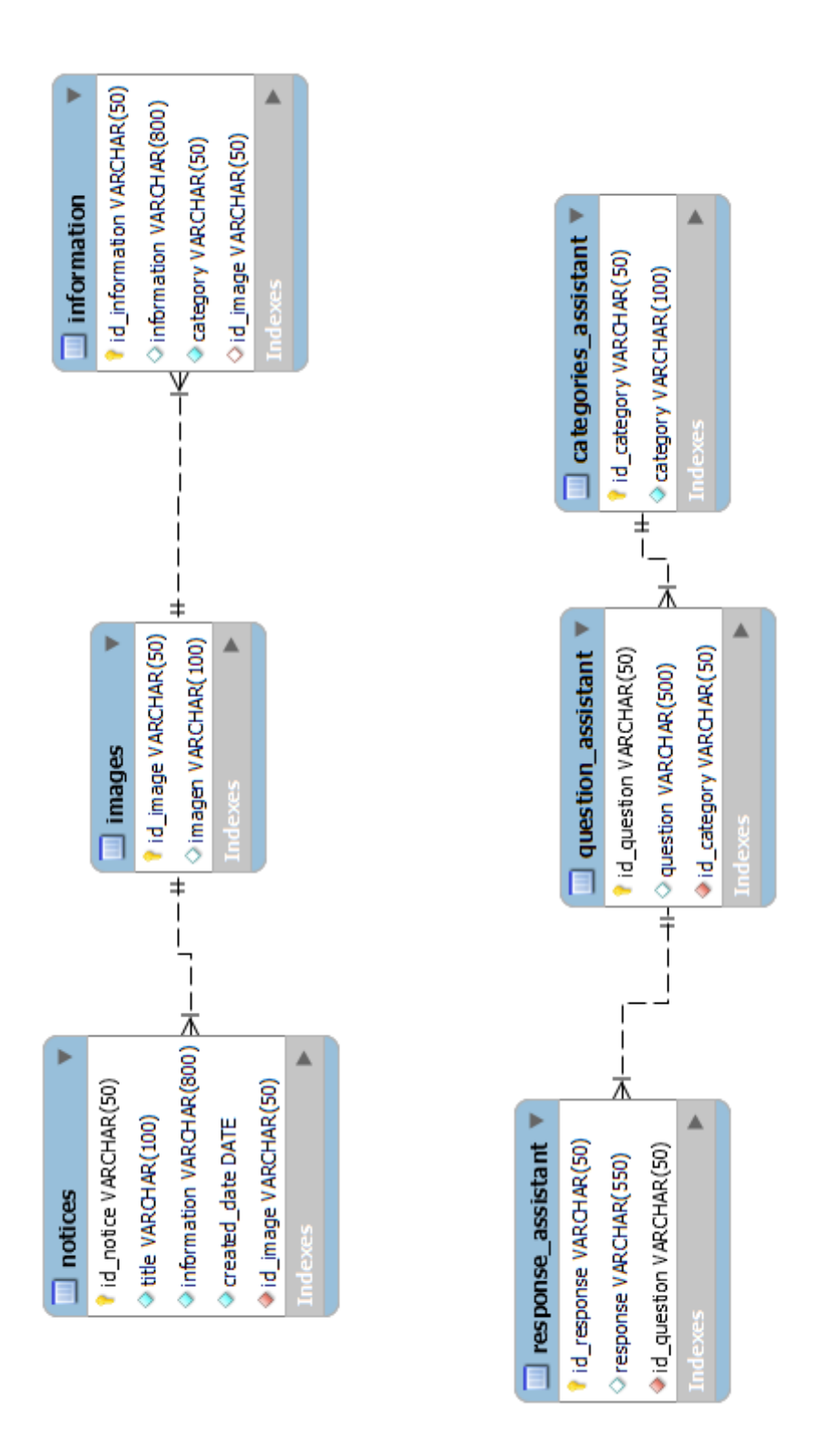

*Figura 17:Diseño de base de datos del sistema: parte 2*

## **2.6.DISEÑO DE INTERFACES.**

**Interfaz de inicio de sesión.**

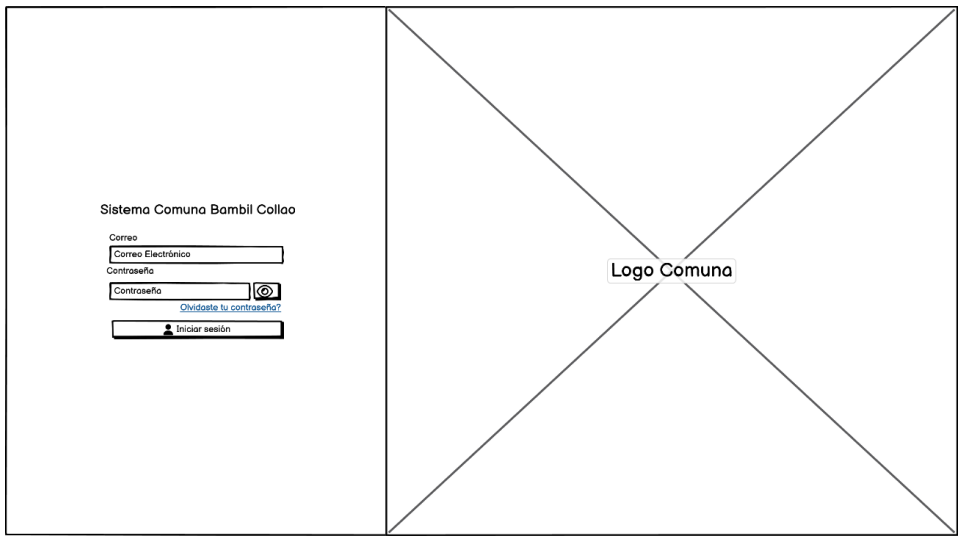

*Figura 18:Diseño de la interfaz de inicio de sesión* 

La interfaz de autenticación e ingreso a la aplicación se destaca por mostrar el escudo de la comunidad como fondo, creando así una conexión visual inmediata con la identidad comunal. Para acceder, el usuario encuentra de manera clara y accesible cajas de texto donde puede ingresar su nombre de usuario y contraseña. Asimismo, se ha incorporado una funcionalidad esencial: la opción de restablecer la contraseña. Este recurso se encuentra ubicado en la parte inferior del formulario, a través de un enlace que simplifica el proceso de recuperación de la cuenta en casos de olvido.

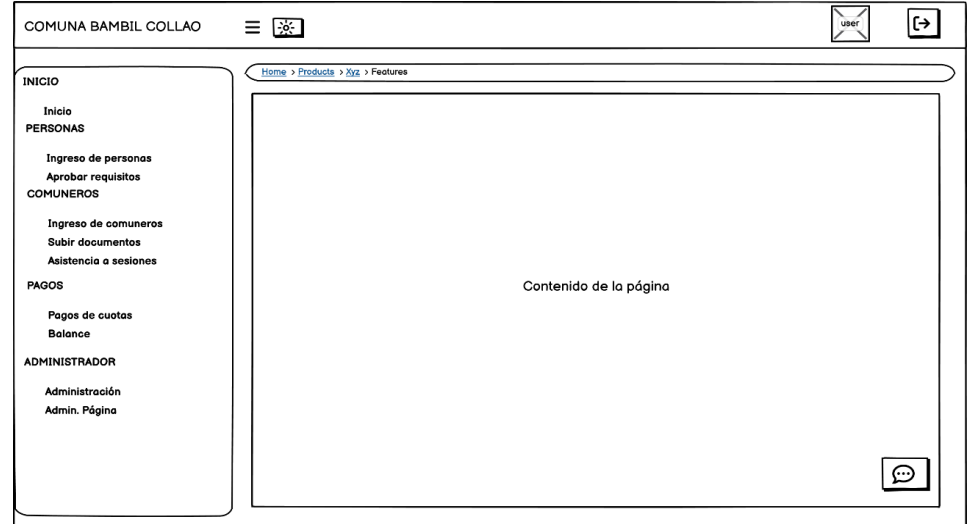

### **Interfaz menú principal.**

*Figura 19:Diseño de la interfaz principal del sistema.*

En la sección superior, se exhiben las iniciales del nombre de usuario junto con las opciones tanto para acceder a la información del perfil del usuario y cerrar sesión, ofreciendo así una navegación eficiente. Además, se brinda la posibilidad a los usuarios de cambiar entre los modos claro y oscuro, personalizando la interfaz según sus preferencias.

La barra lateral destaca el nombre de la comunidad, consolidando la identidad visual de la comuna. Los elementos del menú se ajustan de acuerdo con el rol del usuario, garantizando un acceso eficaz a las funciones pertinentes. El título de la página y las opciones disponibles se sobreponen al contenido de la página, facilitando una navegación fluida y una comprensión instantánea de las funciones disponibles en cada sección.

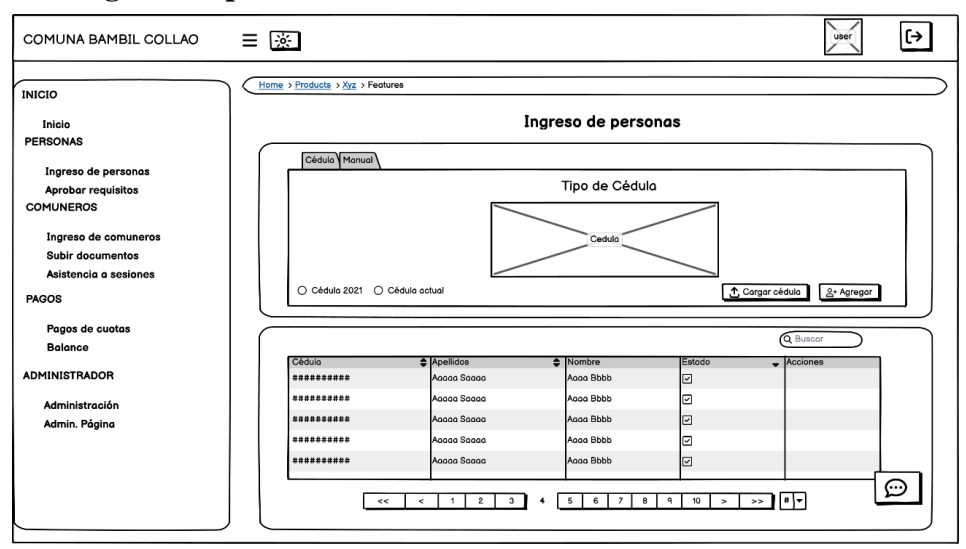

#### **Interfaz de ingreso de personas**

*Figura 20:Diseño de la interfaz de ingreso de personas mediante OCR*

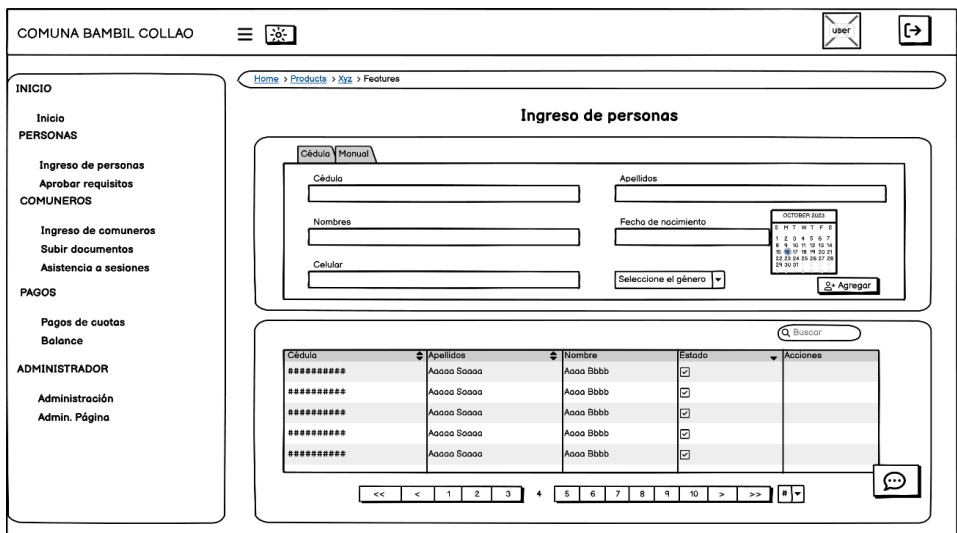

### *Figura 21:Diseño de interfaz de ingreso de personas de forma manual*

La interfaz de ingreso de personas muestra una manera distinta para registrar información crucial. Los usuarios tienen la opción de cargar una foto de la cédula de identidad, permitiendo así la extracción automática de datos esenciales como el número de cédula, apellidos, nombres y género. Esta funcionalidad simplifica el proceso de ingreso, agilizando la captura de información de manera precisa, esta función está disponible solo para las personas de nacionalidad ecuatoriana.

Adicionalmente, se ha integrado la posibilidad de ingresar la información manualmente. Esto brinda a los usuarios la libertad de elegir el método que mejor se adapte a sus preferencias o circunstancias.

La interfaz presenta una sección visualmente organizada en la parte inferior, donde se despliega una tabla que muestra de manera clara a todas las personas ingresadas. Esta tabla permite una rápida referencia y acceso a la información almacenada. Además, se ha implementado una función de edición que facilita la actualización de los detalles de cada persona registrada, asegurando la exactitud y relevancia de la información.

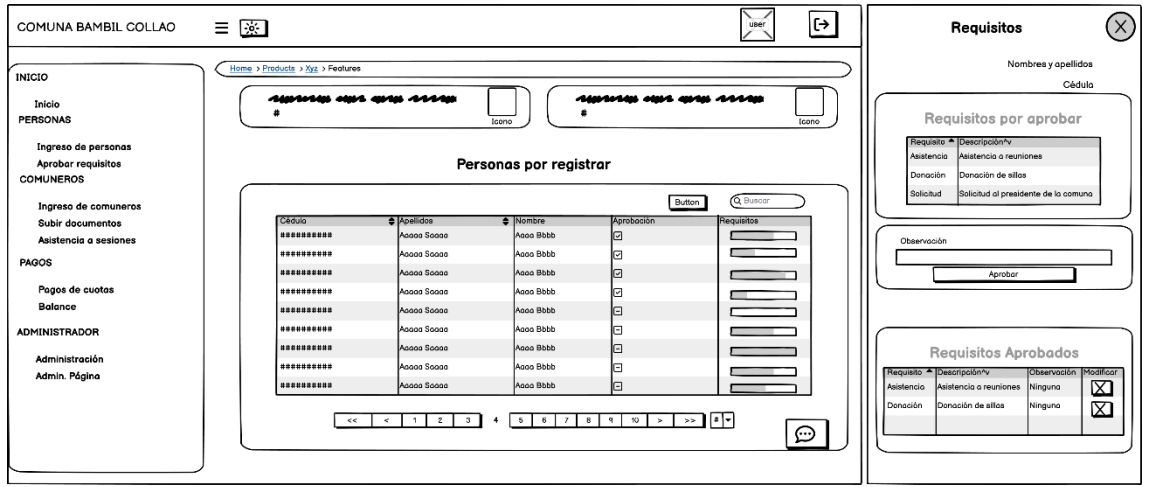

**Diseño de interfaz aprobar requisitos.**

*Figura 22:Diseño de la interfaz de aprobación de requisitos*

La interfaz de aprobación de requisitos presenta una tabla ordenada que exhibe información clave, como el número de cédula, apellidos y nombres de todas las personas registradas. Para proporcionar una visión instantánea del progreso en los requisitos, cada fila de la tabla incorpora una columna con una barra de carga asociada a cada persona.

Para aprobar un requisito específico, los usuarios simplemente seleccionan la persona de interés en la tabla. Al hacerlo, se despliega un menú en la parte derecha de la pantalla, donde se muestra detalladamente el progreso actual de los requisitos para esa persona en particular. Este menú incluye información clara sobre los requisitos ya aprobados y los que aún están pendientes.

Dentro del menú de aprobación, los usuarios tienen la capacidad de añadir observaciones antes de confirmar la aprobación de un requisito. Esta función proporciona una capa adicional de detalle y contexto, permitiendo una comunicación más completa y documentada durante el proceso de aprobación.

#### **Interfaz de comuneros.**

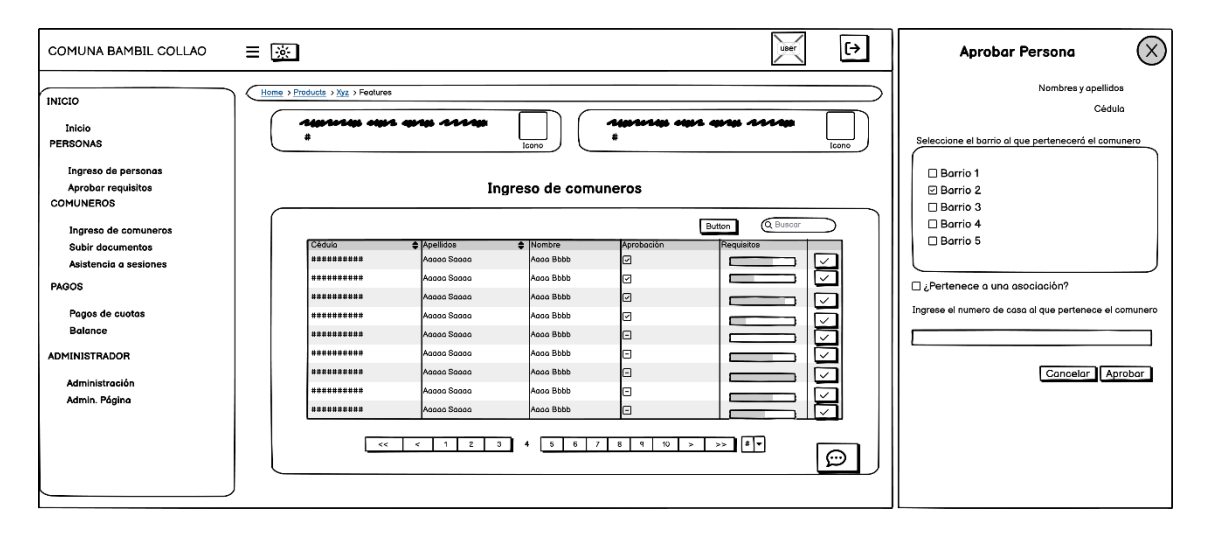

*Figura 23:Diseño de la interfaz de ingreso de comuneros*

La interfaz de ingreso de comuneros ayudará a gestionar la información de personas registradas y su progreso para convertirse en comunero. La tabla principal presenta detalles clave como el número de cédula, apellidos, nombres y el estado actual del progreso de cada persona.

En cada fila de la tabla, se encuentra un botón de acción diseñado para abrir un menú en la parte derecha de la pantalla. Este menú permite al usuario con el rol presidente asignar al comunero a un barrio específico, seleccionar la asociación correspondiente en caso de que estén afiliados, y asignar un número de casa.

Una vez que se han proporcionado estos detalles, el administrador puede utilizar el botón de "Aprobar" dentro del menú para oficializar la membresía del comunero. Este proceso de aprobación es esencial para completar el ingreso del individuo a la comunidad.

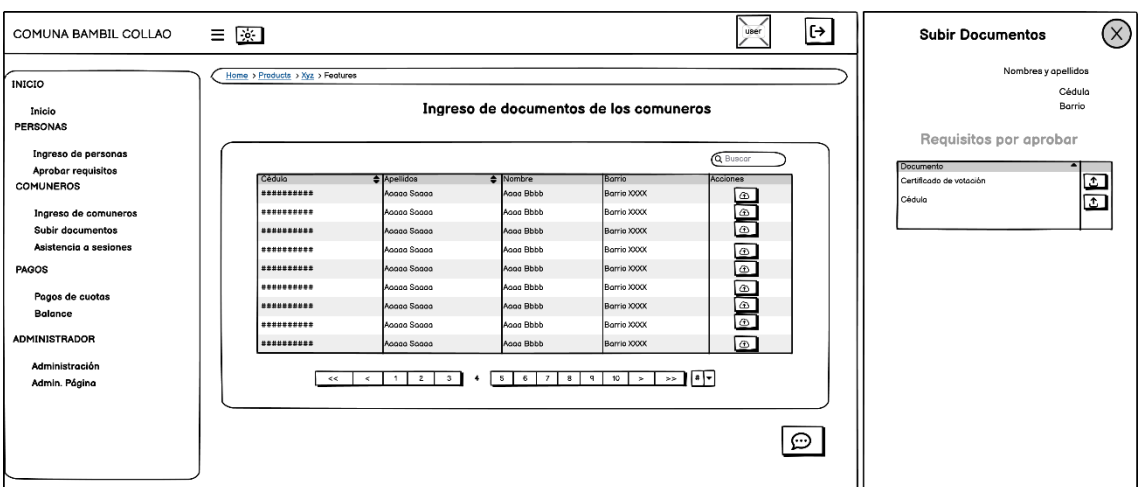

**Interfaz ingreso de documentos de comuneros**

*Figura 24:Diseño de la interfaz de ingreso de documentos de los comuneros*

El módulo de ingreso de documentos de comuneros ha sido diseñado exclusivamente para el acceso de los dirigentes comunales, incluyendo al presidente, vicepresidente, tesorero, secretario y síndico. En esta sección, los dirigentes pueden visualizar información relevante de los comuneros mediante una tabla que presenta detalles como el número de cédula, apellidos, nombres y el barrio correspondiente.

Para la gestión de documentos, se ha integrado un botón de acción en cada fila de la tabla. Al ser presionado, este botón despliega un menú en la parte derecha de la pantalla, donde se muestran los diferentes tipos de documentos para ser alojados dentro del servidor en este caso dirigentes pueden cargar documentos de cada comunero en formato PDF.

#### **Interfaz de pago de cuotas anuales**

| COMUNA BAMBIL COLLAO                      | $\equiv$<br>図                    |                                                             |                                                |                       | user                     | l⊶ | $\left( \times \right)$<br>Cuotas                                                                                                    |
|-------------------------------------------|----------------------------------|-------------------------------------------------------------|------------------------------------------------|-----------------------|--------------------------|----|----------------------------------------------------------------------------------------------------|
| <b>INICIO</b>                             | Home > Products > Xyz > Features |                                                             |                                                |                       |                          |    | Nombres y apellidos<br>Cédulo                                                                                                    |
| Inicio<br><b>PERSONAS</b>                 |                                  |                                                             | Pago de cuotas anuales                         |                       |                          |    |                                                                                                    |
| Ingreso de personas<br>Aprobar requisitos |                                  |                                                             |                                                |                       | Q Buscar                 |    | - Descripción<br>$\triangleq$ Volor<br>Nombro<br>Cuota Festividade<br>Cuota Aniversario Comun 15<br>Cuota Anual<br>Cuota Festividades iglesia 10 |
| <b>COMUNEROS</b>                          | Cédulo<br>***********            | Apellidos<br>Acaga Sagga                                    | $\triangle$ Nombre<br>Aggg Bbbb                | Borrio<br>Barrio XXXX | Acciones                 |    |                                                                                                    |
| Ingreso de comuneros                      | ----------                       | Aggga Sogga                                                 | Aggg Bbbb                                      | Barrio XXXX           | s<br>Sala                |    |                                                                                                    |
| Subir documentos                          | **********                       | Acaga Sogga                                                 | Agga Bbbb                                      | Barrio XXXX           |                          |    | Descuento Adulto mayor/Discapacidad                                                                                                    |
| Asistencia a sesiones                     | **********                       | Aggga Sogga                                                 | Aggg Bbbb                                      | Borrio XXXX           |                          |    | Subtotal<br>٠                                                                                                    |
| PAGOS                                     | **********                       | Acaga Sogga                                                 | Aggg Bbbb                                      | Barrio XXXX           | $rac{\xi}{\xi}$          |    | $\blacksquare$                                                                                                    |
| Pagos de cuotas                           | **********                       | Aggga Sagga                                                 | Aggg Bbbb                                      | Barrio XXXX           |                          |    | Total                                                                                                    |
| <b>Balance</b>                            | ***********                      | Acaga Sogga                                                 | Agga Bbbb                                      | Barrio XXXX           | $\frac{1}{3}$            |    | Pogar                                                                                                    |
|                                           | **********                       | Aggga Sogga                                                 | Agga Bbbb                                      | Barrio XXXX           |                          |    |                                                                                                    |
| <b>ADMINISTRADOR</b>                      | **********                       | Acogo Sogoo                                                 | Aggg Bbbb                                      | Borrio XXXX           | [\$]                     |    |                                                                                                    |
| Administración<br>Admin. Página           | <<                               | $\overline{1}$<br>$\overline{z}$<br>$\mathbf{3}$<br>$\prec$ | $5 \t6$<br>8 <sup>1</sup><br>$\mathbf{z}$<br>۰ | 10<br>-9.<br>l > I    | $\overline{\phantom{a}}$ |    |                                                                                                    |
|                                           |                                  |                                                             |                                                |                       | ⊕                        |    |                                                                                                    |

*Figura 25:Diseño de la interfaz de pago de cuotas anuales*

Dentro de la interfaz de pago de cuotas anuales, los dirigentes pueden acceder a una tabla que presenta información clave de los comuneros, como el número de cédula, apellidos, nombres y el barrio al que pertenecen.

En cada fila de la tabla, se encuentra un botón de acción que, al ser presionado, despliega un menú en la parte derecha de la pantalla. Este menú mostrará únicamente las cuotas anuales pendientes de pago para el comunero seleccionado. Este enfoque específico facilita una visión clara y directa de las obligaciones financieras individuales.

Dentro del menú de pago, se brindan opciones para realizar el proceso de pago de manera efectiva. Además, se ha integrado la funcionalidad de aplicar descuentos, especialmente diseñados para casos de discapacidad o para los comuneros que son adultos mayores. Esta característica permite que los dirigentes puedan gestionar descuentos de manera específica, personalizando el proceso de pago según las necesidades individuales de cada comunero.

## **Interfaz de administración de la página web.**

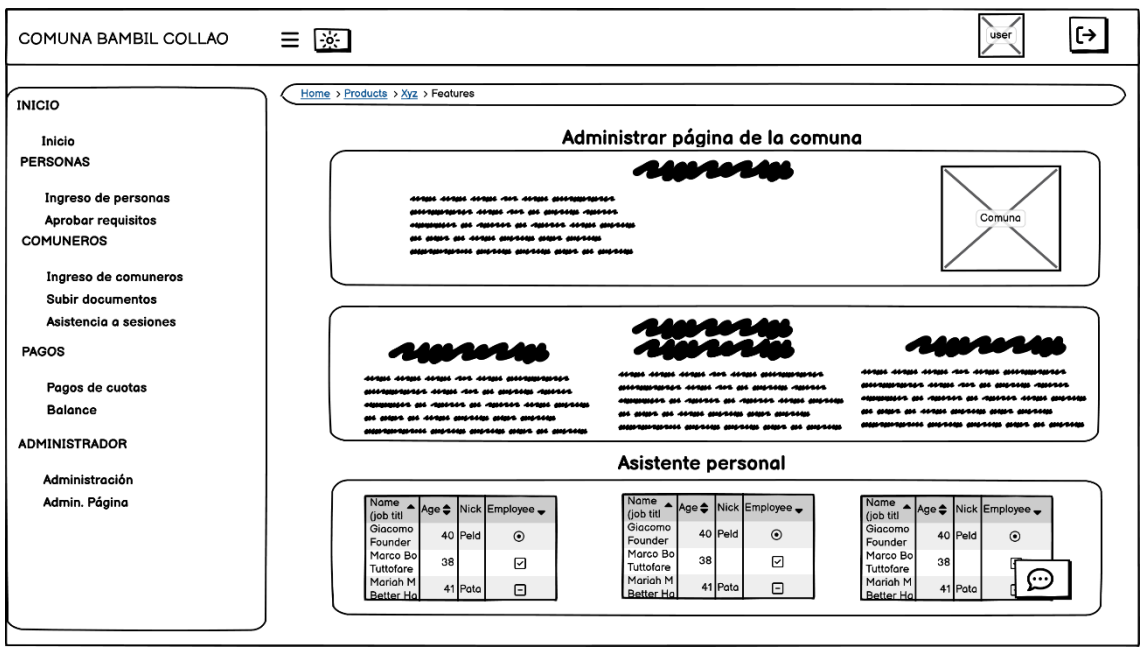

*Figura 26:Diseño de la interfaz de administración de la página web*

La interfaz de administración de la página web brinda a los responsables la capacidad completa de gestionar y actualizar la información esencial de la comunidad de manera eficiente. En esta sección, el presidente puede realizar modificaciones en la descripción de la comuna, ajustar la misión y visión para reflejar cambios institucionales, y mantener actualizadas las noticias para mantener informados a los visitantes.

Además de las funciones de gestión estándar, esta interfaz cuenta con una sección especializada para el entrenamiento del asistente virtual encargado de resolver las dudas frecuentes de los usuarios. Aquí, los administradores pueden proporcionar nuevas respuestas, ajustar las existentes y mejorar continuamente la capacidad del asistente para ofrecer soluciones más precisas y útiles.

La interfaz permitirá a los administradores realizar actualizaciones rápidas y efectivas en el contenido de la página web. Esta capacidad de modificar dinámicamente la información asegura que la comunidad esté siempre al tanto de los eventos, cambios y noticias relevantes.

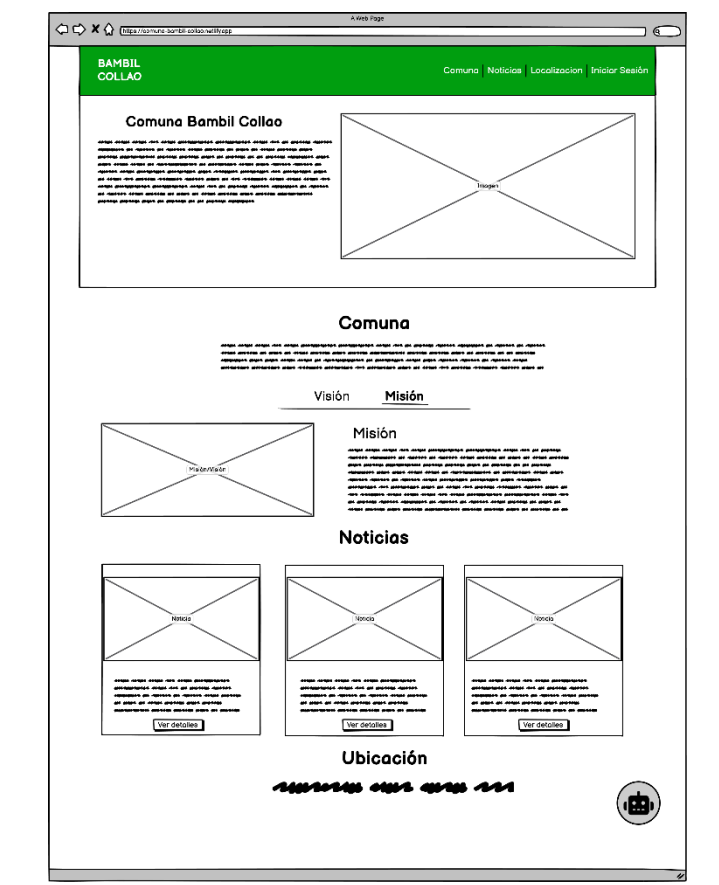

#### **Interfaz de página web para la asistencia en la comunidad**

*Figura 27:Diseño de la página web para la asistencia en la comunidad*

La página web de nuestra comuna ha sido diseñada con la intención de proporcionar una experiencia informativa y accesible para los visitantes. Destacando dentro de la barra de navegación en donde se encuentra un enlace de acceso a la aplicación web de la comuna, garantizando un acceso rápido.

Para resolver tus preguntas de manera instantánea, se incorporará un asistente personal en la página principal. Este asistente estará disponible para brindar respuestas a preguntas frecuentes, ofreciendo una solución rápida a las inquietudes de la comunidad.

La página tendrá una sección dedicada a la descripción de la comuna, donde compartimos información detallada sobre nuestra misión, visión y los valores de la comunidad.

Además, contendrá una sección de noticias actualizada, donde puedes acceder a información relevante sobre eventos, actividades y anuncios importantes dentro de la comuna. Esto mantendrá informado a las personas acerca de las últimas novedades y acontecimientos en nuestra comunidad.

La página también tendrá un mapa que te proporciona la ubicación precisa de la comuna, facilitando la localización geográfica y mejorando la accesibilidad para quienes deseen visitarnos o participar en eventos comunitarios.

# **2.7.ESTUDIO DE FACTIBILIDAD**

En este apartado se describen las investigaciones realizadas con el fin de evaluar la factibilidad del proyecto de la aplicación web, abordando los aspectos relacionados con su viabilidad operativa, técnica y económica. Estos análisis se llevaron a cabo con el propósito de asegurar que la aplicación web propuesta cumpla con los requisitos necesarios para su desarrollo exitoso en el ámbito de los procesos comunitarios. Se han examinado detenidamente los elementos tecnológicos, operativos y económicos para determinar la idoneidad y viabilidad de la aplicación web propuesta.

# **2.7.1. FACTIBILIDAD TÉCNICA**

#### **Software**

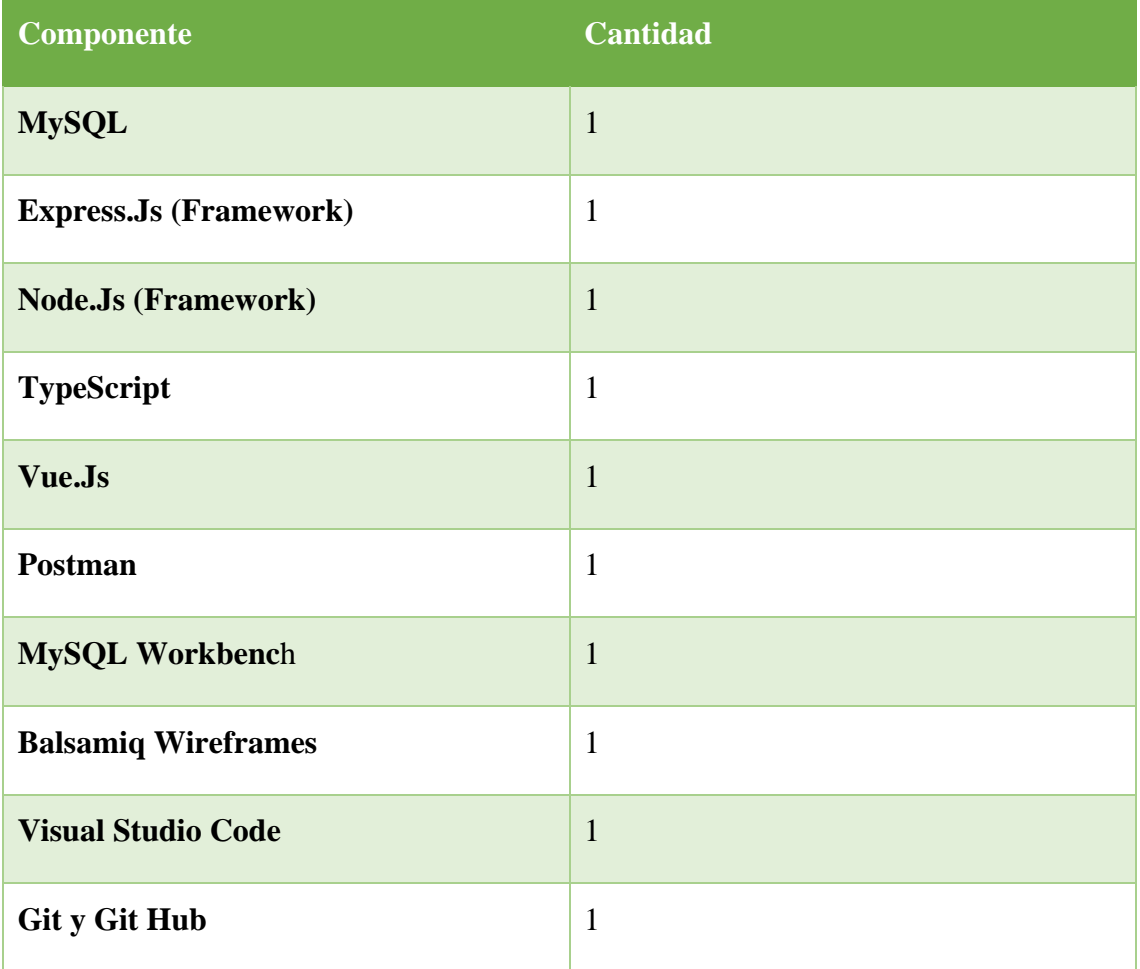
| <b>Google Chrome</b> |  |
|----------------------|--|
| <b>NLP-JS</b>        |  |
| <b>Mindee</b>        |  |

*Tabla 15: Recursos técnicos de software*

#### **Hardware**

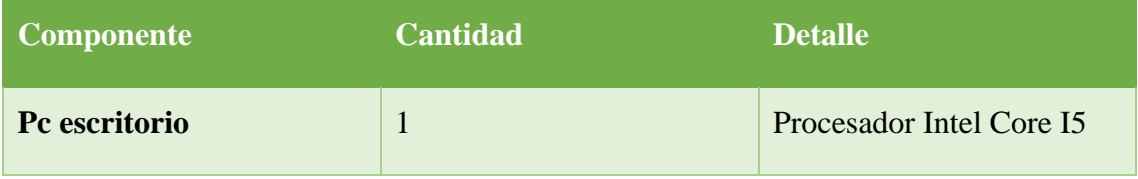

#### *Tabla 16: Recursos técnicos de hardware*

La viabilidad técnica del sistema para la gestión de procesos comunales es evidente, dado que es posible utilizar herramientas de desarrollo de código abierto, eliminando la necesidad de realizar inversiones en la adquisición de productos. Esto garantiza una implementación técnica eficiente y sostenible.

#### **2.7.2. FACTIBILIDAD OPERATIVA**

El estudio de factibilidad operativa demuestra que los usuarios objetivo de este proyecto, que incluye un sistema de gestión comunal y una página web para la resolución de preguntas frecuentes, poseen conocimientos básicos sobre el uso de aplicaciones en entornos web. Esta familiaridad esperada con la tecnología sugiere que la incorporación de estos elementos no presentará obstáculos significativos. Desde las primeras etapas del proyecto, la colaboración activa del presidente de la comuna ha sido evidente, destacando su compromiso debido a los beneficios sustanciales que ofrece la implementación y posterior utilización del proyecto.

Desde el punto de vista operativo, se concluye que la implementación tanto de la aplicación web como de la página web es factible y conlleva beneficios sustanciales. La participación temprana del presidente de la comuna ha fortalecido la perspectiva operativa, respaldando la eficacia y los resultados positivos esperados con la aplicación y utilización de estas herramientas.

# **2.7.3. FACTIBILIDAD ECONÓMICA**

#### **Hardware**

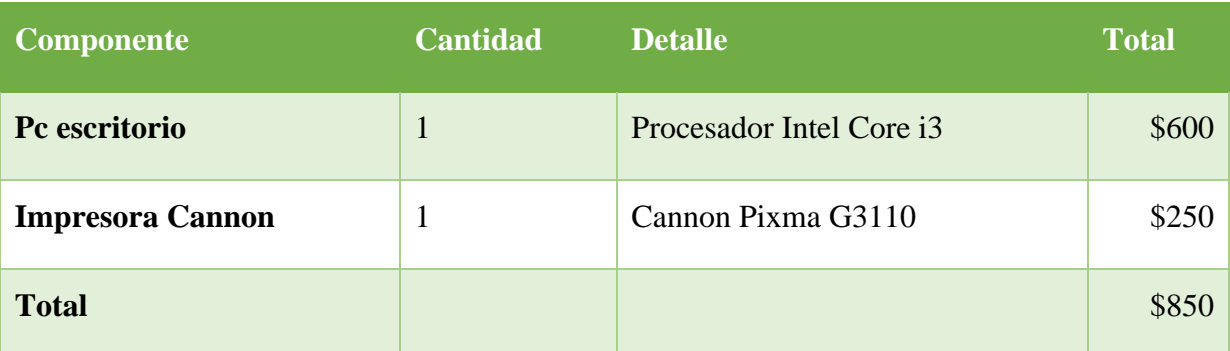

#### *Tabla 17: Factibilidad económica: costo de hardware*

La factibilidad económica del proyecto se ve favorecida por la inexistencia de costos adicionales relacionados con la instalación del hardware requerido para el desarrollo del sistema. Esta ventaja se debe a que la asociación comunal ya cuenta con todas las herramientas necesarias, lo que elimina la necesidad de realizar inversiones adicionales en infraestructura. Este enfoque optimiza los recursos existentes y contribuye positivamente a la viabilidad financiera del proyecto.

#### **Software**

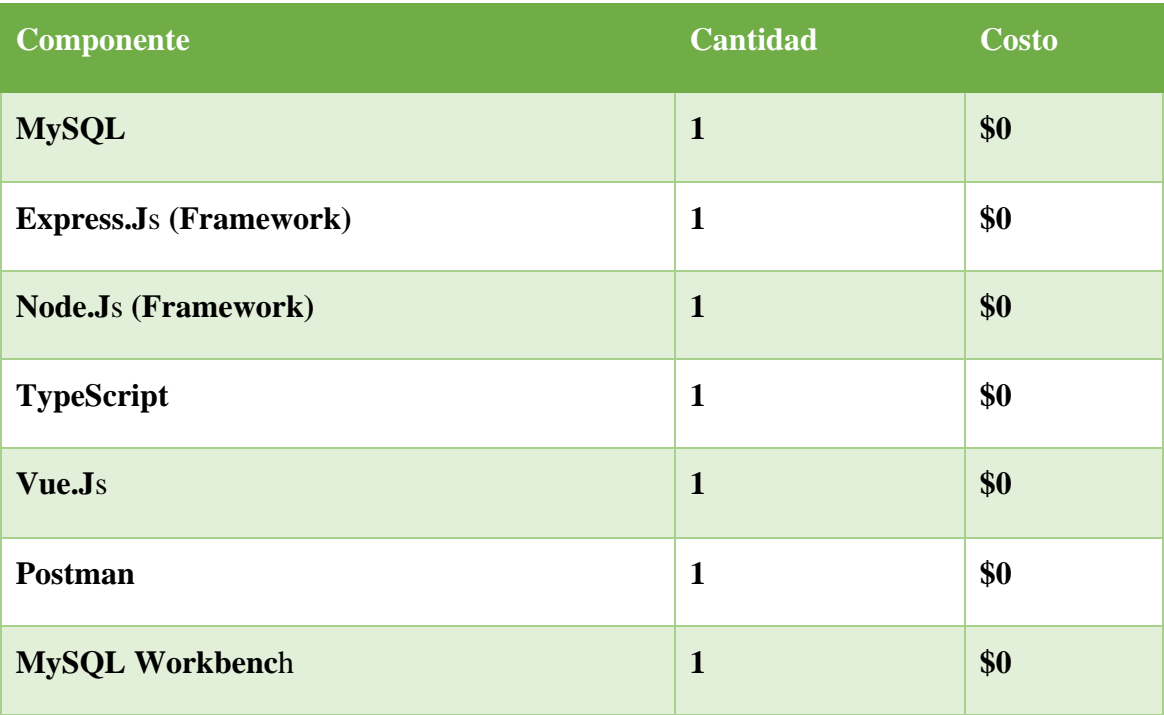

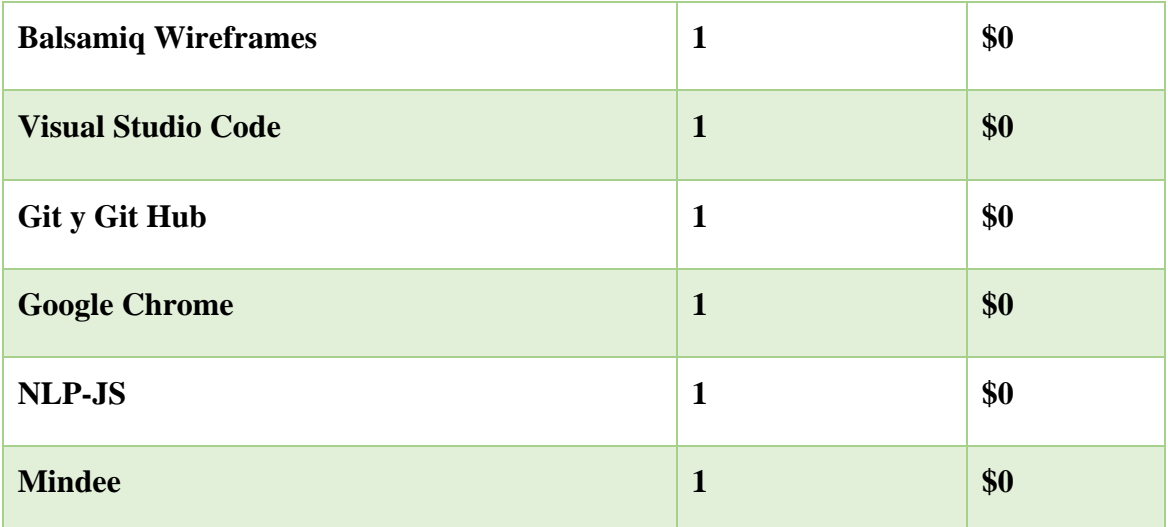

#### *Tabla 18: Factibilidad económica: costo de software*

La viabilidad económica del proyecto se ve reforzada al aprovechar herramientas de software de código abierto y gratuito en su desarrollo. Esta elección estratégica implica la eliminación de costos asociados a la adquisición de licencias de software, lo que contribuye de manera significativa a la sostenibilidad económica del proyecto.

#### **Recurso humano**

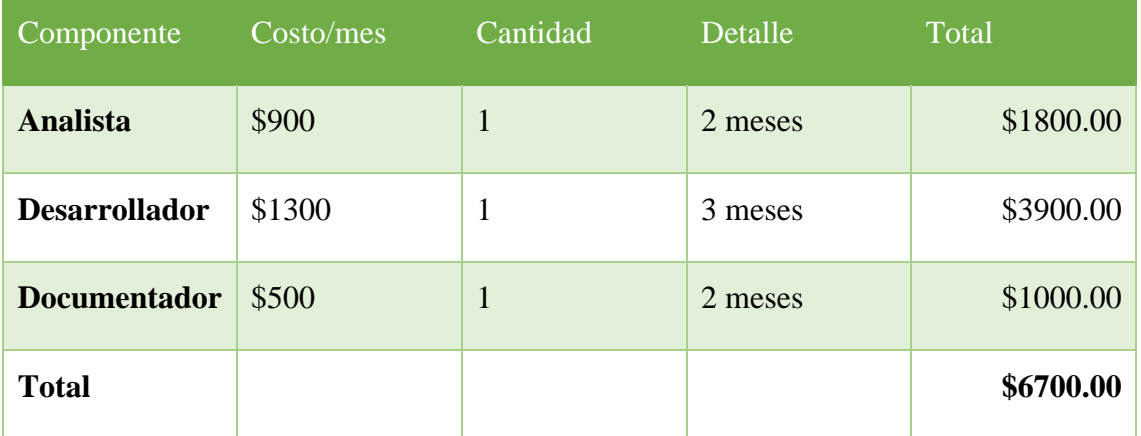

#### *Tabla 19: Factibilidad económica: costo de recursos humanos*

La gestión de actividades que están vinculadas al recurso humano para el desarrollo de este sistema recae en el estudiante de tesis, lo que significa que no hay ningún costo adicional asociado a personal externo. Esta estrategia contribuye de manera significativa a la factibilidad económica del proyecto al eliminar gastos relacionados con contrataciones externas.

#### **Gastos varios**

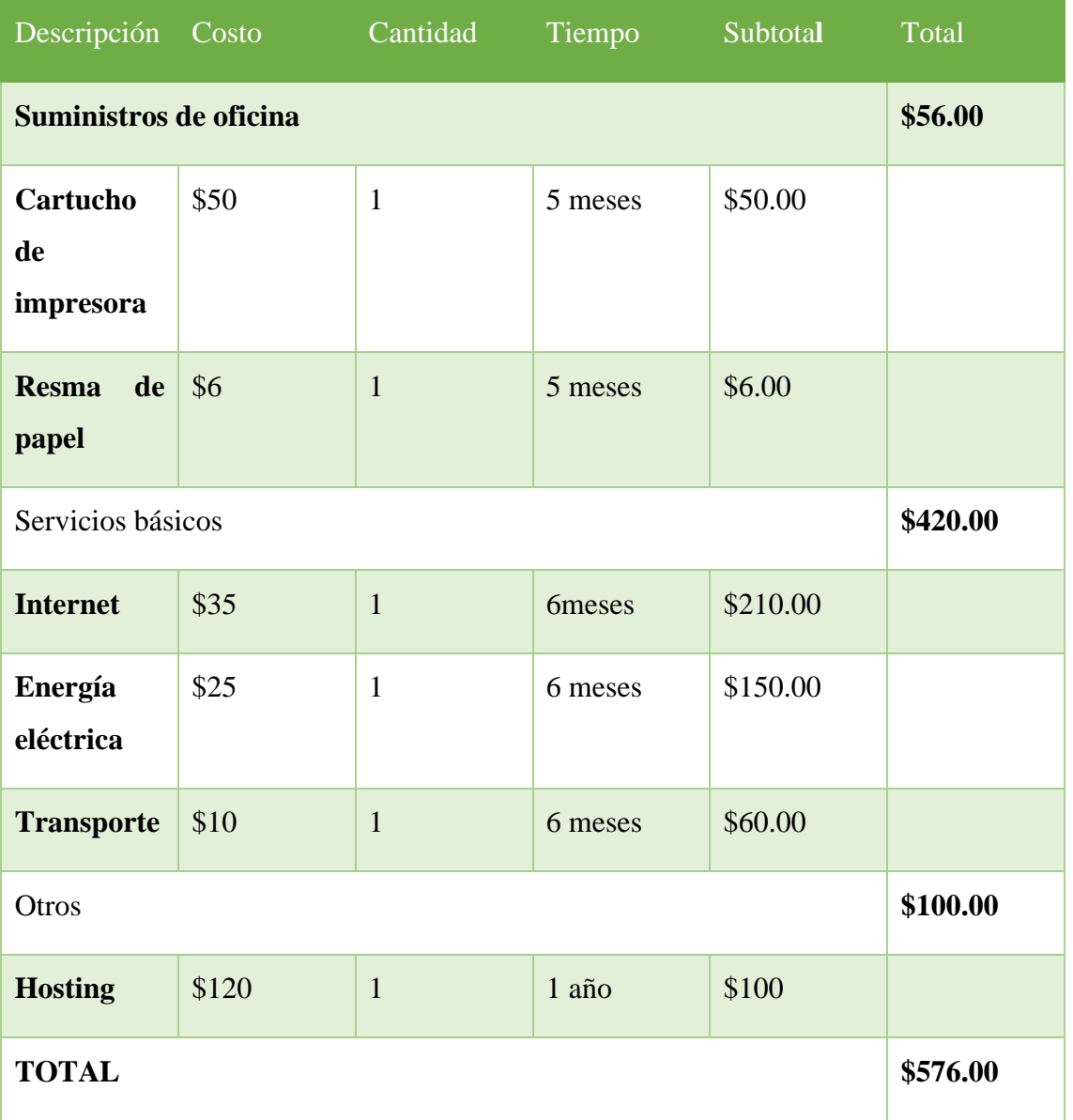

*Tabla 20: Factibilidad económica: costo gastos varios*

# **Valor de implementación del sistema**

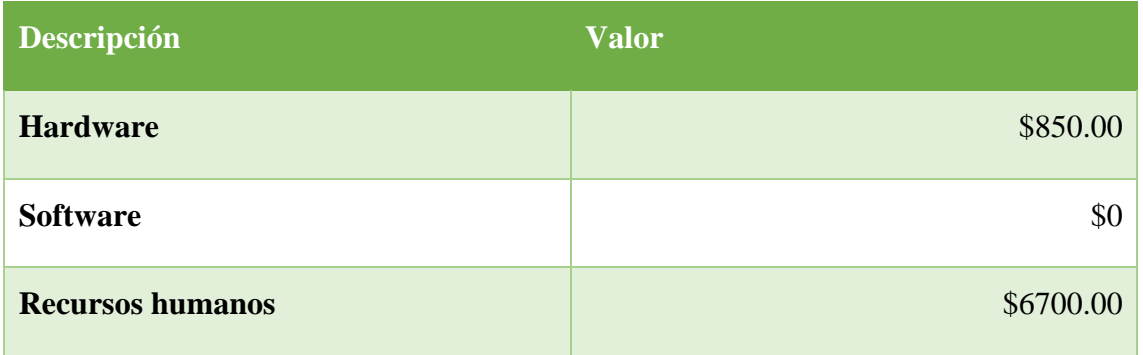

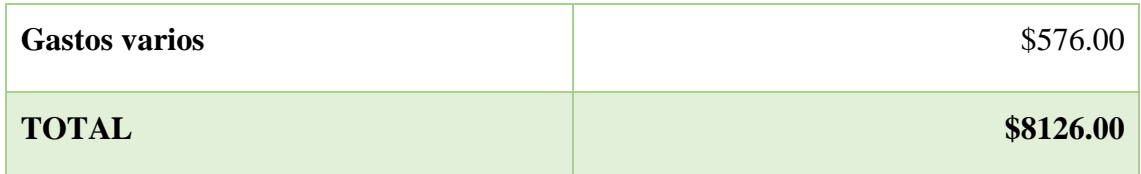

#### *Tabla 21: Factibilidad económica: costo total de implementación*

Aunque el costo total del proyecto se estima en \$8,126, es crucial señalar que los gastos relacionados con el recurso humano, totalizando \$5,800, y el hardware, con un valor de \$850, no están incluidos en esta cifra, ya que serán asumidos por el desarrollador del proyecto. Como resultado, el costo específico de desarrollo para esta propuesta se reduce a \$576. Después de exhaustivos análisis de factibilidad técnica, financiera y operativa, se ha confirmado que el resultado es altamente favorable para la ejecución de este proyecto. Esta conclusión subraya la solidez y confiabilidad de la propuesta, destacando que la aplicación web diseñada se percibe como una herramienta para alcanzar los objetivos de la asociación comunal.

#### **2.8.PRUEBAS**

La validación del correcto funcionamiento de un proyecto informático, particularmente en el caso de una aplicación web, es esencial. Para garantizar la calidad y eficacia del sistema propuesto, se realizaron exhaustivas pruebas, detalladas a continuación:

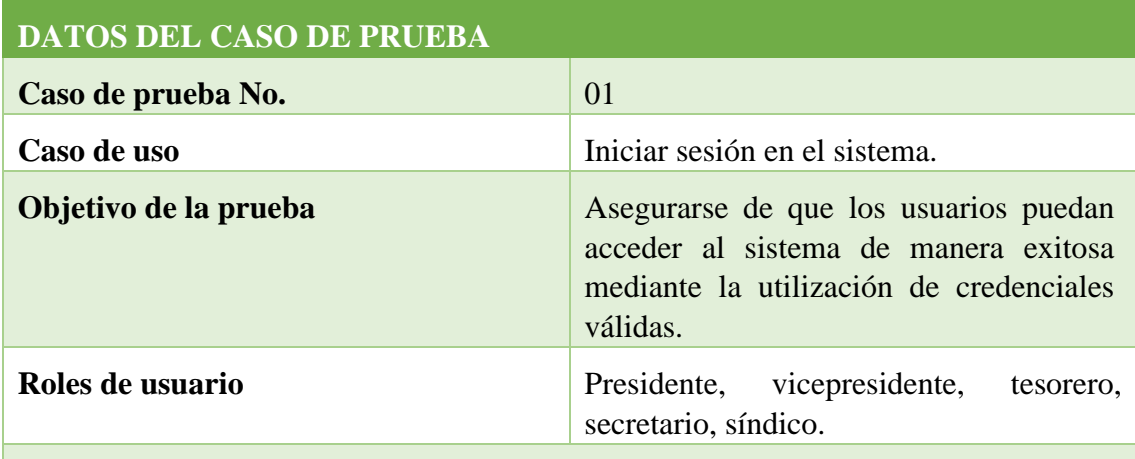

**Condiciones:** El correo electrónico del usuario y su contraseña deben ser iguales a los registrados en el sistema.

#### **Pasos por seguir**

- El usuario ingresa en página de inicio de sesión de la aplicación.
- Llena los campos con su correo electrónico y contraseña.
- Da clic en el botón para iniciar sesión.

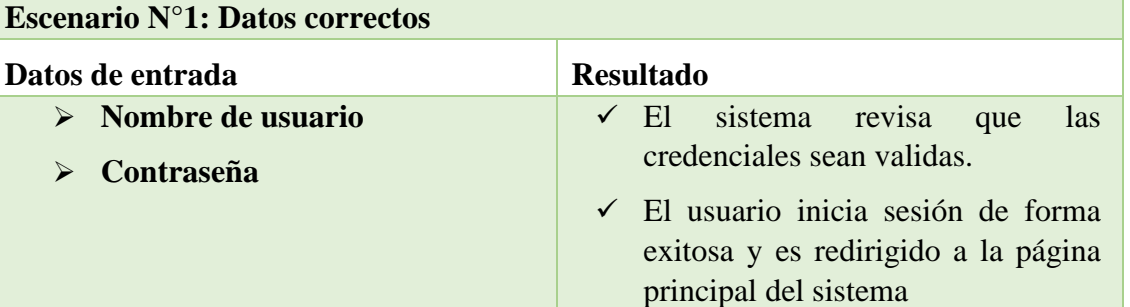

#### **Escenario N°2: Credenciales incorrectas**

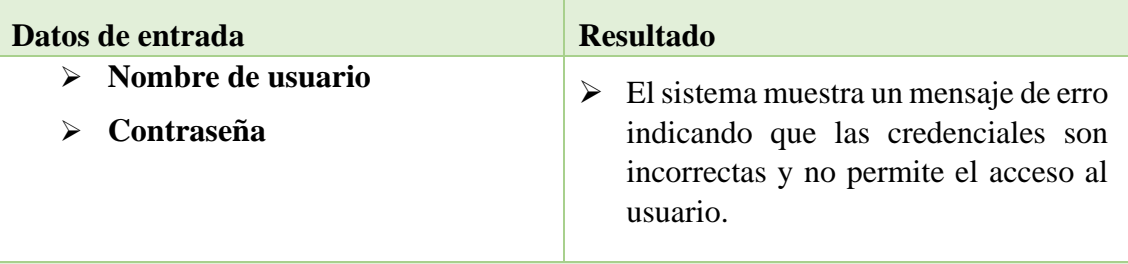

# **Escenario N°3: Recuperación de contraseña**

| Datos de entrada                                                                                                | <b>Resultado</b>                                                                                          |
|----------------------------------------------------------------------------------------------------|----------------------------------------------------------------------------------------------------|
| Correo electrónico                                                                                              | El sistema envía un correo electrónico<br>al usuario con la nueva contraseña<br>para el inicio de sesión. |
| Resultados esperados                                                                                            | Evaluación                                                                                                |
| Los usuarios acceden al sistema solo si<br>ingresan credenciales válidas y pueden<br>restablecer su contraseña. | Exitosa<br>$\checkmark$<br><b>Fallida</b>                                                                 |

*Tabla 22: Prueba de funcionalidad: Iniciar sesión en el sistema*

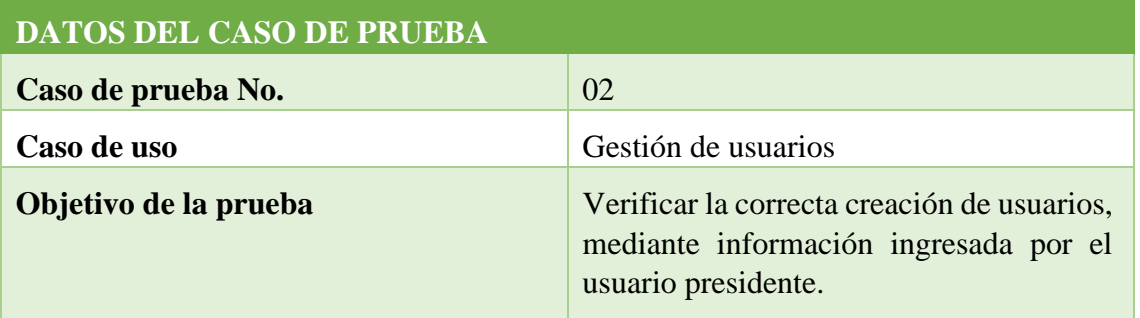

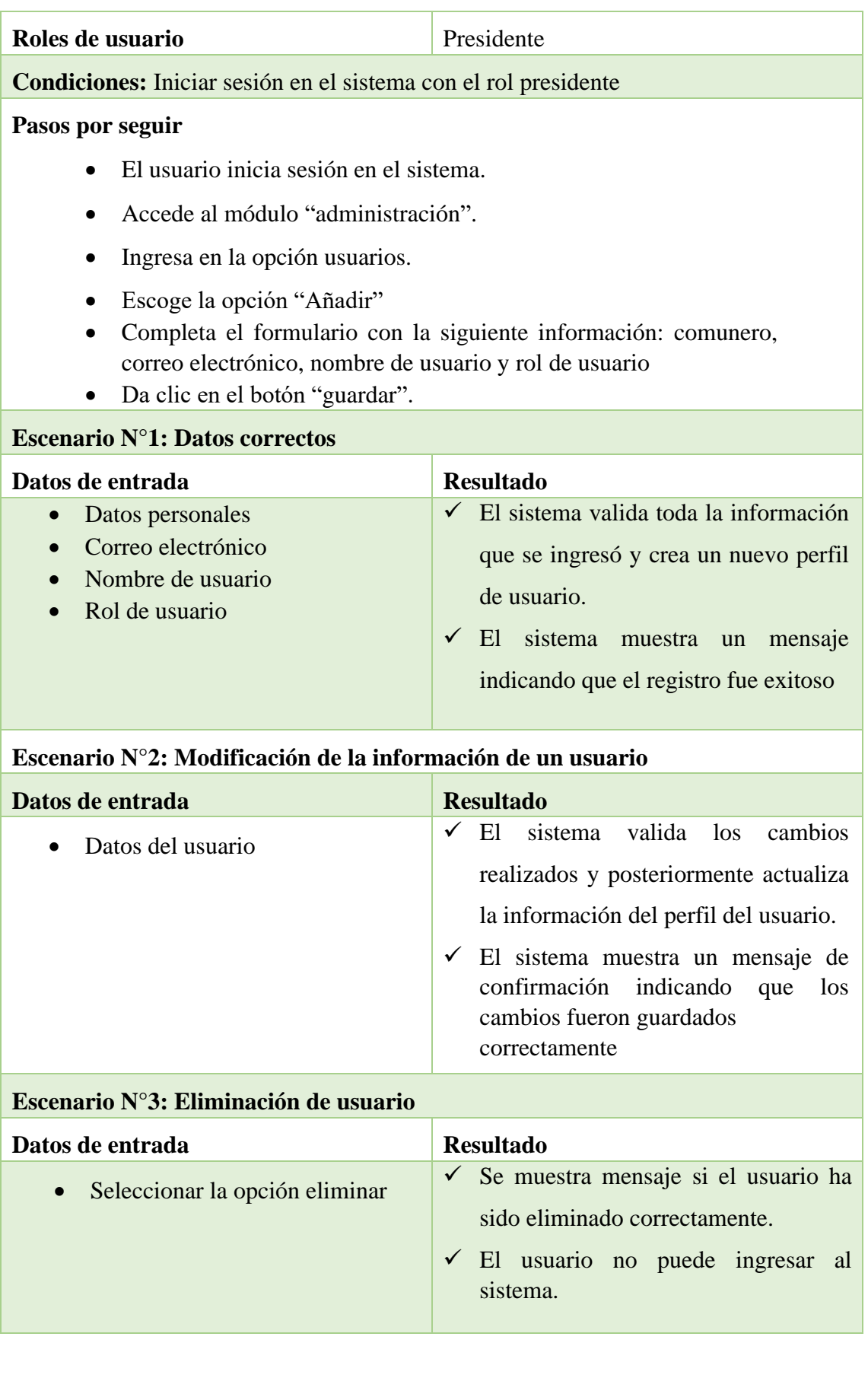

| Resultados esperados                                                                                            | Evaluación                             |
|----------------------------------------------------------------------------------------------------|----------------------------------------|
| Los usuarios acceden al sistema solo si<br>ingresan credenciales válidas y pueden<br>restablecer su contraseña. | $\checkmark$ Exitosa<br><b>Fallida</b> |

*Tabla 23: Prueba de funcionalidad: gestión de usuarios*

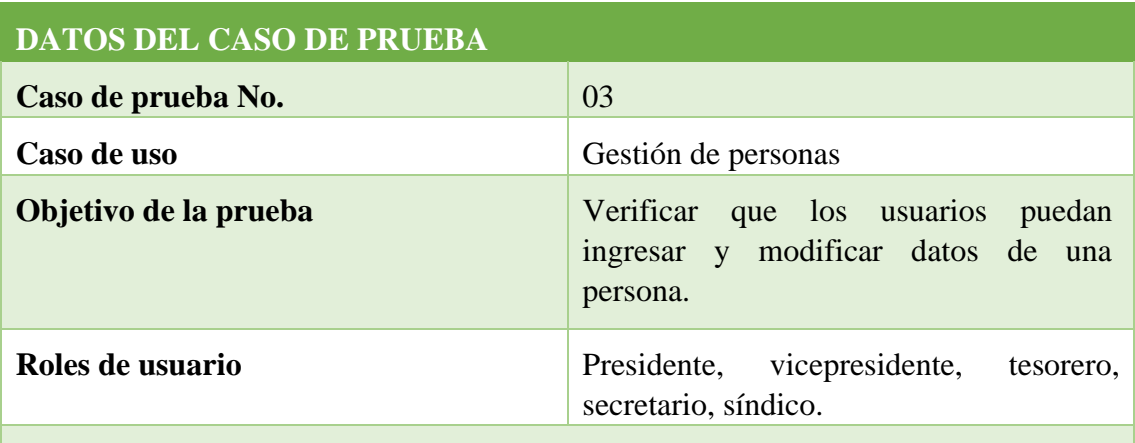

**Condiciones:** La cédula que se ingrese para registrar a una persona debe ser válida.

#### **Pasos por seguir**

- El usuario inicia sesión con sus credenciales.
- Accede al módulo **"Ingreso de personas"** del menú principal.
- Carga la imagen de la cédula de la persona a registrar.
- Ingresa un número de teléfono en caso de que la persona cuente con uno.
- Ingresa los datos de la persona de manera manual.
- Añade los datos de la persona a la base de datos.

### **Escenario N°1: Datos correctos**

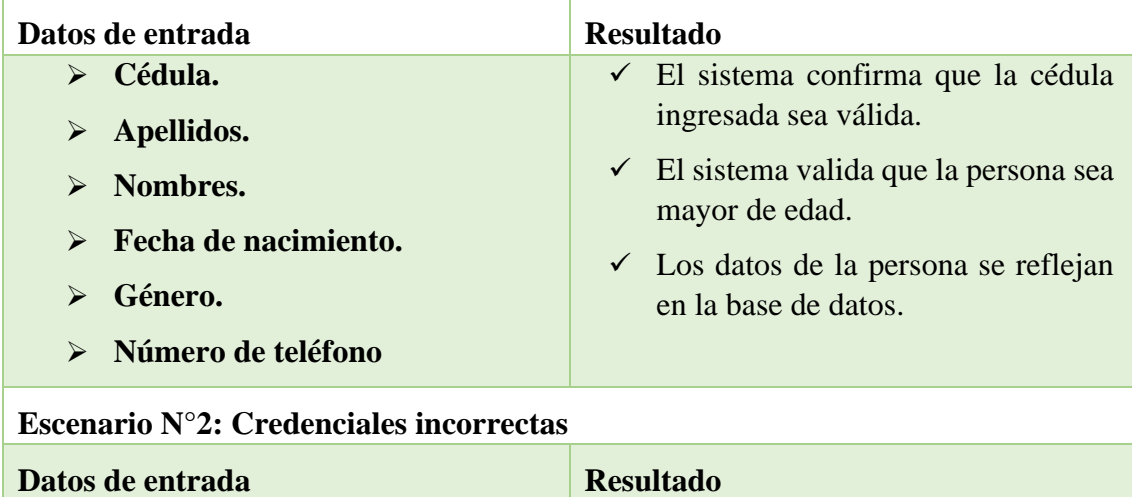

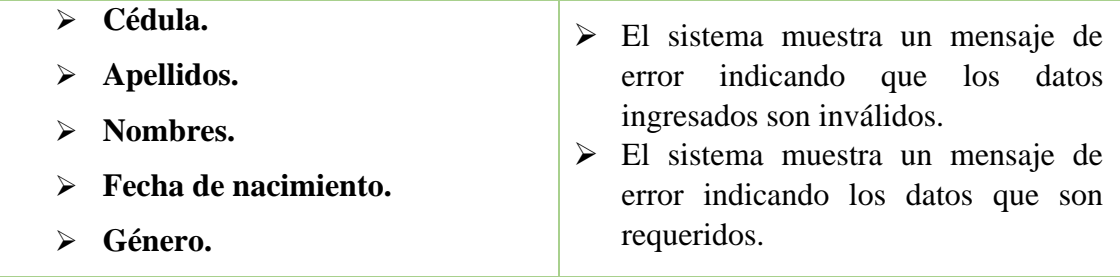

### **Escenario N°3: Actualización de información de la persona.**

| Datos de entrada                                                                                                    | <b>Resultado</b>                                                                                                    |
|----------------------------------------------------------------------------------------------------|----------------------------------------------------------------------------------------------------|
| $\triangleright$ Cédula.<br>Apellidos.<br>➤<br>$\triangleright$ Nombres.<br>$\triangleright$ Fecha de nacimiento.<br>Género.<br>$\triangleright$ Número de teléfono | $\triangleright$ El sistema envía un mensaje a los<br>usuarios acerca de la actualización de<br>los datos de la persona.<br>Los cambios se<br>reflejan<br>➤<br>automáticamente a todos los usuarios<br>que tengan una sesión abierta. |
| Resultados esperados                                                                                                    | Evaluación                                                                                                    |
| Los datos de las personas ingresadas se<br>reflejan dentro de la base de datos. Estos<br>pueden ser actualizados.                                                   | Exitosa<br>$\checkmark$<br>Fallida                                                                                                    |

*Tabla 24: Prueba de funcionalidad: Gestión de personas*

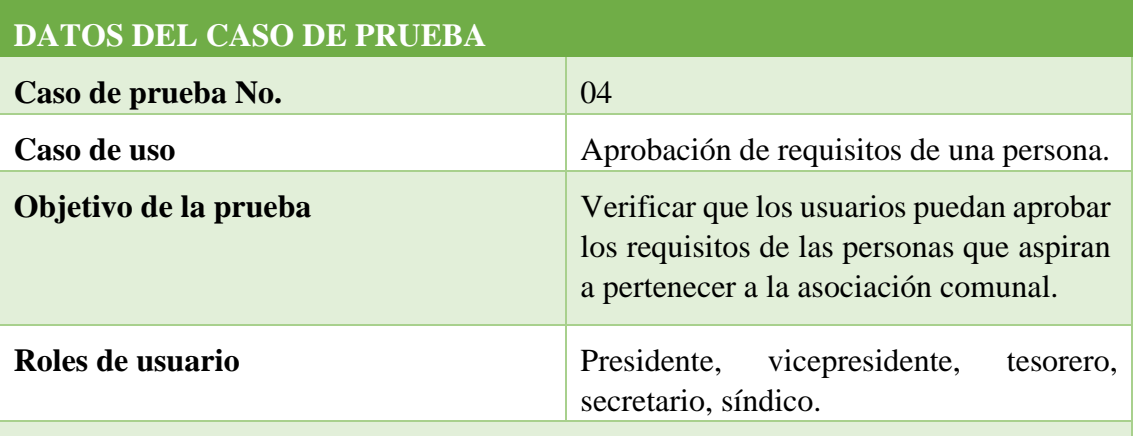

**Condiciones:** El usuario "presidente" crea los requisitos a cumplir.

### **Pasos por seguir**

- El usuario inicia sesión con sus credenciales.
- Accede al módulo **"aprobar requisitos"** del menú principal.
- Selecciona la persona para aprobar un requisito.
- Añade una observación en caso de ser necesario.
- Aprueba el requisito de la persona.

#### **Resultados obtenidos**

- ✓ Se actualiza el progreso de la persona. A la cual se aprobó el requisito dispuesto por el usuario "presidente".
- $\checkmark$  Se muestra un mensaje de que el requisito fue aprobado de forma correcta.

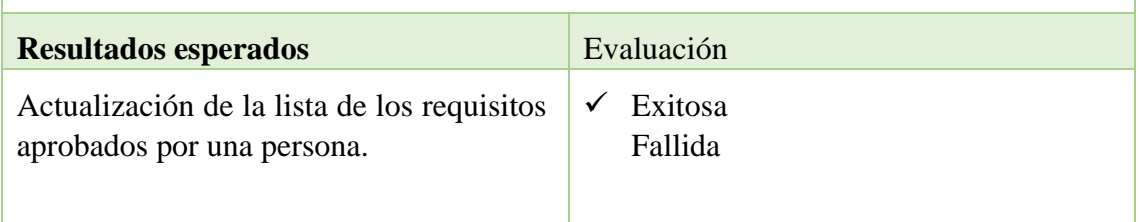

*Tabla 25: Prueba de funcionalidad: Aprobación de requisitos de una persona.*

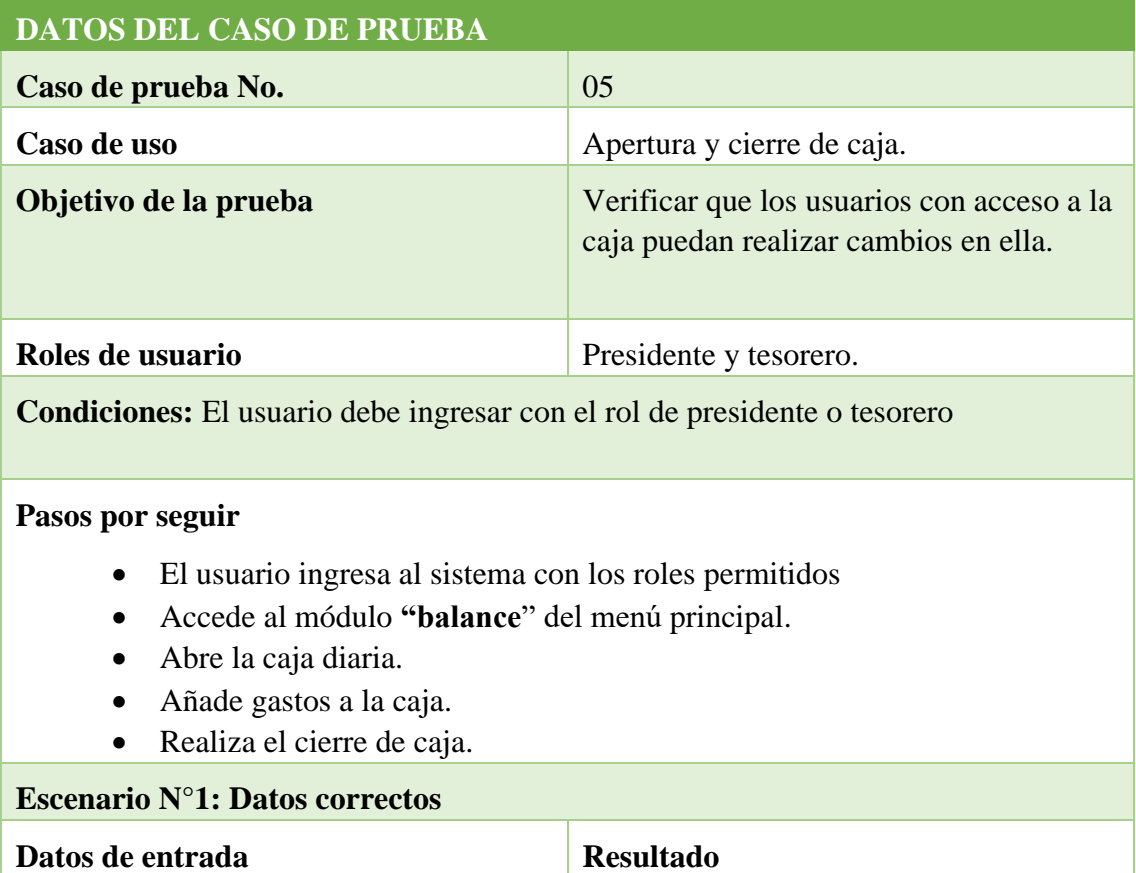

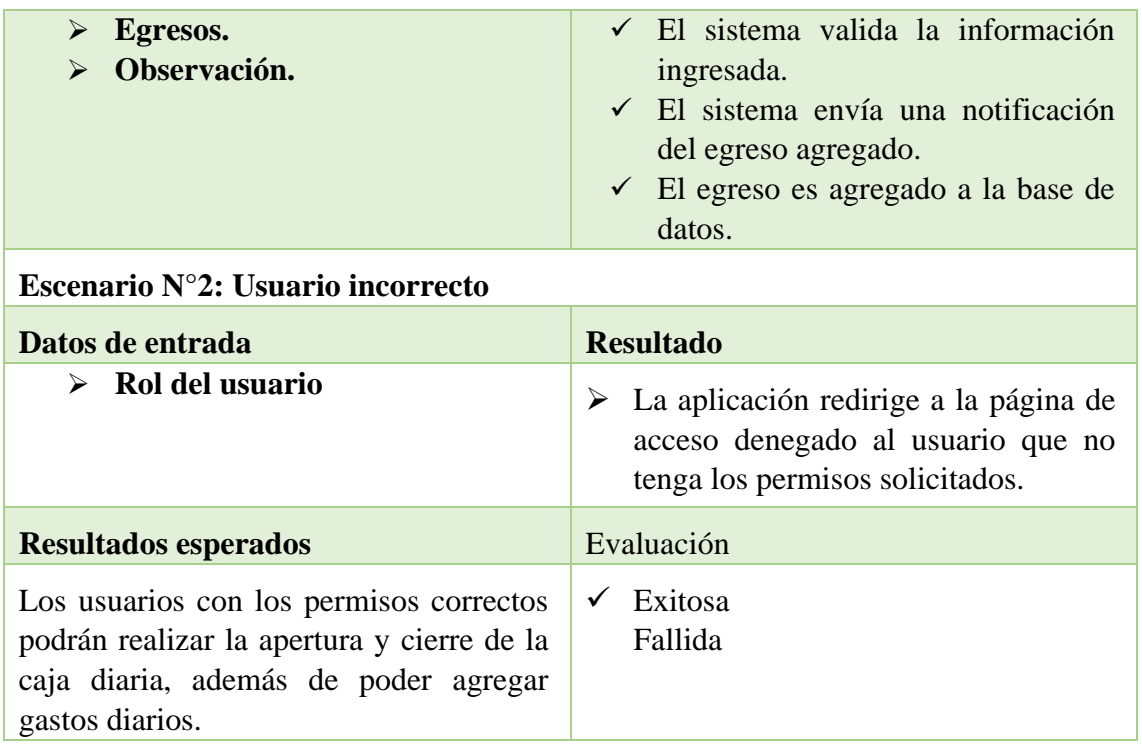

*Tabla 26: Prueba de funcionalidad: Apertura y cierre de caja.*

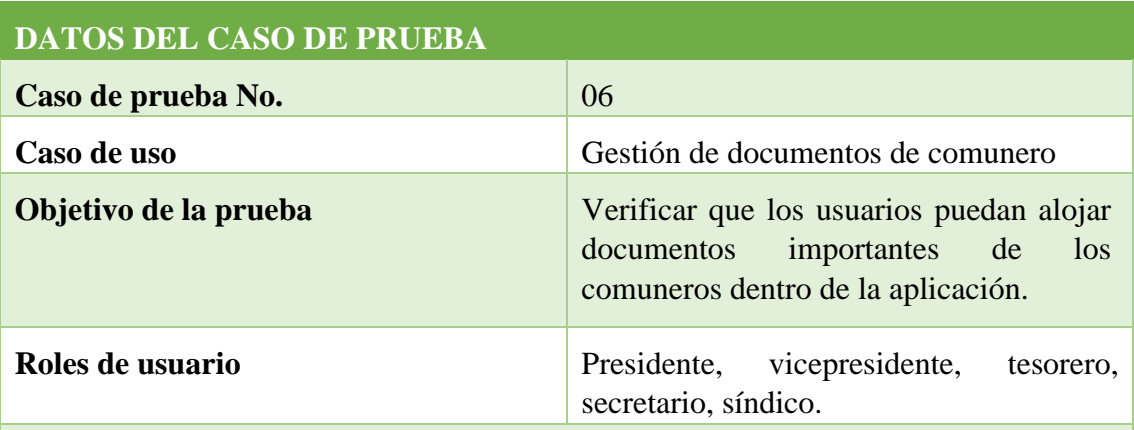

**Condiciones:** Ingresar al sistema con credenciales válidas.

#### **Pasos por seguir**

- El usuario accede al módulo de inicio de sesión de la aplicación.
- Accede al módulo **"Subir documentos"**.
- Selecciona el comunero del cual se va a alojar el documento.
- Selecciona el tipo de documento que va a alojar.
- Acepta el alojamiento.

#### **Resultados obtenidos.**

- $\checkmark$  La aplicación valida que el documento seleccionado esté en el formato correcto.
- $\checkmark$  El documento es alojado en la aplicación web.

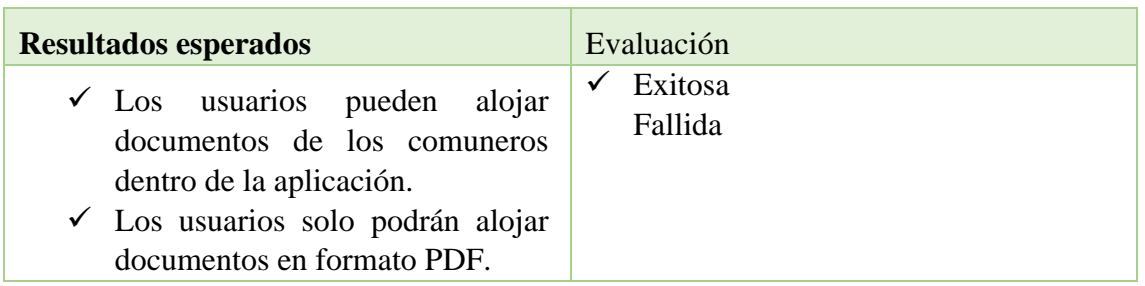

*Tabla 27: Prueba de funcionalidad: Gestión de documentos de comunero*

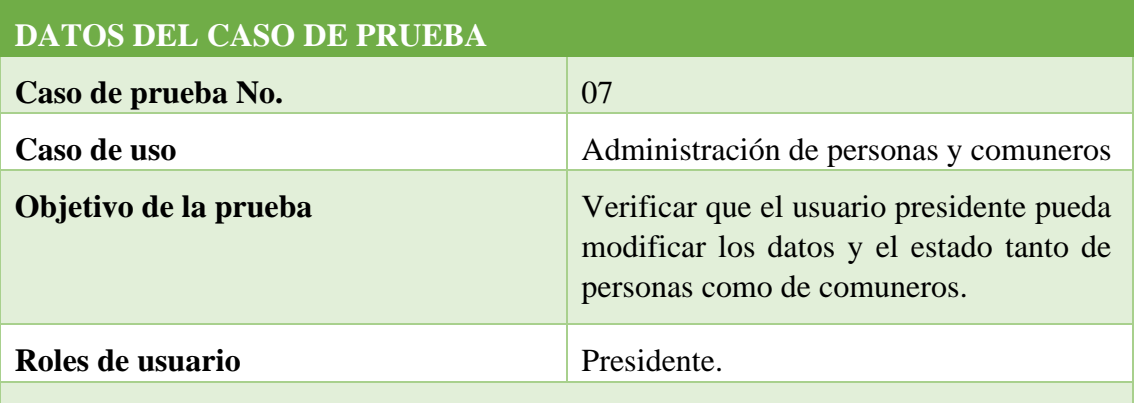

**Condiciones:** Iniciar sesión como usuario "presidente".

#### **Pasos por seguir**

- El usuario accede al módulo **"administración**" del menú principal.
- El usuario accede a la sección "comuneros".
- Modifica la información del comunero: Numero de casa, Asociación a la que pertenece y barrio al que pertenece.
- Modifica el estado del comunero.
- Accede a la sección "personas".
- Modifica la información de la persona: cédula, apellidos, nombres, fecha de nacimiento y género.
- Modifica el estado de la persona.

### **Resultados obtenidos**

 $\checkmark$  En la aplicación web se visualiza un mensaje de confirmación si la acción fue realizada de manera correcta.

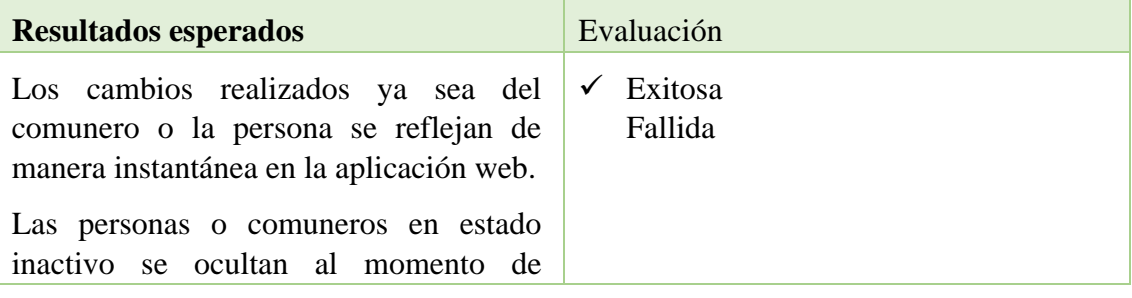

|      | mostrar información en la aplicación |  |  |
|------|--------------------------------------|--|--|
| web. |                                      |  |  |
|      |                                      |  |  |

*Tabla 28: Prueba de funcionalidad: Administración de personas y comuneros*

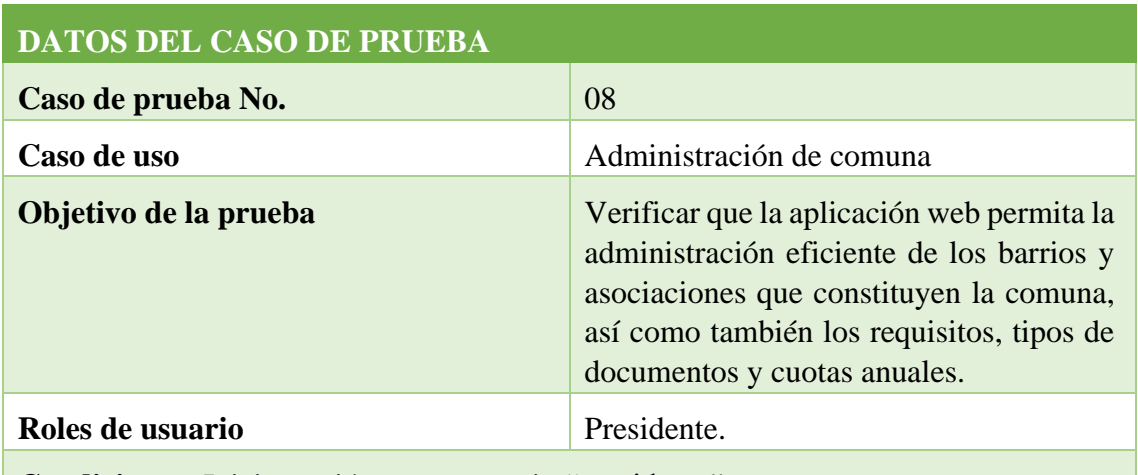

**Condiciones:** Iniciar sesión como usuario "presidente".

### **Pasos por seguir**

- El usuario accede al módulo **"administración".**
- Selecciona la opción Barrios/Asociaciones/Cuotas/Tipos de documentos.
- Ingresa a la vista donde se encuentra la información que va a modificar.
- Ingresa la nueva información de la opción seleccionada.
- Actualiza la información de la opción seleccionada.
- Elimina la información de la opción seleccionada.
- El usuario verifica que los cambios se reflejen correctamente en la aplicación web.

#### **Resultados obtenidos**

- $\checkmark$  La información actualizada se muestra de forma automática en la aplicación web.
- $\checkmark$  La aplicación web muestra un mensaje de confirmación cuando la acción se realiza de manera correcta.

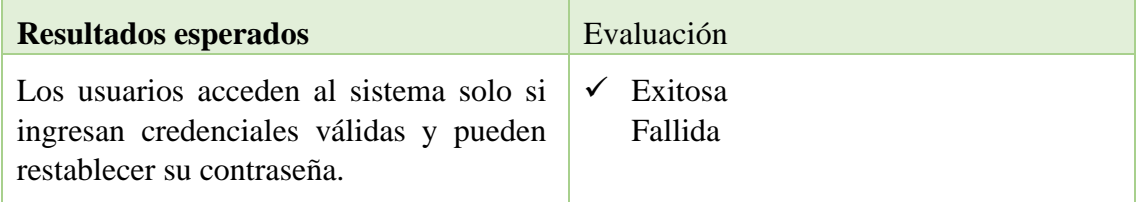

### *Tabla 29: Prueba de funcionalidad: Administración de comuna*

**DATOS DEL CASO DE PRUEBA** 

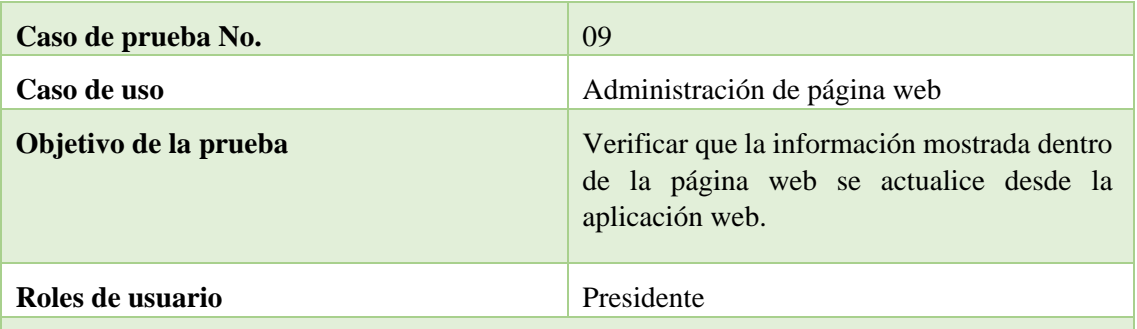

**Condiciones:** Iniciar sesión como usuario "presidente".

#### **Pasos por seguir**

- Ingresar al módulo **"administrar página".**
- Modificar la información que se presenta en la página web.
- Añade las noticias que se muestran.
- Modificar las noticias que se muestran.
- Elimina las noticias que se muestran.

#### **Resultados obtenidos**

 $\checkmark$  La información actualizada se muestra de manera automática dentro de la página web.  $\checkmark$  Las noticias nuevas, así como su modificación y eliminación se actualiza automáticamente dentro de la página web.

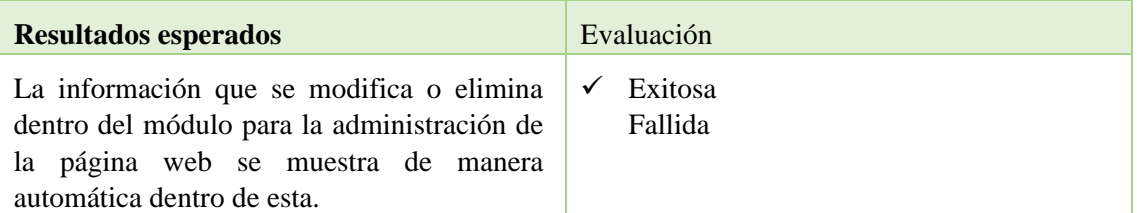

#### *Tabla 30: Prueba de funcionalidad: Administración de página web*

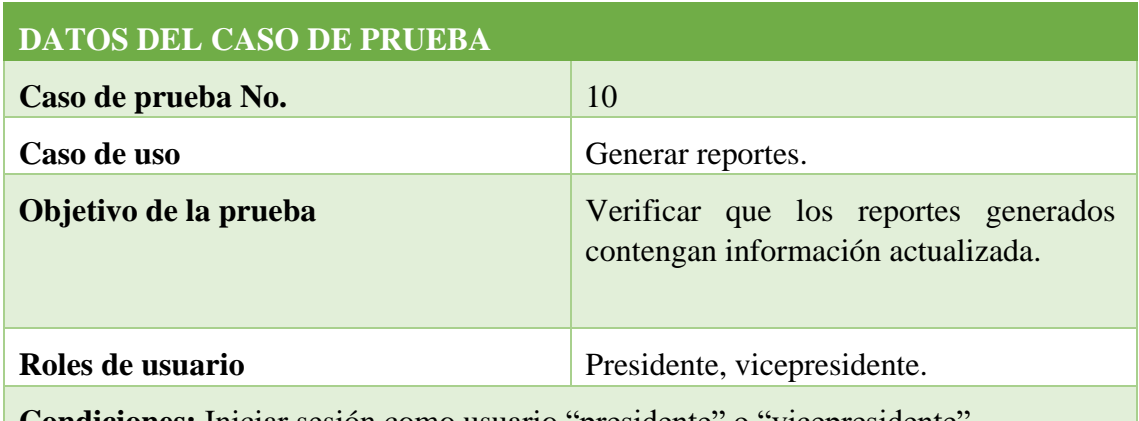

**Condiciones:** Iniciar sesión como usuario "presidente" o "vicepresidente".

#### **Pasos por seguir**

- Ingresar al módulo **"reportes".**
- Selecciona un rango de fechas o una entidad de la comuna para generar el reporte.
- Selecciona el tipo de reporte que desea generar.
- La aplicación web procesa toda la información y devuelve un documento.
- El documento es generado con información actualizada, y se permite descargar el documento en formato. pdf.

#### **Resultados obtenidos**

 $\checkmark$  La información que se genera en los reportes está actualizada y es coherente con la información almacenada en la aplicación web.

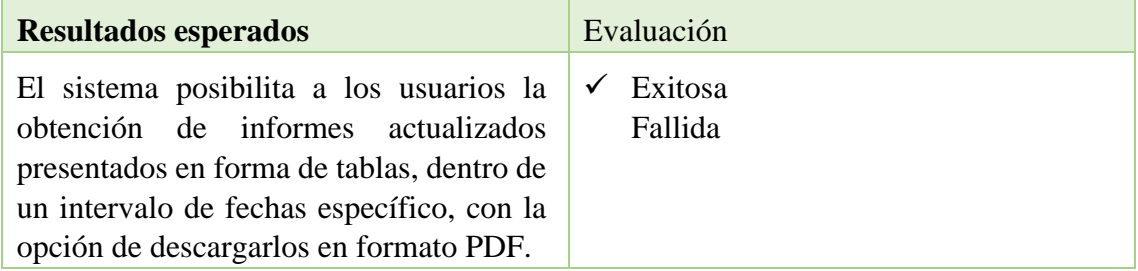

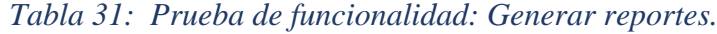

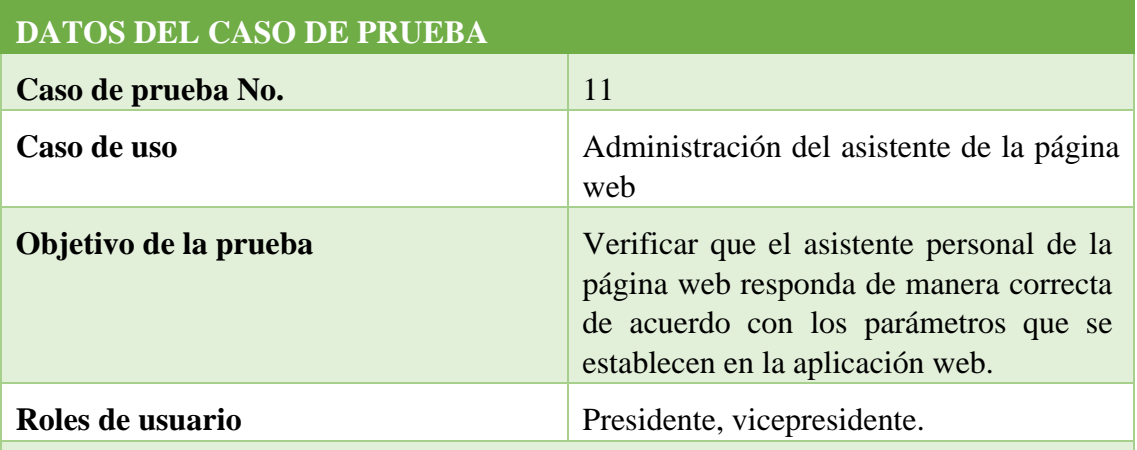

Condiciones: Iniciar sesión como usuario "presidente" o "vicepresidente".

#### **Pasos por seguir**

- Ingresar al módulo **"administrar página web".**
- Ingresa nuevos parámetros para el entrenamiento del asistente virtual de la página web.
- Ingresa nuevos casos, preguntas y respuestas.
- Modifica las preguntas y respuestas.
- Elimina los casos, preguntas y respuestas que ya no son necesarios para el entrenamiento.
- Guarda toda la información y la aplicación web crea el nuevo archivo de entrenamiento para responder a las preguntas frecuentes.

#### **Resultados obtenidos**

- $\checkmark$  La información ingresada se actualiza de manera automática en la aplicación web.
- ✓ El asistente virtual de la página web responde correctamente a las preguntas de acuerdo con los nuevos parámetros ingresados por el usuario.

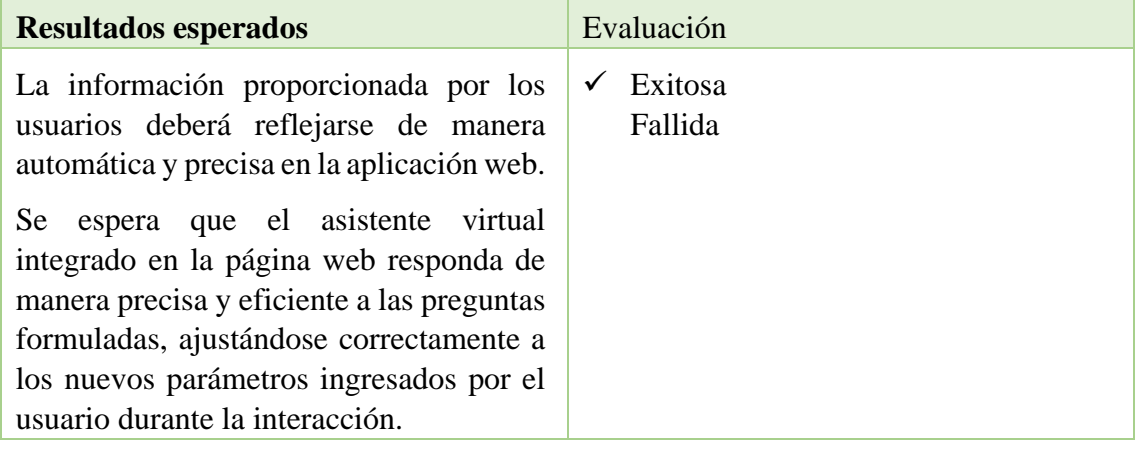

*Tabla 32: Prueba de funcionalidad: Administración del asistente de la página web*

### **2.8.1. ANALISIS DE RESULTADOS**

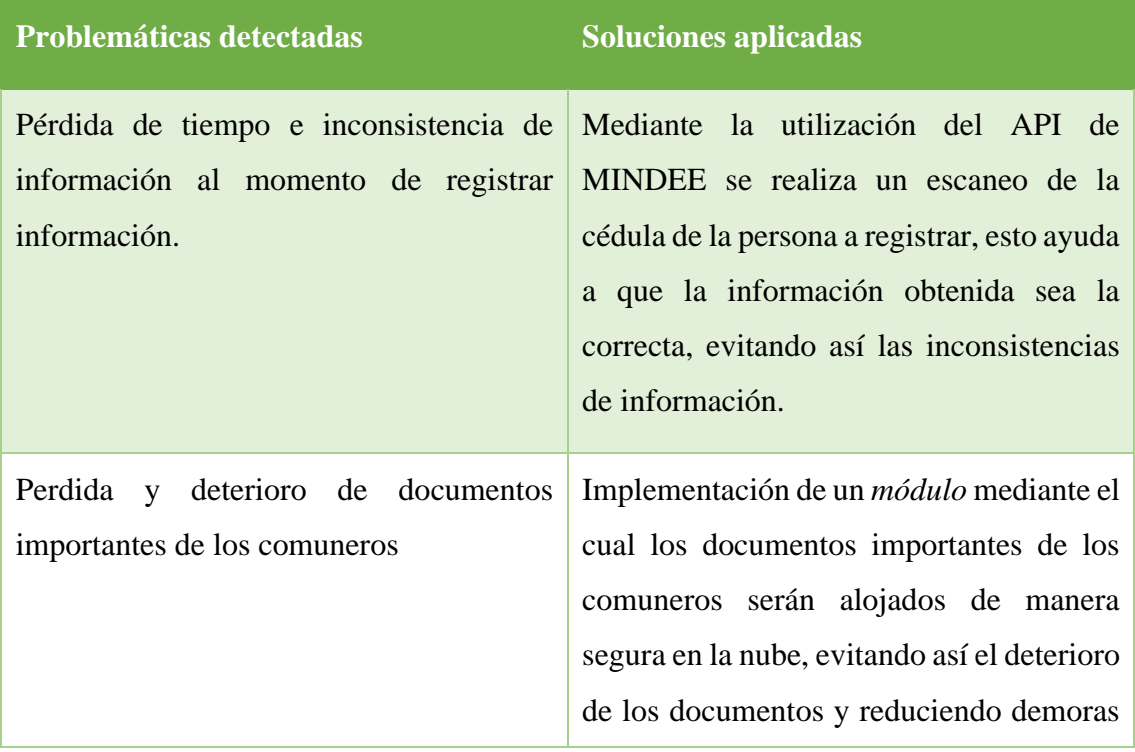

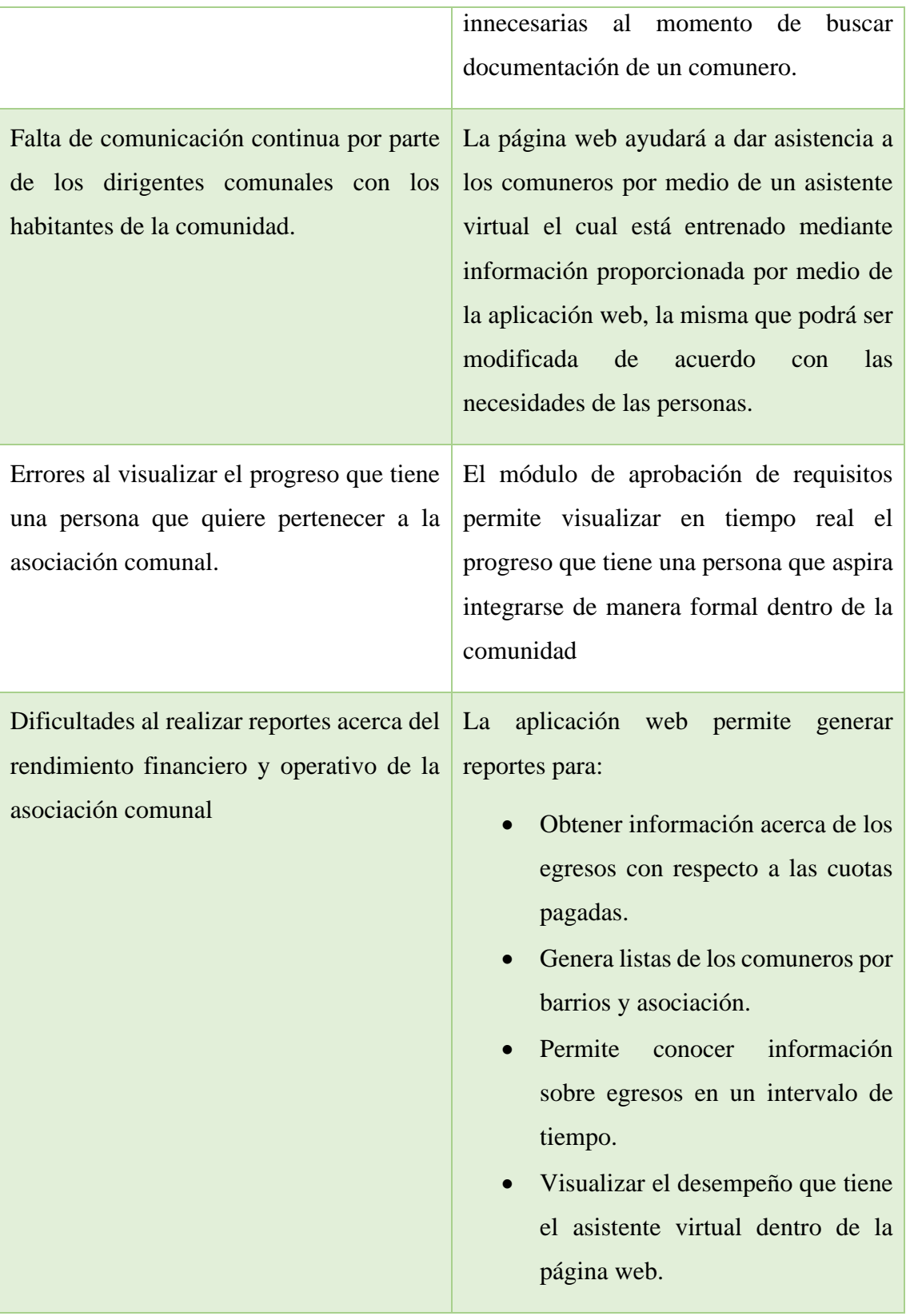

# **CONCUSIONES**

- 1. A través de la aplicación de técnicas de observación y entrevistas con el presidente actual de la Comuna Bambil Collao, se logró una identificación efectiva de los requerimientos específicos de la asociación comunal. Esta información fue crucial para el desarrollo del sistema, asegurando un alineamiento preciso con las necesidades y expectativas de la entidad.
- 2. La integración exitosa de la tecnología WebSockets en los módulos del sistema ha permitido una gestión eficiente de la información de las personas, facilitando un seguimiento en tiempo real, además, la funcionalidad de visualización automática de cambios dentro de la aplicación web garantiza que toda la información esté constantemente actualizada.
- 3. La tecnología OCR a través del API de Mindee ha agilizado el proceso de registro de personas al extraer información de las cédulas de ciudadanía de manera eficiente. Esta característica posibilita a los usuarios extraer información relevante de los documentos de identificación personal, simplificando el proceso de registro en la base de datos.
- 4. La aplicación web ha demostrado ser una herramienta valiosa para la clasificación digital de los documentos de los comuneros. Gracias a un repositorio en la nube, organizados por tipo, contribuye significativamente a mantener la documentación de los comuneros de manera ordenada. Esta estructura eficiente reduce considerablemente el tiempo dedicado a la búsqueda de información crucial, agilizando los procesos internos de la asociación comunal.
- 5. La creación de una página web informativa ha contribuido a ofrecer asistencia tanto a comuneros como a no comuneros. La implementación de tecnologías como NLP.js permite proporcionar asistencia en tiempo real tanto a los usuarios de la aplicación como a los visitantes de la página web. El asistente virtual responde a preguntas específicas sobre el funcionamiento de la aplicación, mientras que, la página web ofrece información relevante en relación con preguntas frecuentes sobre los procesos de la asociación comunal.

# **RECOMENDACIONES**

- 1. Se sugiere implementar entrenamientos periódicos para el asistente personal disponible para el público en general. La actualización constante del sistema con nuevos casos, preguntas y respuestas asegurará que el asistente esté siempre al día, proporcionando información precisa y relevante al público general que ingresa a la página web.
- 2. Para el uso eficiente del módulo de ingreso de personas mediante OCR, se aconseja contar con una conexión a internet estable y sin restricciones. Esto garantizará que la solicitud al API de Mindee no se vea interrumpida, asegurando la correcta extracción de información y la integridad de los datos devueltos.
- 3. Se recomienda llevar a cabo encuestas periódicas entre los colaboradores de la asociación comunal. Este proceso permitirá recopilar comentarios valiosos para futuras actualizaciones de la aplicación web, asegurando que esta se mantenga alineada con los procesos en evolución dentro de la asociación.
- 4. Con el objetivo de maximizar el aprovechamiento de la aplicación web, se aconseja implementar capacitaciones y entrenamientos específicos dirigidos a los líderes comunales, garantizando que los dirigentes comprendan completamente las funciones de la aplicación y puedan utilizarlas de manera efectiva en sus responsabilidades diarias.
- 5. Se recomienda llevar a cabo una revisión detallada de los documentos que serán integrados en el sistema, ya que en la actualidad carece de funciones específicas de digitalización. Esta revisión se vuelve crucial para garantizar la integridad y precisión de la información que se incorporará al sistema. Dada la ausencia de capacidades de digitalización, esta medida adquiere especial relevancia para evitar posibles errores o discrepancias durante la carga de documentos. Al asegurar la calidad de los archivos desde el principio, se contribuirá a la eficacia y confiabilidad del sistema facilitando así los procesos de gestión documental.

# **Referencias**

- [1] B. J. Adrián, «Aplicación para crear chatbots y asistentes virtuales inteligentes,» UNIVERSIDAD AUTÓNOMA DE MADRID, Madrid, 2019.
- [2] E. E. J. L. C. J. Medina, «Asistentes virtuales en plataformas 3.0,» *Revista Iberoamericana de Informática Educativa,* nº 17, pp. 41-49, 2013.
- [3] Á. W. B. I., Los repositorios digitales para la conservación. Un acercamiento a la preservación digital a largo plazo, La habana: Cienecias De La Información, 2017.
- [4] K. N. Gallardo Macas, L. A. Santana Benavides y C. Garcés Miranda, «Desarrollo del diagnóstico situacional de la comuna Bambil Collao para la,» Revista Dilemas Contemporáneos: Educación, Política y Valores., Libertad, 2018.
- [5] P. Fernández Gil, MANUAL DE ORGANIZACIÓN DE ARCHIVOS DE GESTIÓN EN LAS OFICINAS MUNICIPALES, Paris: CEMCI, 1999.
- [6] L. D. Mendez, Interviewee, *Comunicación personal.* [Entrevista]. 13 Noviembre 2022.
- [7] A. Sanchez, «Programas cero papel en el marco de la aplicación de la gestión documental,» Calaméo, Caracas, 2014.
- [8] M. A. M. Bermúdez, «Desarrollo de una aplicación web para la mejora de la gestión,» Lima, 2018.
- [9] E. C. K. Denisse, «MODELAMIENTO DE PROCESO DE GESTIÓN DOCUMENTAL A INSTITUCIONES EDUCATIVAS DE NIVEL MEDIO (COLEGIOS) UTILIZANDO EL SOFTWARE OPENKM,» Guayaquil, 2018.
- [10] B. Y. J. Joseph, «Automatización de los procesos de gestión y control para el cabildo comunal en Montañita,» UPSE, La Libertad, 2020.
- [11] G. Trujillo Valdiviezo, D. Mejía Ayala y L. Rodríguez Alegre, «Virtual assistants and the quality of service to the customer,» *Revista Internacional de Tecnología Ciencia y Sociedad,* vol. 13, nº 4, Lino Rodríguez Alegre.
- [12] M. Panchano, «EL DESARROLLO DE LA GESTIÓN DOCUMENTAL QUE PERMITA SU FÁCIL ACCESO EN LA DIRECCIÓN DE PLANIFICACIÓN DEL H.GOBIERNO PROVINCIAL DE TUNGURAHUA EN EL PRIMER SEMESTRE DEL AÑO 2010,» UNIVERSIDAD TÉCNICA DE AMBATO, Ambato, 2010.
- [13] R. d. Ecuador, Plan de creacion de oportunidades, Quito, 2021.
- [14] C. R. K. M. Hugo Sánchez, Manual de términos en investigación cientifica, tecnólogica y humanística, Lima: Bussiness Support Aneth S.R.L., 2018.
- [15] J. SOMMERVJLLE, Ingeniería del software Séptima edición, Madrid: PEARSON EDUCACIÓN S.A, 2005.
- [16] D. d. Sistemas, Metodologia de Desarrollo de Software, Chimbote, 2017.
- [17] M. d. trabajo, «Acuerdo ministerial N°185,» Quito, 1938.
- [18] IBM, «IBM,» 2023. [En línea]. Available: https://www.ibm.com/mxes/topics/artificial-intelligence. [Último acceso: 11 Noviembre 2023].
- [19] Amazon, «mazon Web Services,» Amazon, 2023. [En línea]. Available: https://aws.amazon.com/es/what-is/nlp/. [Último acceso: 11 Noviembre 2023].
- [20] J. C. Ponce Gallegos, F. S. Quezada Aguilera, A. Sprock Silva, E. U. Martínez Flor, A. Casali, E. Scheihing, Y. J. Túpac Valdivia, M. D. Torres Soto, F. J. Ornelas Zapata y J. Hernández, Inteligencia Artificial, Iniciativa Latinoamericana de Libros de Texto Abiertos (LATIn), 2014.
- [21] I. S. T. Bolibariano, «Congreso Internacional de Ciencias Pedagógicas,» de *COMISIONES DE TRABAJO E INTERCAMBIO CIENTÍFICO*, Guayaquil, 2015.
- [22] T. SOFTWARE, «Tableau,» 2023. [En línea]. Available: https://www.tableau.com/data-insights/ai/ai-virtual-assistant. [Último acceso: 11 Noviembre 2023].
- [23] L. Rouhiainen, Inteligencia Artificial: 101 cosas que debes saber hoy sobre nuestro futuro, Barcelona: Planeta, S.A.,, 2018.
- [24] Amazon, «Amazon Web Services,» Amazon, 2023. [En línea]. Available: https://aws.amazon.com/es/what-is/ocr/. [Último acceso: 11 Noviembre 2023].
- [25] M. Massiris, C. Delrieux y Á. Fernández, «DETECCIÓN DE EQUIPOS DE PROTECCIÓN PERSONAL MEDIANTE RED NEURONAL CONVOLUCIONAL YOLO,» *Badajoz,* pp. 1022-1029, 2018.
- [26] I. Bonet Cruz, S. Salazar Martínez, A. Rodríguez Abed, R. Grau Ábalo y M. M. García Lorenzo, «Redes neuronales recurrentes para el análisis de secuencias,» *Revista Cubana de Ciencias Informáticas,* vol. I, nº 4, pp. 48-57, 2007.
- [27] V. S. Code, «Visual Studio Code,» Microsoft, 2022. [En línea]. Available: https://code.visualstudio.com/docs. [Último acceso: 11 Noviembre 2023].
- [28] Microsoft, «TypeScript is JavaScript with syntax for types.,» 2012-2023. [En línea]. Available: https://www.typescriptlang.org. [Último acceso: 11 Noviembre 2023].
- [29] H. Academy, «Hostinger Tutorials,» Hostinger, 2022 Octubre 2022. [En línea]. Available: https://www.hostinger.com/tutorials/what-is-mysql. [Último acceso: 11 Noviembre 2023].
- [30] D. Mozilla, «Nodejs,» 7 Noviembre 2022. [En línea]. Available: https://developer.mozilla.org/es/docs/Web/API/WebSockets\_API. [Último acceso: 11 Noviembre 2023].
- [31] D. Mozilla, «Node.js,» 22 Octubre 2022. [En línea]. Available: https://developer.mozilla.org/en-US/docs/Glossary/Node.js. [Último acceso: 11 Noviembre 2023].
- [32] N. JSs, «Express,» Fundación OpenJS, 2023. [En línea]. Available: https://expressjs.com/es/. [Último acceso: 11 Noviembre 22].
- [33] E. You, «Vue.js,» Vue.js, 2023. [En línea]. Available: https://vuejs.org/guide/introduction.html. [Último acceso: 11 Noviembre 2023].
- [34] Mindee, «Bienvenido a Mindee,» 2023. [En línea]. Available: https://developers.mindee.com/docs. [Último acceso: 11 Noviembre 2023].
- [35] n. p. manager, «Npmjs,» [En línea]. Available: https://www.npmjs.com/package/node-nlp. [Último acceso: 11 Noviembre 2023].
- [36] MySQL, «MySQL,» ORACLE, 2023. [En línea]. Available: https://www.mysql.com/products/workbench/. [Último acceso: 11 Noviembre 2023].
- [37] Postman, «What is Postman?,» 2023. [En línea]. Available: https://www.postman.com/. [Último acceso: 11 Noviembre 2023].
- [38] U. E. P. d. S. Elena, «Resolución RCF-FST-SO-09 No. 03-2021,» La Libertad, 2021.
- [39] T. V. Guido, M. A. Desmond y R. A. Lino, «LOS ASISTENTES VIRTUALES Y LA CALIDAD DE SERVICIO AL CLIENTE,» International Technology Science and Society Review / Revista Internacional de Tecnología Ciencia y Sociedad, Lima, 2023.
- [40] J. Medina, E. M. Eisman y J. L. Castro, «Asistentes virtuales en plataformas 3.0,» Revista Iberoamericana de Informática Educativa , Granada, 2013.
- [41] P. Ramires Hernandez y D. Valle Cruz, Asistentes virtuales basados en Inteligencia Artificia, Ciudad De Mexico: Universidad Autónoma del Estado de México, 2022.
- [42] C. N. Electoral y I. d. l. Democracia, «Opinion Electoral Gaceta de análisis Político Electoral,» INSTITUTO DE LA DEMOCRACIA, Quito, 2014.
- [43] S. BENGURÍA PUEBLA, B. MARTÍN ALARCÓN, M. V. VALDÉS LÓPEZ, P. PASTELLIDES y L. GÓMEZ COLMENAREJO, «MÉTODOS DE INVESTIGACIÓN EN EDUCACIÓN ESPECIAL,» 2010.
- [44] R. A. P. Pulido, «LA DIGITALIZACION DE DOCUMENTOS EN INSTITUCIONES PUBLICAS: UNA REVISIÓN DE LA LITERATURA CIENTIFICA DE LOS ULTIMIS DIEZ AÑOS,» UNIVERSIDA PRIVADA DEL NORTE, Lima, 2019.
- [45] A. L. RIVERA CARRERA y A. C. SANTILLÁN MONTALVO, «DIGITALIZACIÓN DE DOCUMENTOS,» Guayaquil, Ecuador, 2011.
- [46] M. Yonatan, «Business Intelligence: herramientas para la toma de decisiones en procesos de negocio,» Universidad Nacional Micaela Bastidas de Apurimac., Abancay, 2018.
- [47] A. Densidad, «Alta Densidad,» 14 Mayo 2023. [En línea]. Available: https://altadensidad.com/tus-dispositivos-electronicos-te-espian-con-finespublicitarios/. [Último acceso: 25 Mayo 2023].
- [48] Demoamlat, «Demoamlat,» Demoamlat, 3 Junio 2019. [En línea]. Available: https://demoamlat.com/la-democracia-comunitaria-en-el-ecuador/. [Último acceso: 11 Noviembre 2023].
- [49] Github, «Github,» 2022. [En línea]. Available: https://github.com/naptha/tesseract.js#tesseractjs. [Último acceso: 11 Noviembre 2023].
- [50] M. F. Melo, «Statista,» Statista, 04 04 2023. [En línea]. Available: https://es.statista.com/grafico/29657/encuestados-en-espana-que-vieron-anunciosde-productos-de-los-que-habian-hablado/. [Último acceso: 11 Noviembre 2023].
- [51] Socket.IO, «What Socket.IO is,» Socket IO, 2023. [En línea]. Available: https://socket.io/docs/v4/. [Último acceso: 11 Noviembre 2023].

# **Anexos**

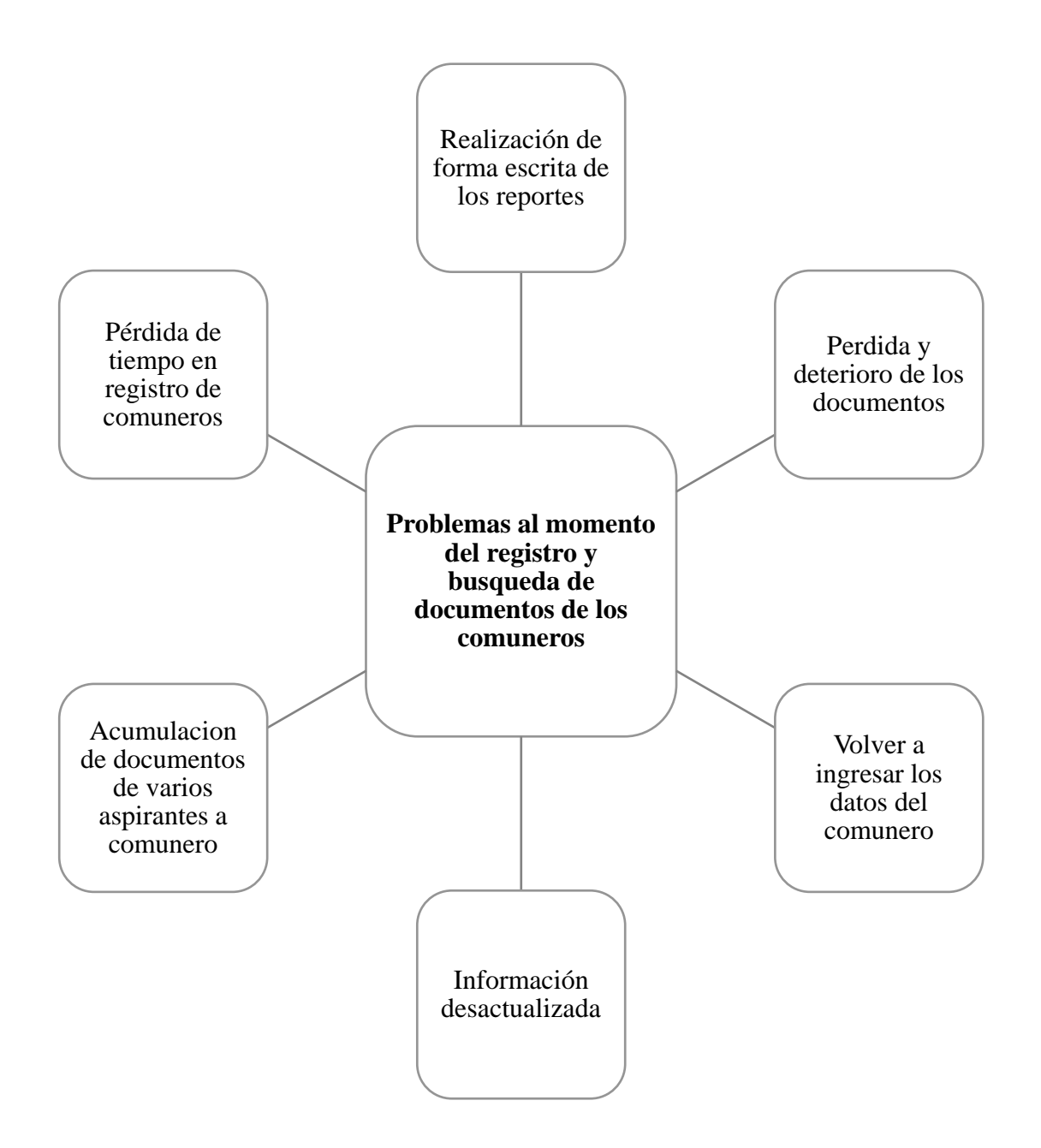

**Anexo 1. Formato de Entrevista.**

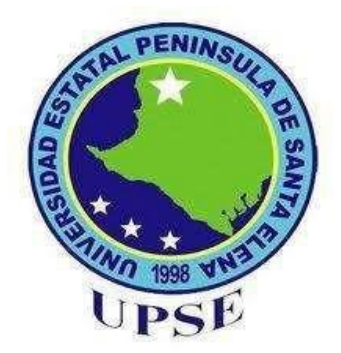

# **UNIVERSIDAD ESTATAL PENÍNSULA DE SANTA ELENA FACULTAD DE SISTEMAS Y TELECOMUNICACIONES TECNOLOGÍA DE LA INFORMACIÓN**

#### **ENTREVISTA DIRIGIDA A LA PRESIDENTA DEL CABILDO COMUNAL.**

La siguiente entrevista tiene como intención aportar información para la realización de un trabajo de integración curricular, de la carrera de Ingeniería en Tecnologías de la Información realizada bajo el acompañamiento de la Universidad Estatal Península de Santa Elena, la cual tiene como objetivo describir la situación actual de la comuna con respecto a la organización de los documentos de sus comuneros de manera física y como ayudaría la tecnología para mejorar esto. La información suministrada en esta entrevista se utilizará exclusivamente con fines académicos.

**Nombre:** Lic. Darío Méndez

**Cargo dentro de la dirigencia:** presidente periodo 2022 de la Comuna "Bambil Collao"

#### **PREGUNTAS ORIENTADORAS**

#### **1. ¿Cuánto tiempo lleva usted como dirigente comunal?**

11 años iniciando en el año 2013.

#### **2. ¿Cuál es el número de comuneros actualmente?**

Calificados ante el ministerio de agricultura (MAGAP) 585, y dentro de la base de datos (interna) 577.

#### **3. ¿La comuna cuenta con un sistema informático actualmente?**

No, solo se mantiene una base de datos donde se tiene el registro de los pagos.

# **4. Sabiendo que para acceder a ser comunero se debe realizar determinado proceso o seguir un protocolo, ¿Cómo se realiza este proceso actualmente en la comuna?**

En el reglamento interno estipula que debe de estar en la primera asamblea pidiendo su afiliación bajo una solicitud y debe asistir a 5 asambleas consecutivas para otorgarle su afiliación.

# **5. En su momento, cuando usted decidió afiliarse a la comuna, ¿Qué proceso realizó?**

Ha cambiado, porque en el año 2013 teníamos que pagar un valor, todos los bambileños teníamos la obligación de afiliarnos a los 18 años, y pagar \$3 por año de atraso. Actualmente se cambió esto por 2 sillas y un saco de cemento.

# **6. ¿Cuáles son los problemas que cree usted que se tienen al momento de realizar el registro de un comunero?**

El tiempo, hace falta una persona que esté perennemente aquí, debido a que las organizaciones comunales somos sin fines de lucro.

# **7. ¿Cuáles son los principales inconvenientes al momento de buscar los documentos de un determinado comunero?**

Una persona tiene la obligación de actualizar sus documentos todos los años, pero por ejemplo esta persona fue descuidada y solo tiene datos hasta el 2017, se debe volver a realizar el proceso de actualización de datos, midiendo el solar que tiene y en volver a ingresar todos estos datos a la base de datos.

#### **8. ¿Cuáles son los documentos de mayor importancia de cada comunero?**

Los de mayor importancia son:

- Derecho de posesión.
- Copias de recibos.
- Recibos del Seguro Social Campesino.

Pero el más relevante dentro de la comuna es el Derecho de posesión.

# **9. Al momento de tener todos los documentos de manera física, se sabe que estos están propensos a sufrir algún tipo de defecto. ¿Cómo maneja administrativamente la pérdida o deterioro de los documentos de los comuneros?**

Actualmente tenemos escaneados varios, pero no todos, solo los más relevantes como:

- Escrituras de la comuna.
- Estatutos.

Pero los derechos de posesión no, estos están en físico, están obtentos a cualquier tipo de accidente.

#### **10. ¿Cree usted que la tecnología solucionaría estos problemas?,¿De qué forma?**

Claro, la tecnología actualmente es una fuente muy importante, pero siempre es importante que los que estén dentro del cabildo comunal sepan manejarla, porque de que vale que la tecnología esté en comuna, pero no hay alguien que sepa manejarla, en todo caso hay dos puntos importantes ahí, tanto la parte tecnológica como la parte humana.

#### **11. ¿Con qué equipos tecnológicos cuenta actualmente la comuna?**

Solo con internet, y una computadora.

# **12. ¿Cree usted que la comuna cuenta con recursos para acceder a mejores equipos?**

No hay recursos para que la comuna pueda solventar directamente, tal vez una parte la comuna y el resto realizando gestiones para su compra.

#### **13. ¿El cabildo comunal tiene alguna misión y visión?**

Actualmente, la comuna en general no tiene una misión y visión, pero nosotros como organización actual tenemos una misión y visión:

Misión:

Nuestra misión es promover la colaboración y el bienestar dentro de nuestra comunidad, creando un ambiente inclusivo y solidario en el que todos los miembros puedan prosperar. Nos esforzamos por mejorar la calidad de vida de nuestros residentes, fomentando el respeto, la empatía y la igualdad.

Visión:

Nuestra visión es convertir a Bambil Collao en un refugio de armonía y sostenibilidad, donde los lazos entre los residentes y la naturaleza se fortalezcan con el tiempo. Buscamos crear un modelo de comunidad que inspire al mundo, promoviendo la coexistencia pacífica, la preservación ambiental y el bienestar de todos sus habitantes. Imaginamos un lugar donde las futuras generaciones prosperen en equilibrio con la Tierra, compartiendo historias bajo las estrellas y celebrando la riqueza de la vida en la montaña.

**Muchas gracias por su participación, su aporte es sumamente valioso para el éxito de esta investigación.**

#### **ANEXO 3: DICCIONARIO DE DATOS**

#### **TABLA: ANIO**

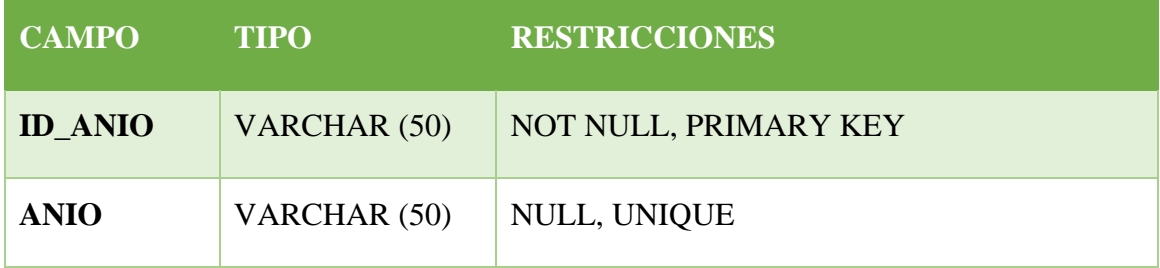

#### **TABLA: ASOCIACIONES**

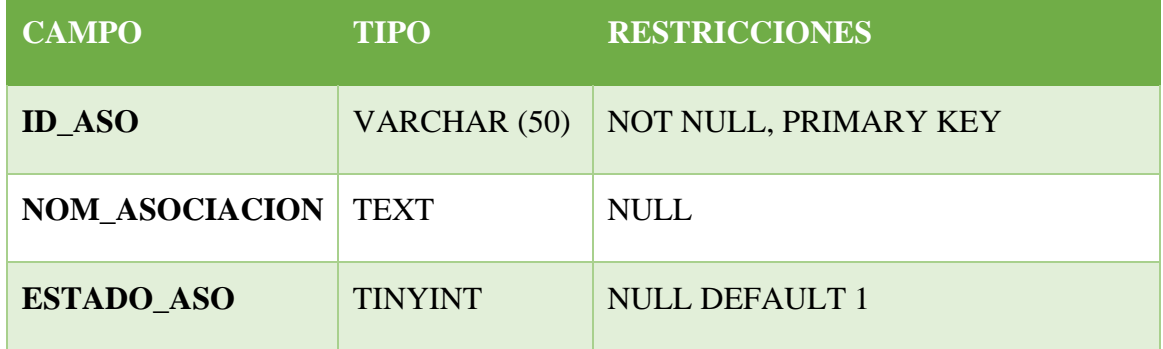

#### **TABLA: BARRIOS**

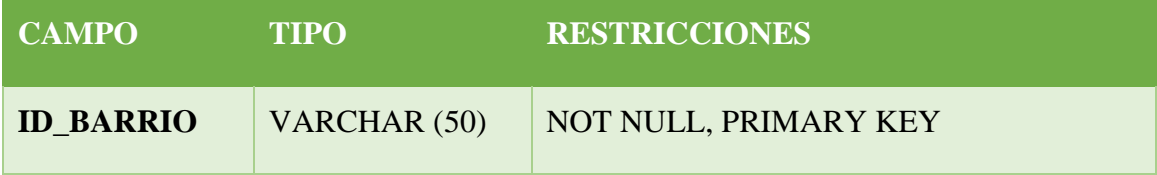

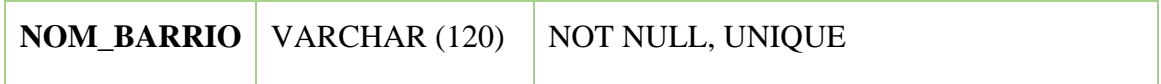

# **TABLA: CAJA**

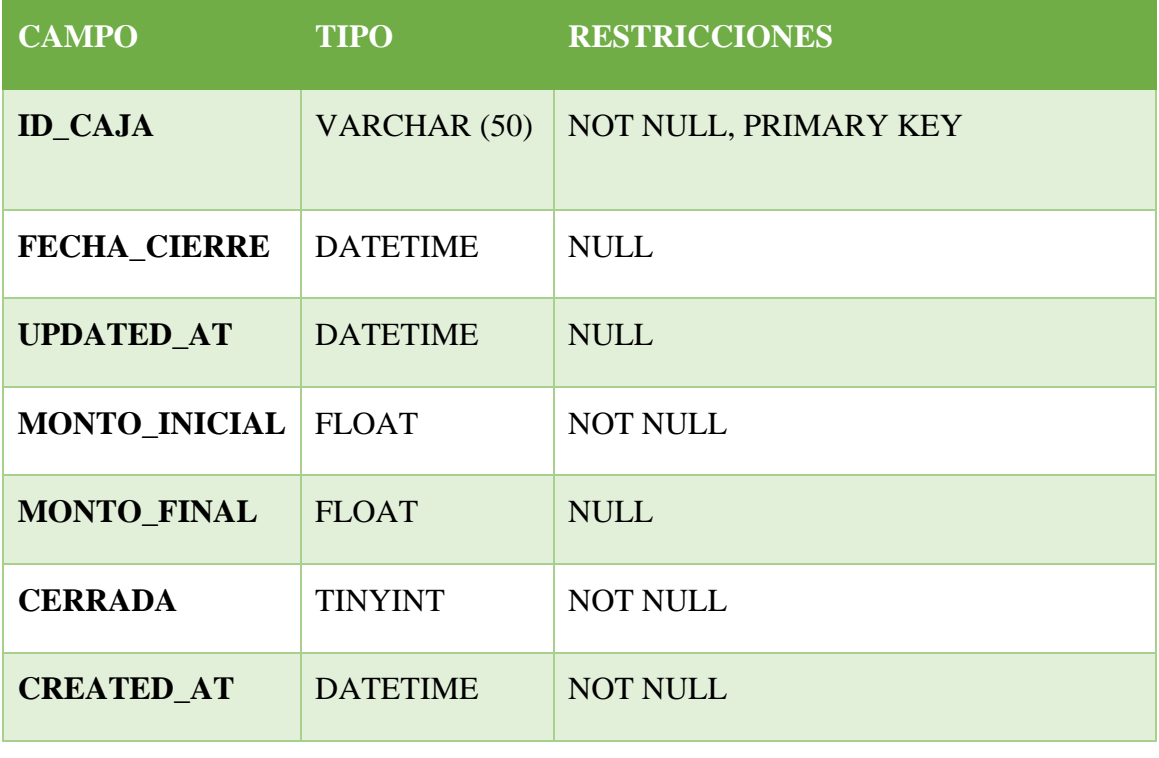

# **TABLA: CATEGORIES\_ASSISTANT**

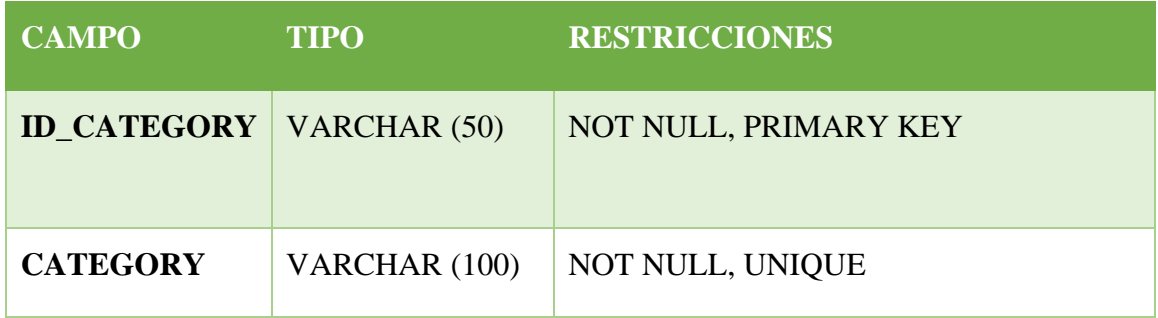

# **TABLA: COMUNEROS**

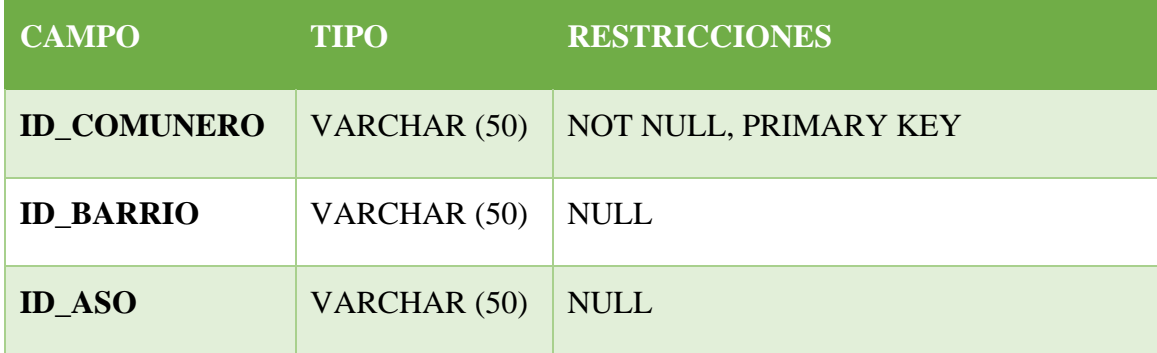

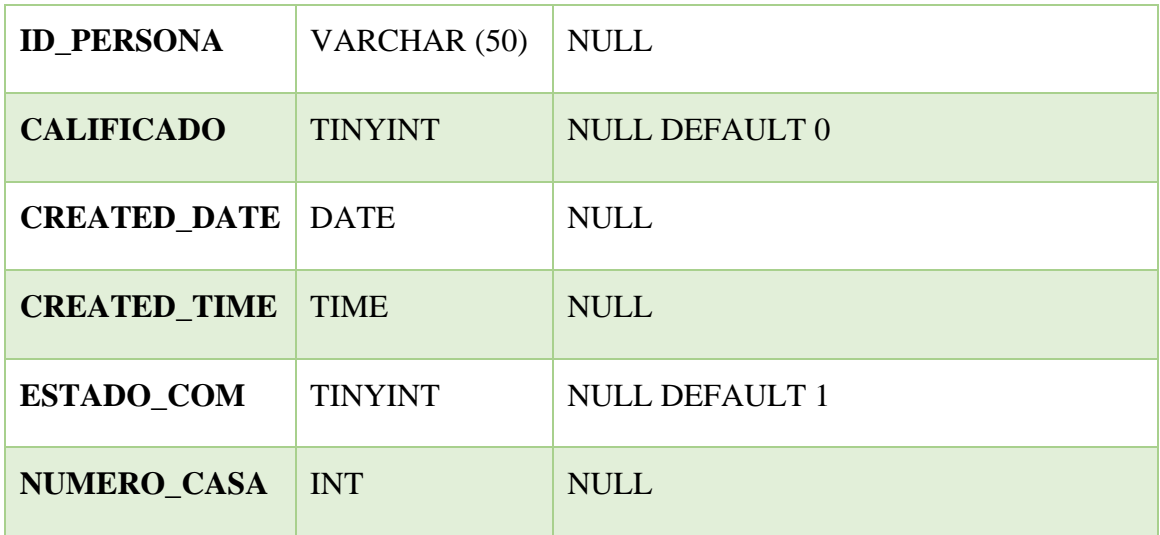

# **TABLA: COMUNEROS\_TIPOS\_DOC**

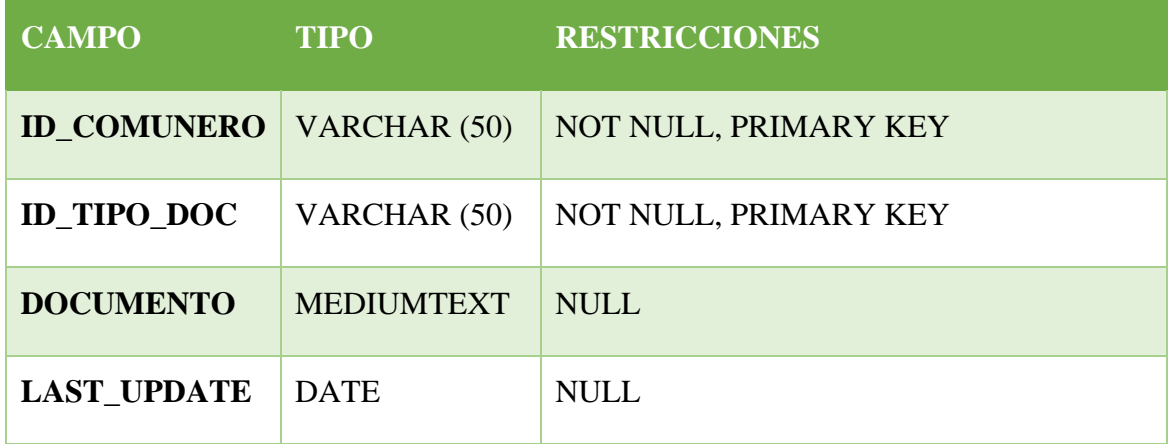

# **TABLA: CUOTA\_ANUAL**

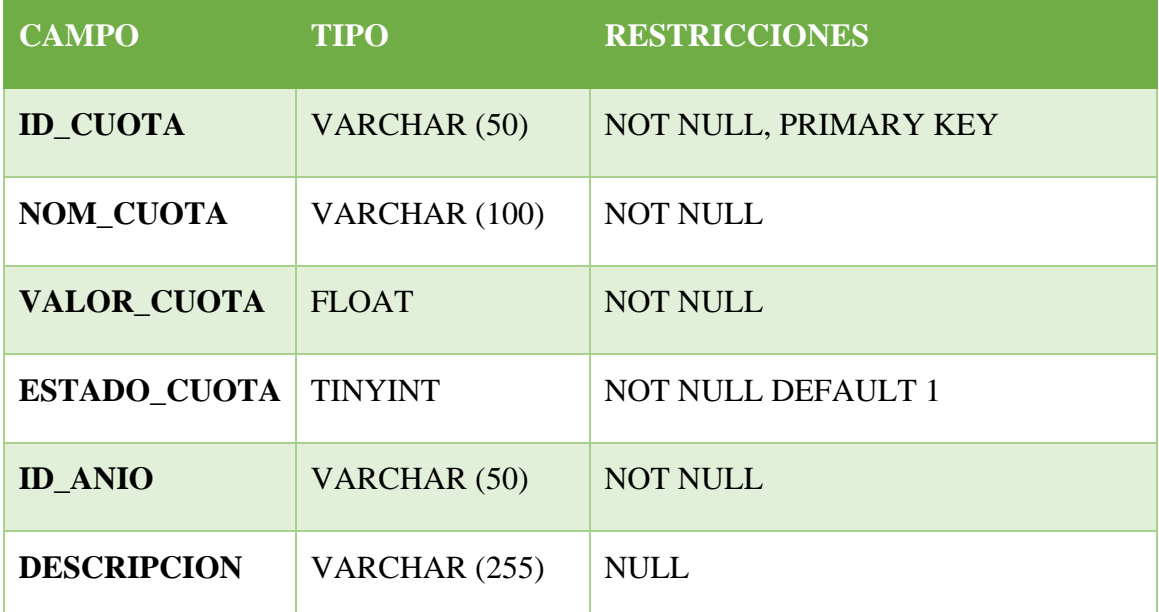

# **TABLA: CUOTAS\_FACTURA**

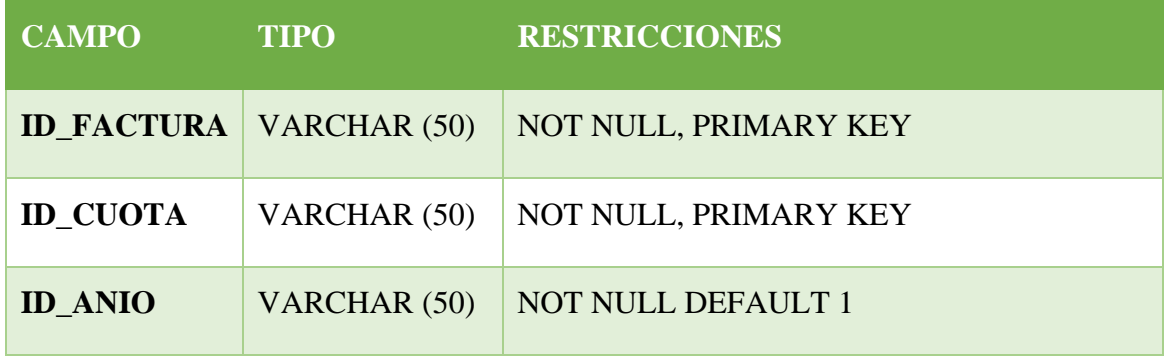

### **TABLA: EGRESOS**

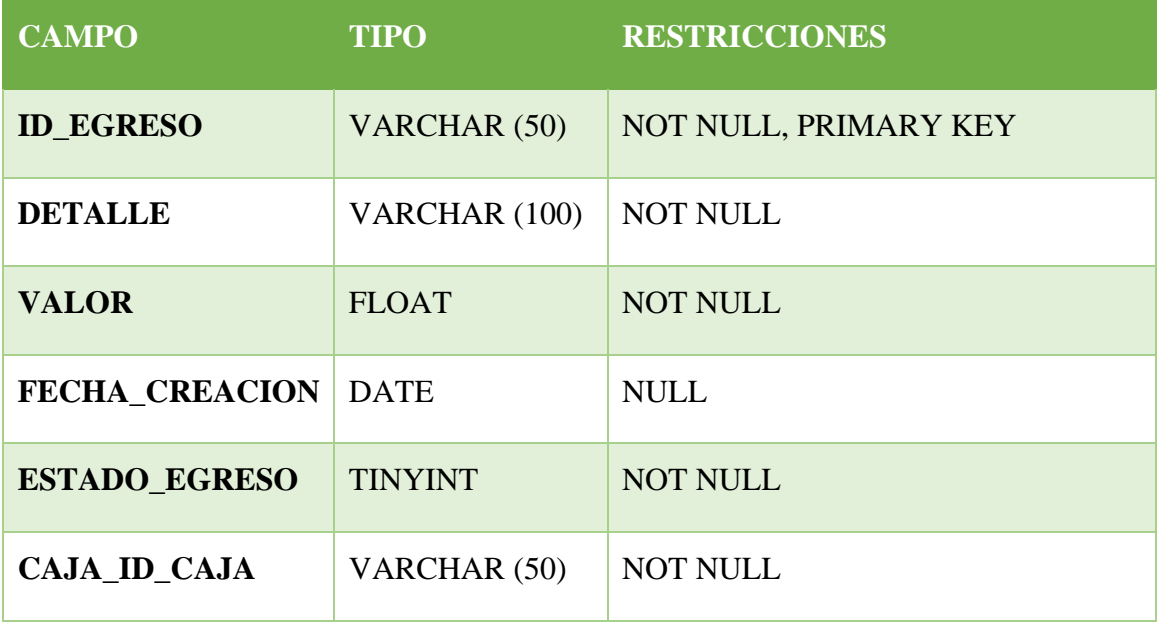

# **TABLA: FACTURAS**

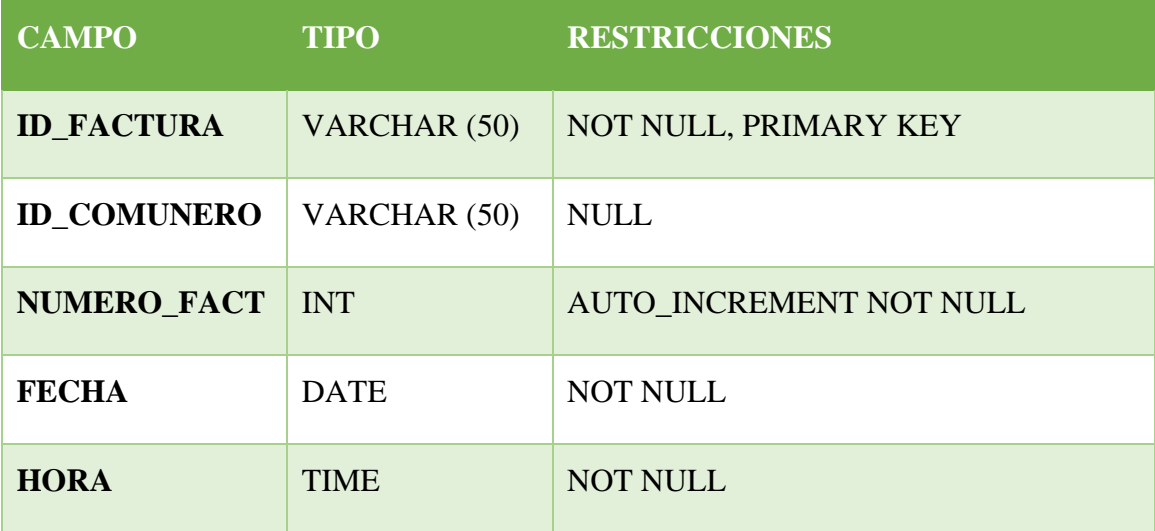

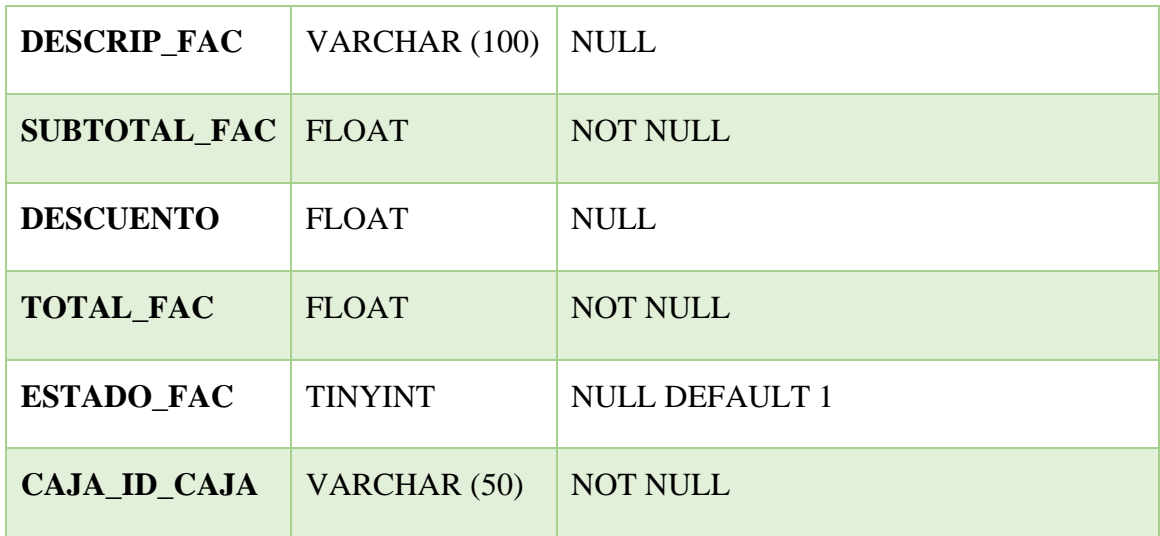

### **TABLA: IMAGES**

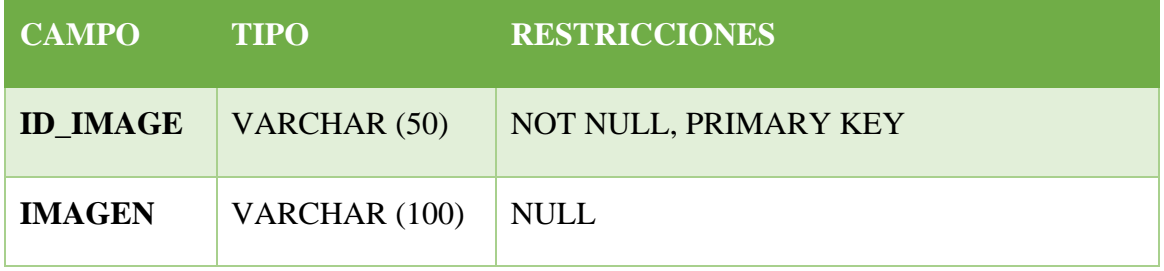

### **TABLA: INFORMATION**

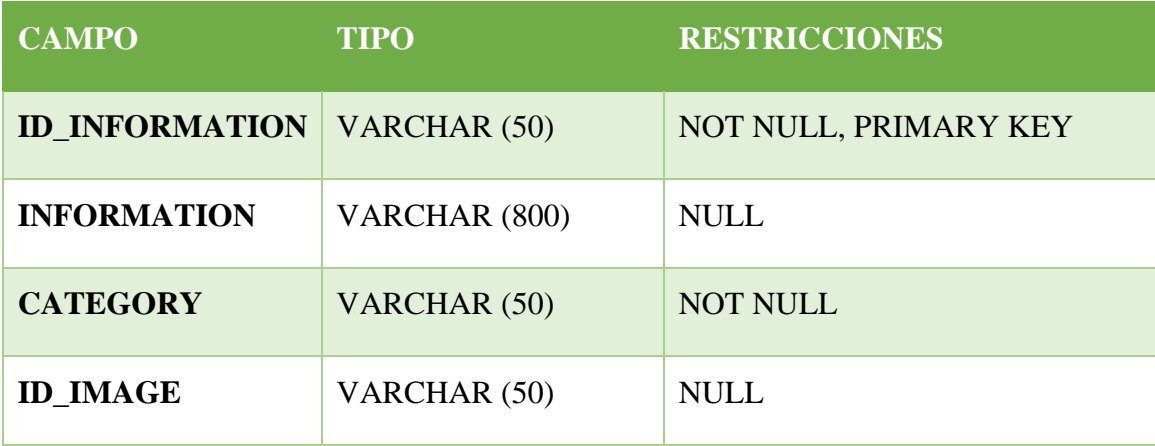

# **TABLA: INGRESOS**

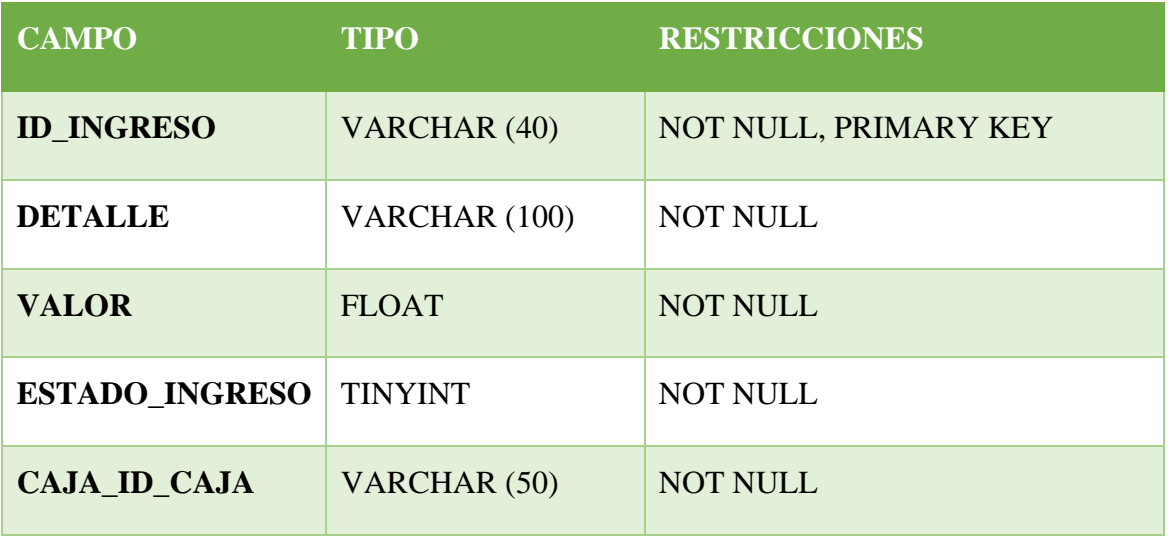

### **TABLA: NOTICES**

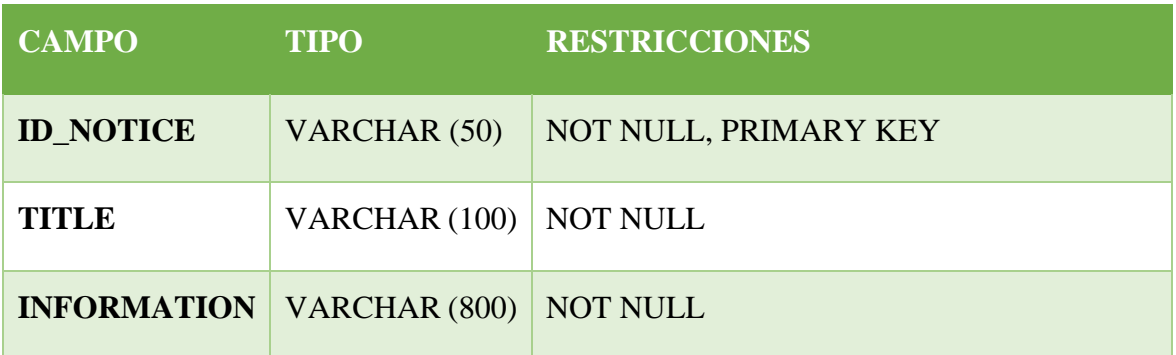

### **TABLA: PERSONAS**

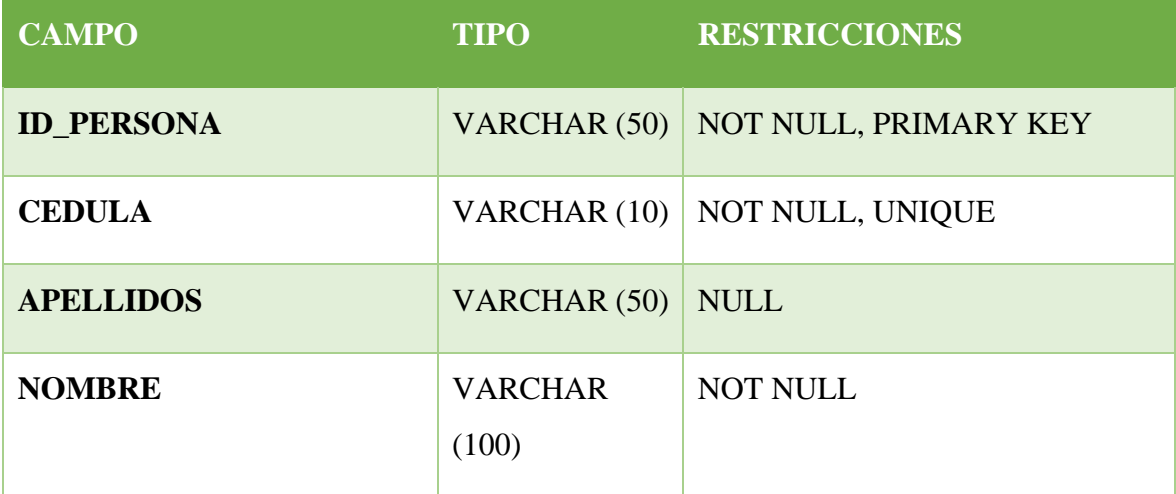

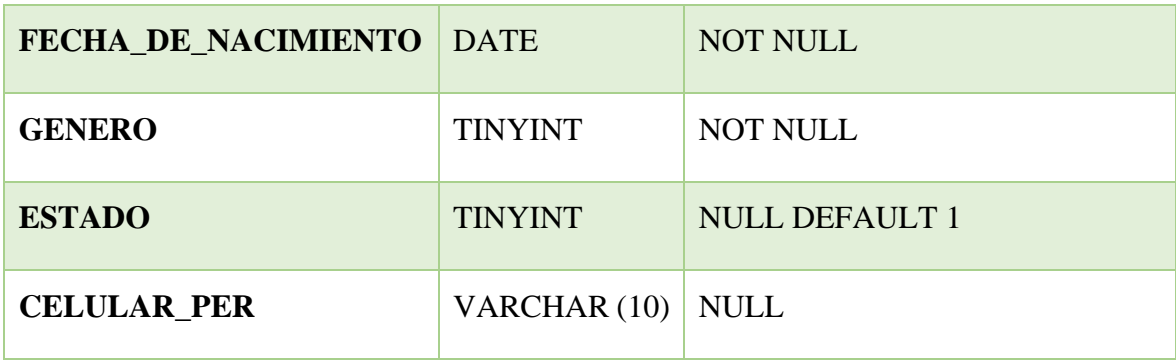

# **TABLA: QUESTION\_ASSISTANT**

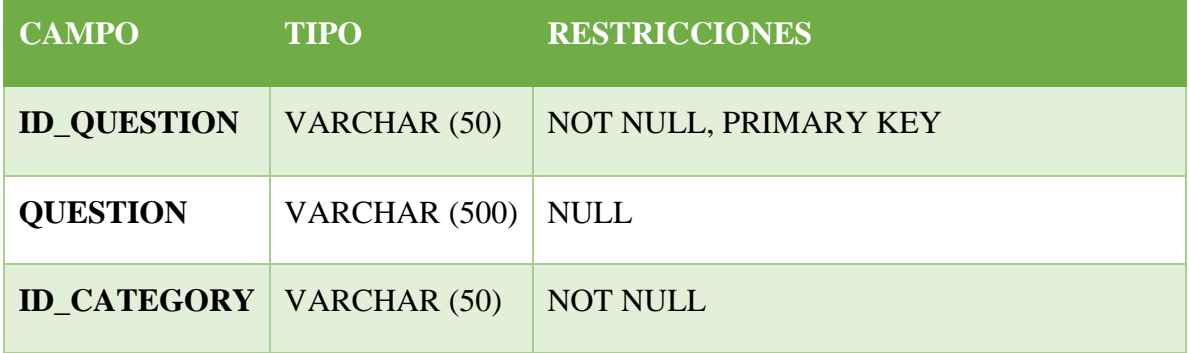

# **TABLA: REQUISITO\_APR**

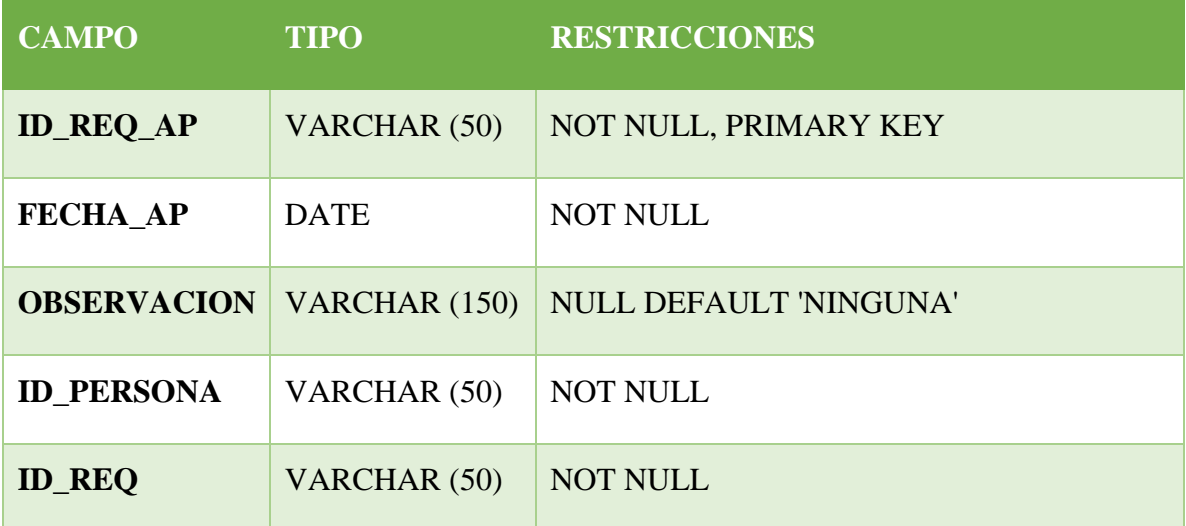

# **TABLA: REQUISITOS**
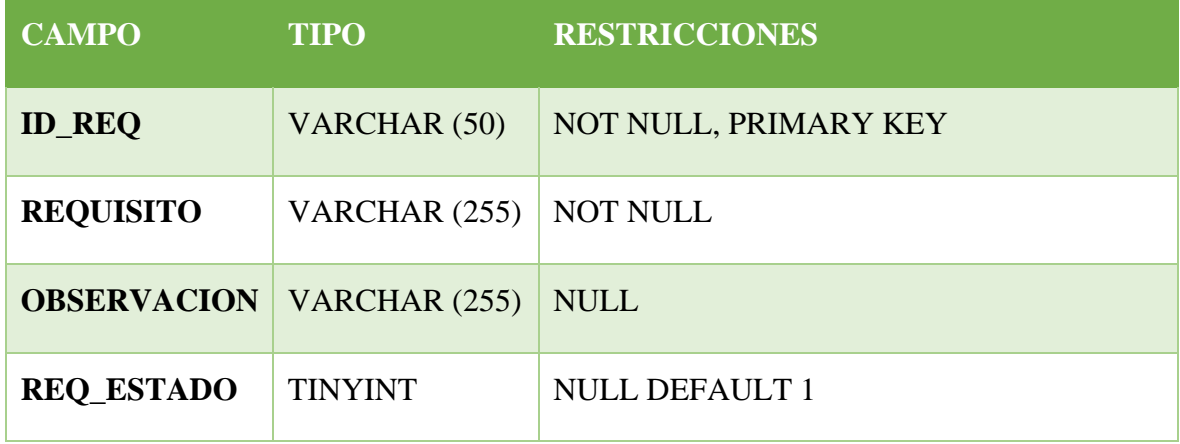

# **TABLA: RESPONSE\_ASSISTANT**

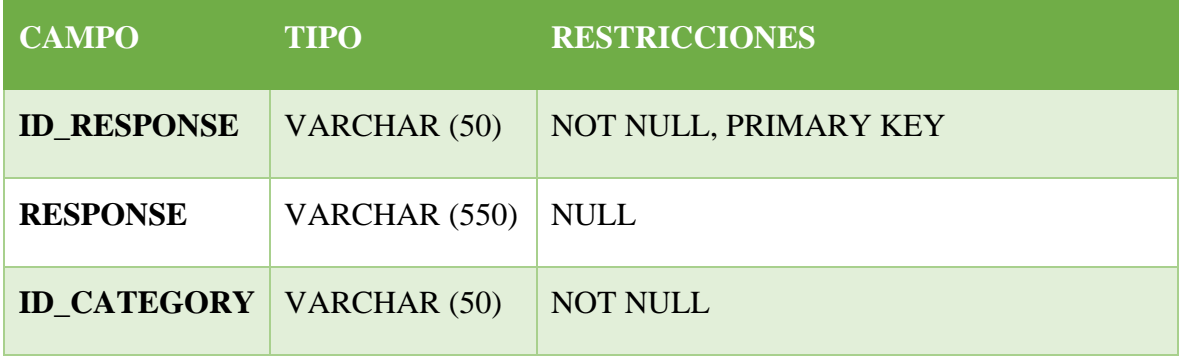

# **TABLA: ROL\_USER**

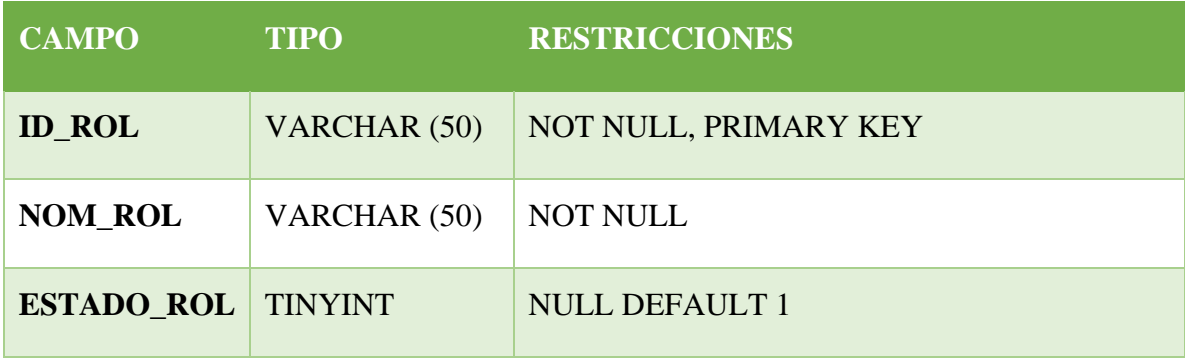

# **TABLA: TIPO\_DOCUMENTOS**

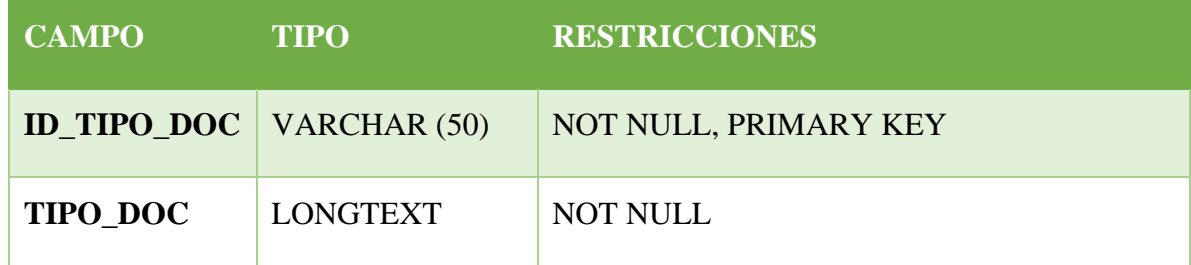

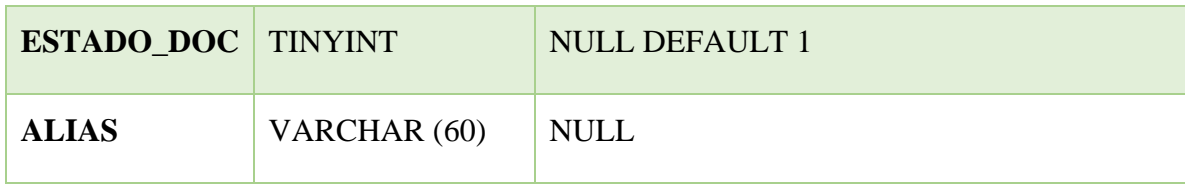

**TABLA: USUARIOS**

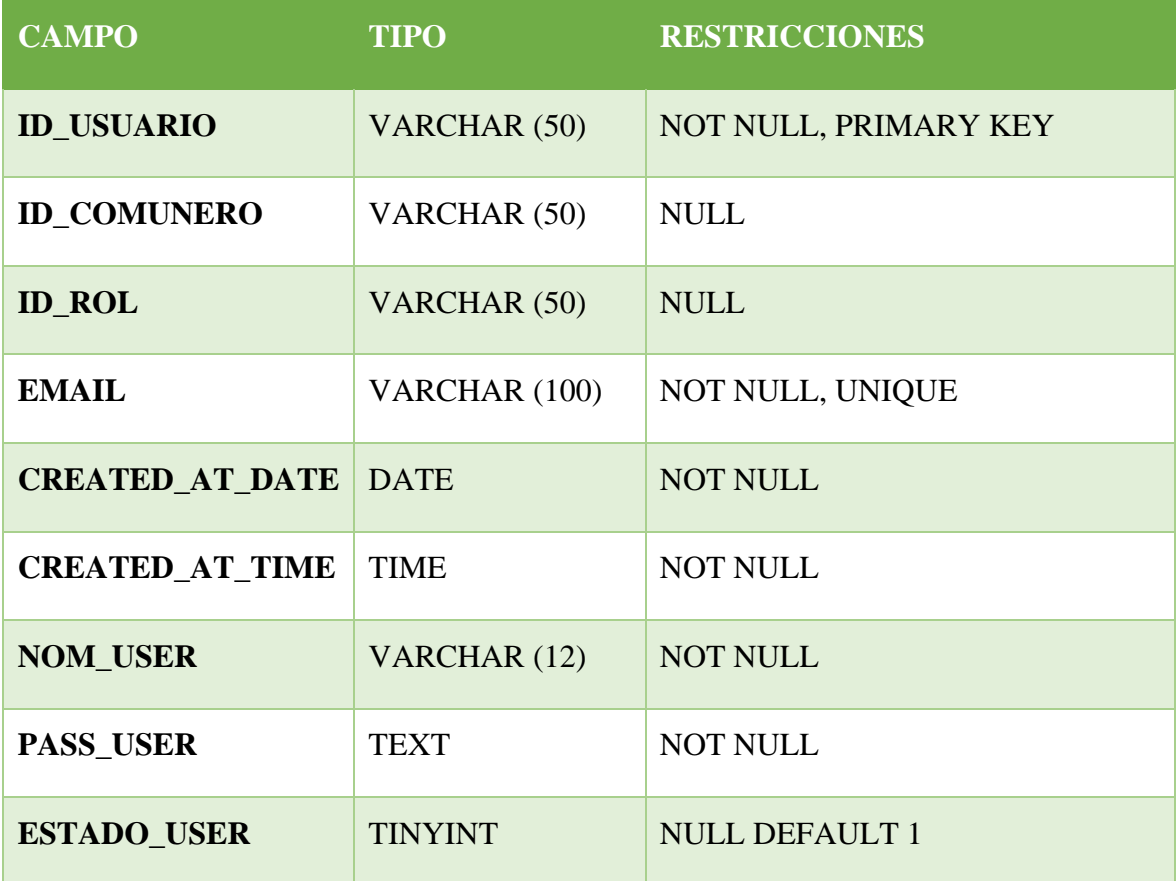

# **TABLA: INFORMATION**

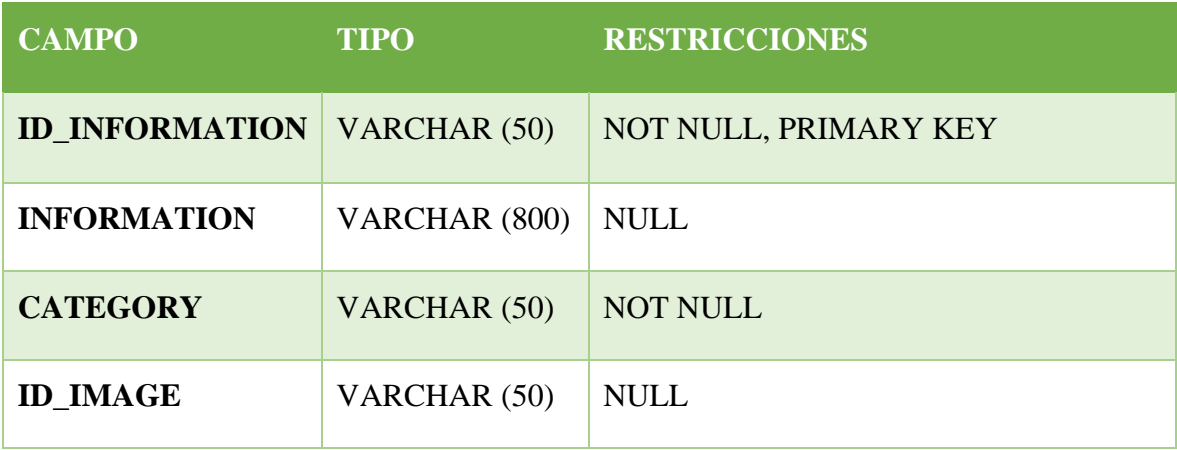

#### **Manual de Instalación**

Requisitos del Sistema:

- Sistema operativo: Windows 10
- Espacio en disco: 1GB disponible
- Acceso a la red
- Node.js
- MySQL
- 1. Descarga del Software Accede al repositorio en GitHub:
	- 1. Aplicación web:
	- 2. Backend Express.Js
- 2. Clonar el Repositorio del Proyecto desde GitHub o Descargar el Archivo ZIP.

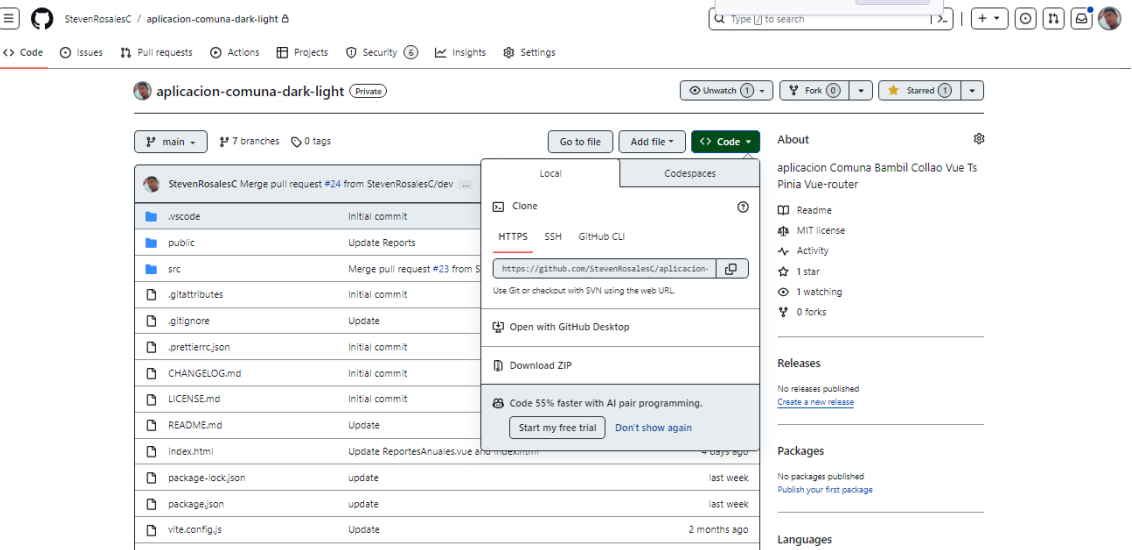

3. Descomprimir el Archivo si es Necesario.

Instalación de Node.js

- 1. Visita el sitio oficial de Node.js: [https://nodejs.org.](https://nodejs.org/)
- 2. Descarga la versión LTS: En la página principal, elige la versión LTS (soporte a largo plazo) y haz clic en "Descargar".
- 3. Selecciona el instalador para tu sistema operativo.
- 4. Ejecuta el instalador: Haz doble clic en el archivo descargado y sigue las instrucciones para completar la instalación.
- 5. Verifica la instalación: Abre una terminal o línea de comandos y ejecuta "node v" para verificar la versión de Node.js.

Instalación de MySQL

- 1. Descarga el instalador desde el sitio oficial de MySQL: [https://dev.mysql.com/downloads/mysql/.](https://dev.mysql.com/downloads/mysql/)
- 2. Ejecuta el instalador y sigue las instrucciones del asistente, configurando la contraseña del usuario 'root' durante la instalación.
- 3. Inicia el servicio de MySQL: Después de la instalación, verifica que el servicio se haya iniciado automáticamente. En sistemas Windows, busca "MySQL Server" en la lista de servicios y ejecútalo si es necesario.
- 4. Verifica la instalación: Abre una terminal o consola y ejecuta "mysql -V" para mostrar la versión instalada de MySQL.

#### **Instalación de BackEnd Express.Js**

- 1. Navegue a la carpeta donde está alojado el servidor del proyecto.
- 2. Abra una terminal de comandos de su sistema operativo dentro de esta carpeta.
- 3. Ejecute el comando **npm install** para instalar todas las dependencias de Express.Js.
- 4. Configure el archivo con extensión .env con todos los datos de conexión de la base de datos MySQL y otros que son necesarios para su ejecución.

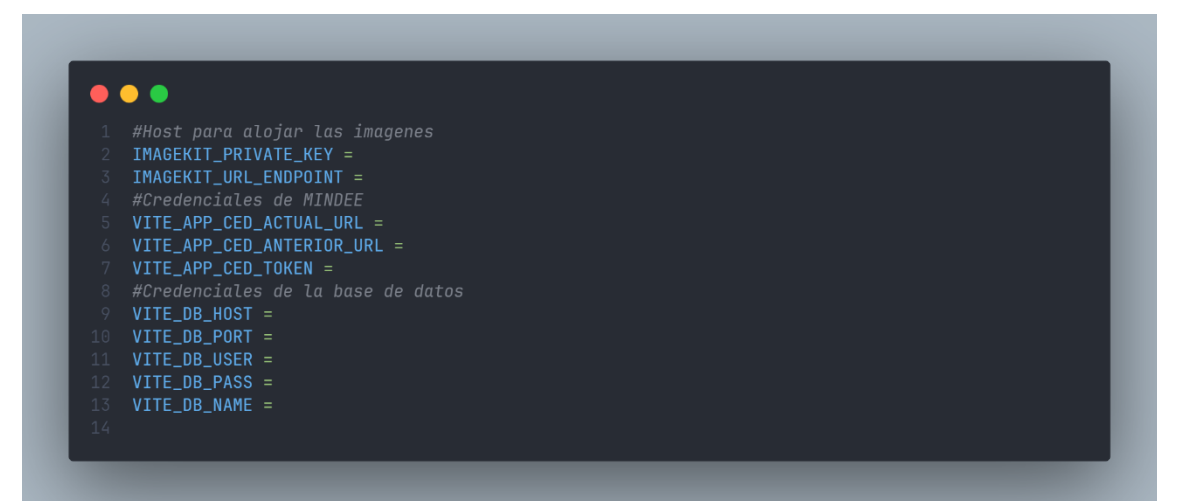

5. Ejecute el comando **npm run dev** para iniciar el servidor en entorno de desarrollo del BackEnd.

## **Instalación del FrontEnd Vue.Js**

- 1. Navegue a la carpeta donde están alojados los archivos de la aplicación.
- 2. Abra una terminal de comandos de su sistema operativo dentro de esta carpeta.
- 3. Ejecute el comando **npm install** para instalar todas las dependencias de vue.js
- 4. Configure el archivo. env con la URL del servidor BackEnd

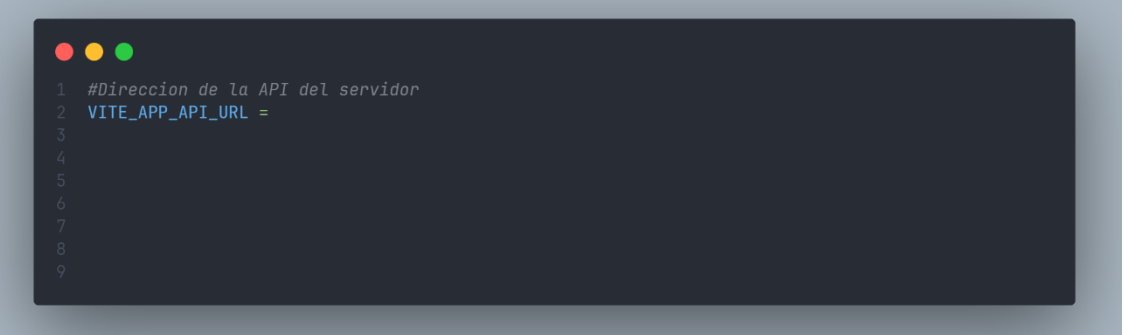

5. Ejecute el comando **npm run dev** para iniciar el servidor en entorno de desarrollo del FrontEnd

## **Manual de usuario**

#### **Acceder al sistema**

- 1. Ingrese su correo electrónico.
- 2. Ingrese su contraseña.
- 3. Haga clic en el botón "Iniciar Sesión".
- 4. Si los datos que ingresó el usuario son correctos el usuario será redirigido a la página principal de la aplicación.

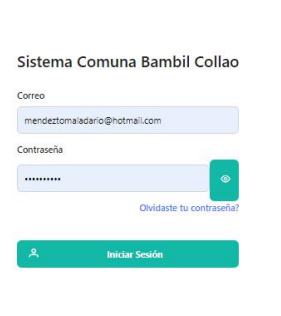

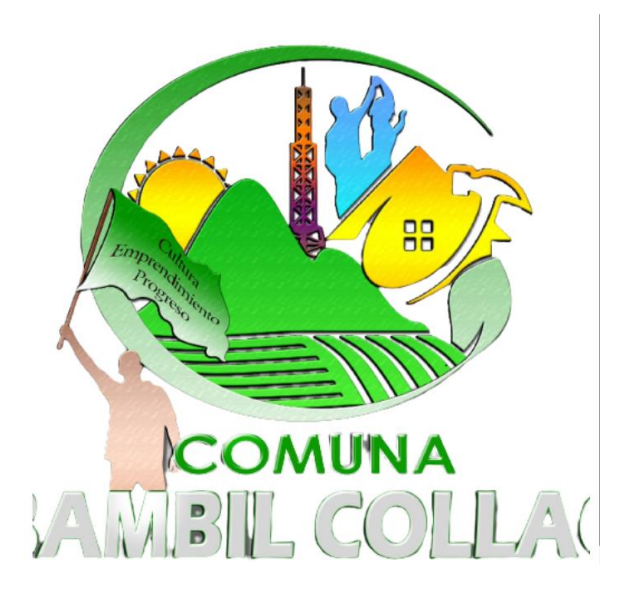

# **Menú principal del sistema.**

## COMUNA BAMBIL COLLAO

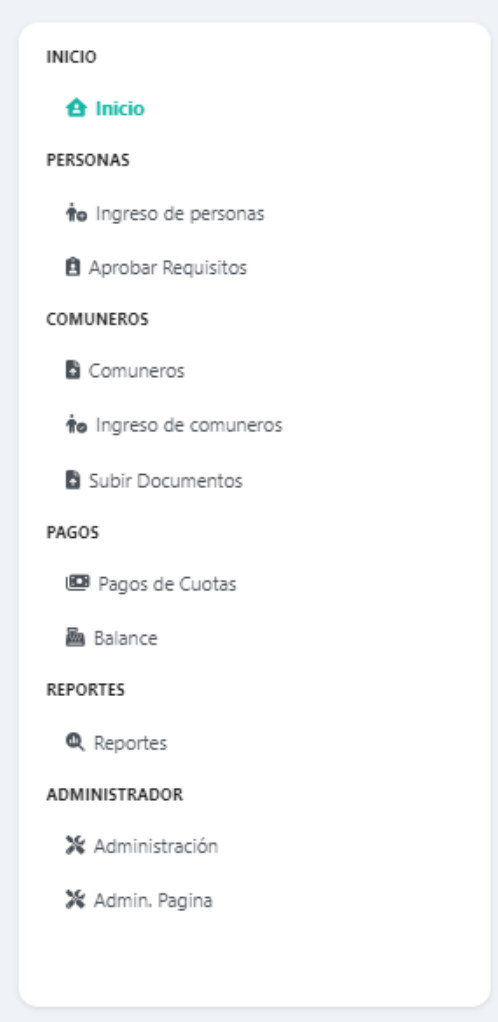

### **Registro de usuarios.**

- 1. Iniciar sesión al sistema con el rol de presidente.
- 2. En el menú principal acceda a la opción administración.
- 3. Seleccione la opción usuarios.

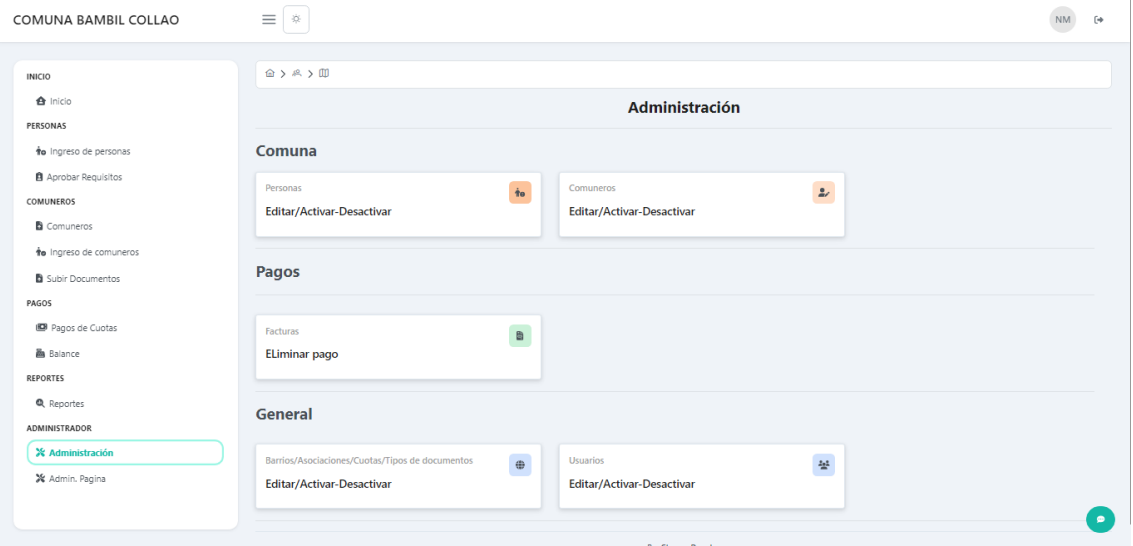

4. Ingrese toda la información correspondiente.

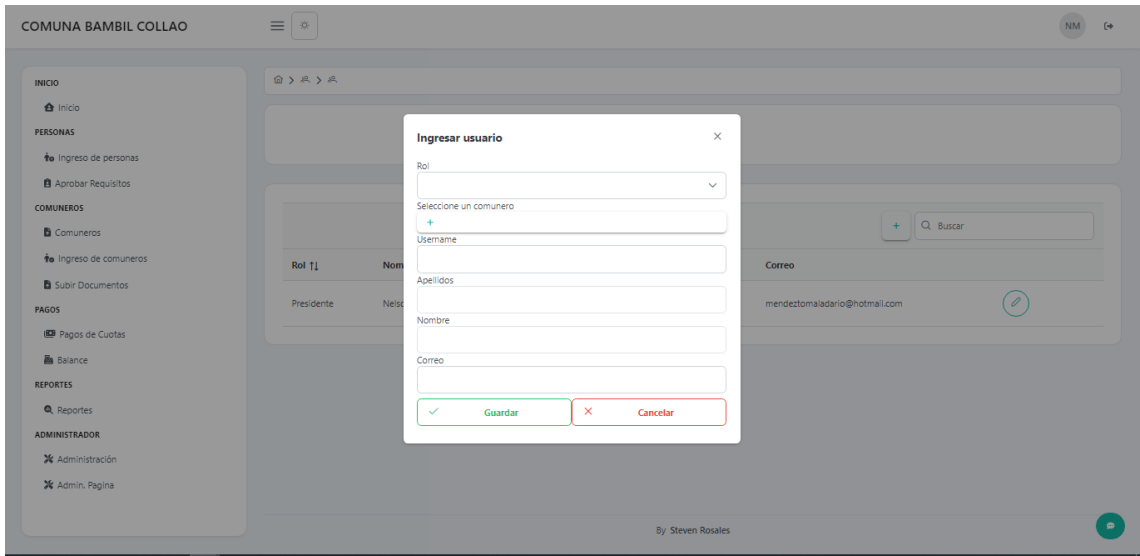

5. Hacer clic en el botón "Guardar" para agregar el nuevo usuario en la base de datos.

#### **Gestión de personas**

- 1. Ingresar a la opción "Ingreso de personas dentro del menú".
- 2. Una vez en esta pantalla el usuario podrá ingresar los datos de la persona mediante OCR o ingresando los datos de manera manual.

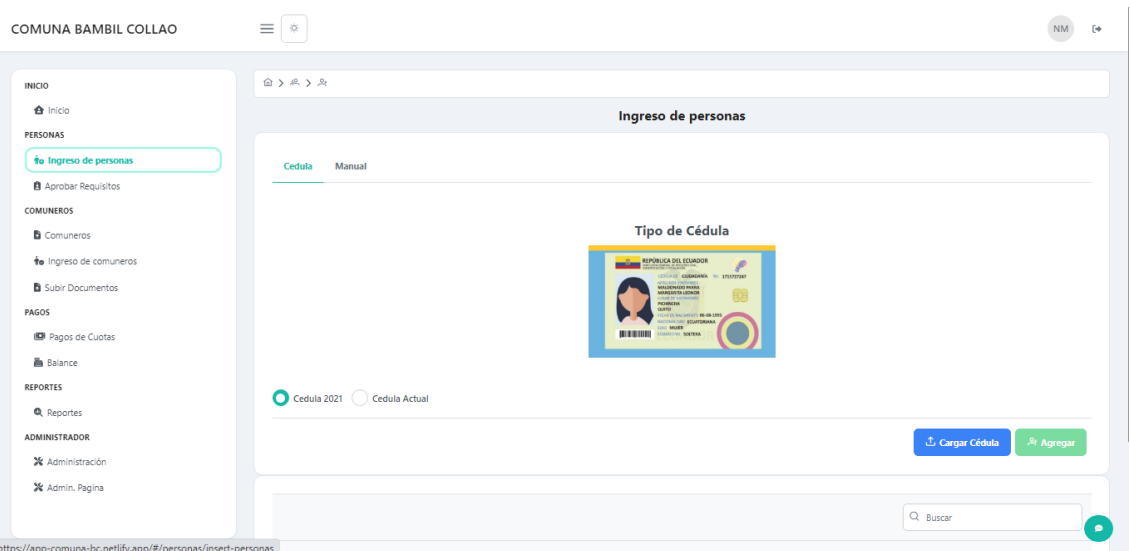

- 3. La primera forma es ingresando una foto de la cédula.
- 4. Una vez se obtenga la información, hacer clic en el botón "Agregar".
- 5. El sistema solicitará un número de teléfono en caso de que la persona en caso de que esta cuente con uno.

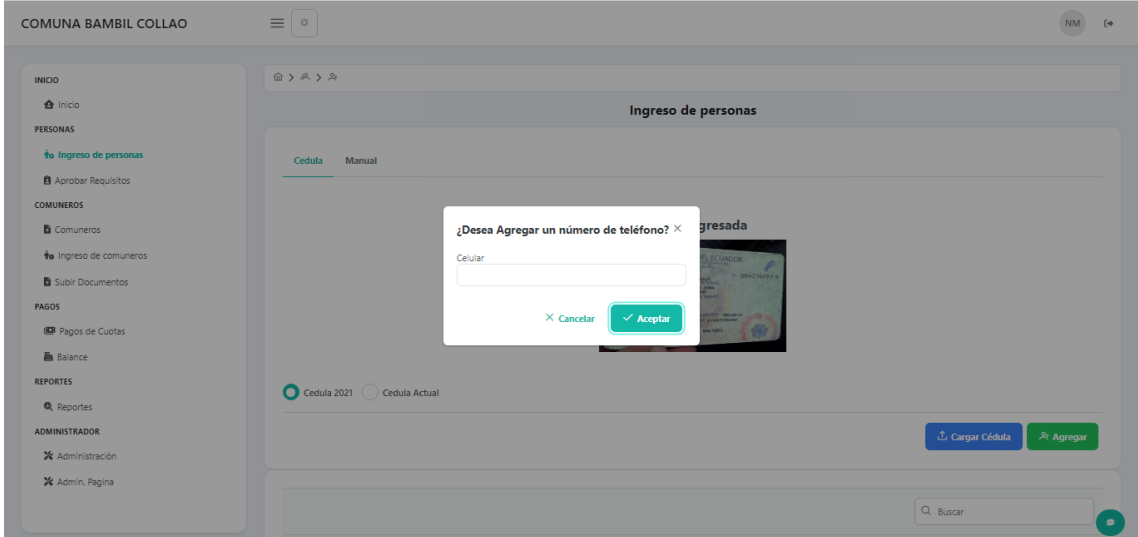

- 6. Una vez completada la información la persona es agregada a la base de datos.
- 7. La segunda forma de agregar a una persona es de forma manual.

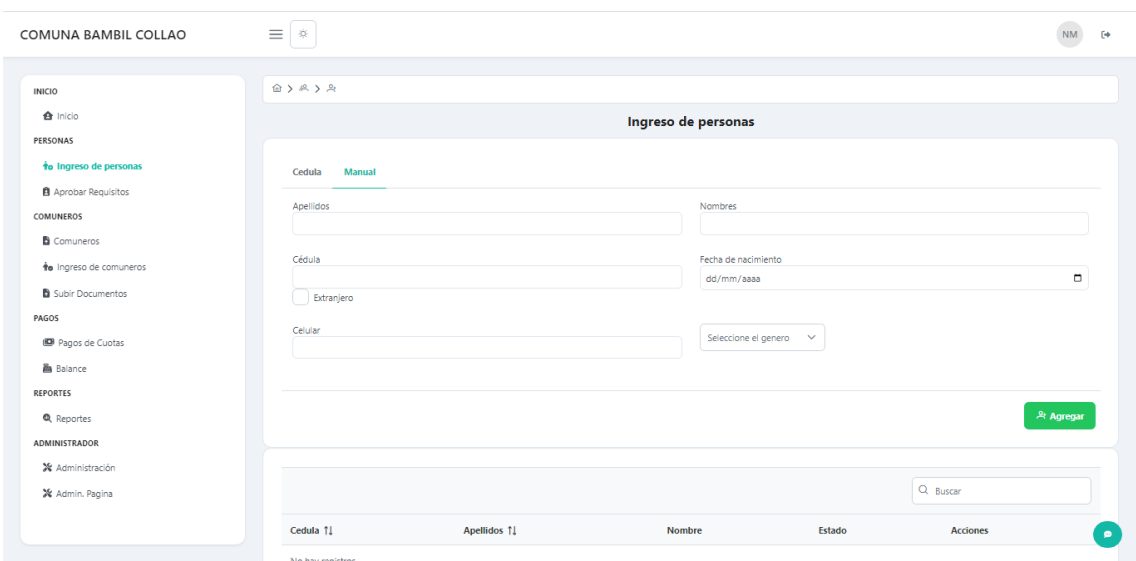

#### **Aprobar requisitos de una persona que quiere ser comunero**

- 1. Ingresar a la opción "Aprobar requisitos" del menú principal.
- 2. Hacer clic sobre la persona que tiene requisitos pendientes por aprobar.
- 3. Se abrirá un menú donde visualizarán los requisitos pendientes de la persona.

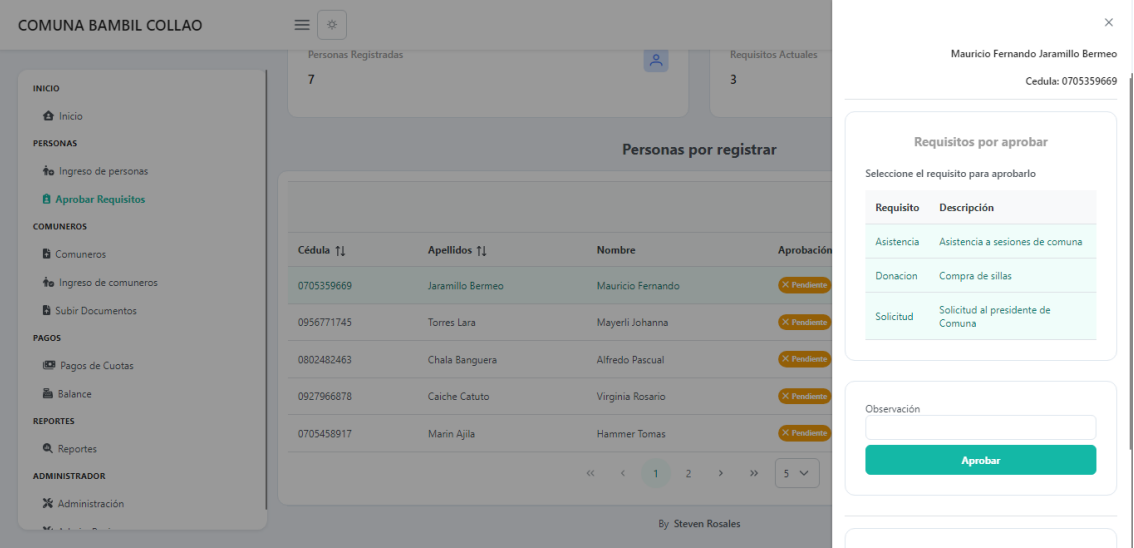

- 4. Hacer clic sobre el requisito a aprobar, añadir una observación si es necesario.
- 5. Hacer clic sobre el botón "Aprobar".

#### **Aprobar a una persona como comunero.**

- 1. Ingresar al sistema con rol "presidente".
- 2. Ingresar a la opción "Ingreso de comuneros" del menú principal.
- 3. Hacer clic sobre la persona que ya tiene todos sus requisitos aprobados.

4. Se abrirá un menú se tendrá que ingresar información del comunero.

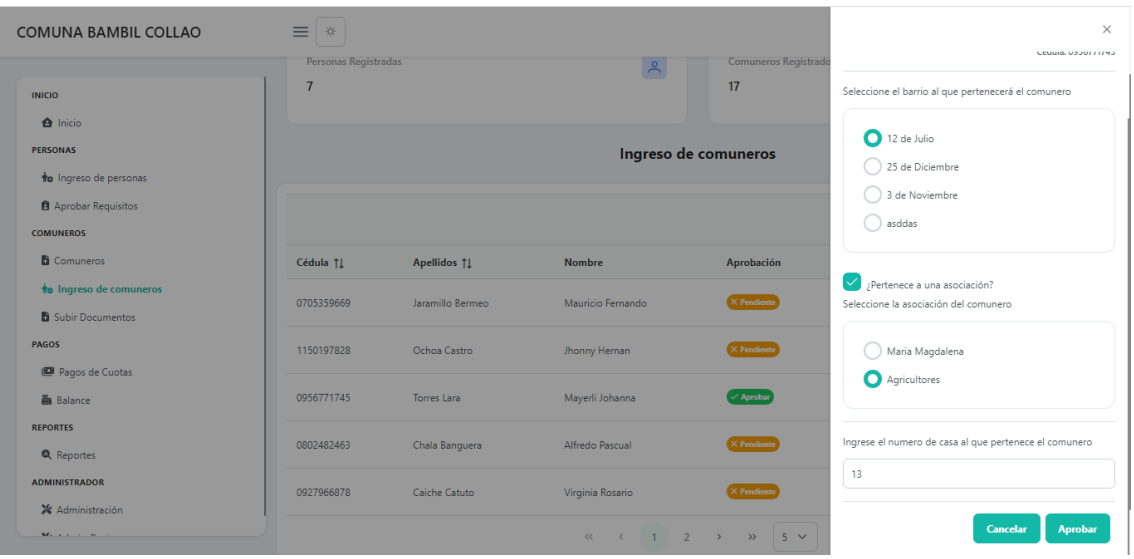

**5.** Una vez ingresada toda la información, hacer clic sobre el botón aprobar, y se añadirá dentro de la base de datos.

#### **Alojar y visualizar documentos de un comunero en la aplicación.**

- 1. Ingresar a la opción "Subir documentos" del menú principal.
- 2. Para visualizar los documentos que están disponibles de un comunero hacer clic sobre el botón "**>**".
- 3. Hacer clic sobre el botón visualizar.
- 4. Para alojar un documento de un comunero hacer clic sobre el botón "subir".

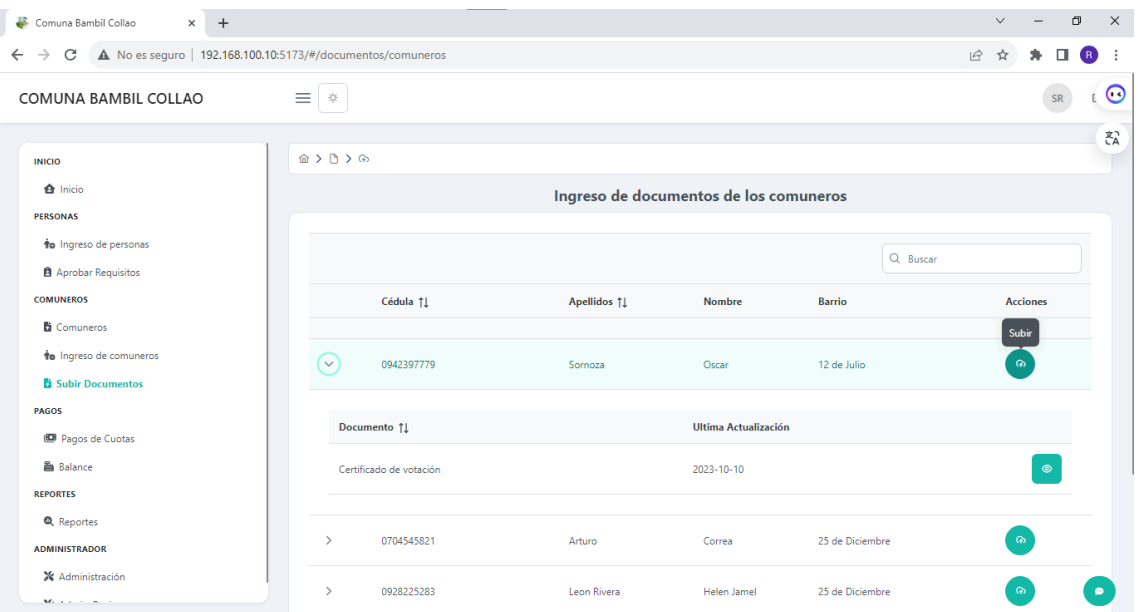

- 5. Se abrirá un menú con los tipos de documentos disponibles para alojar.
- 6. Seleccionar el documento y aceptar el alojamiento del documento.

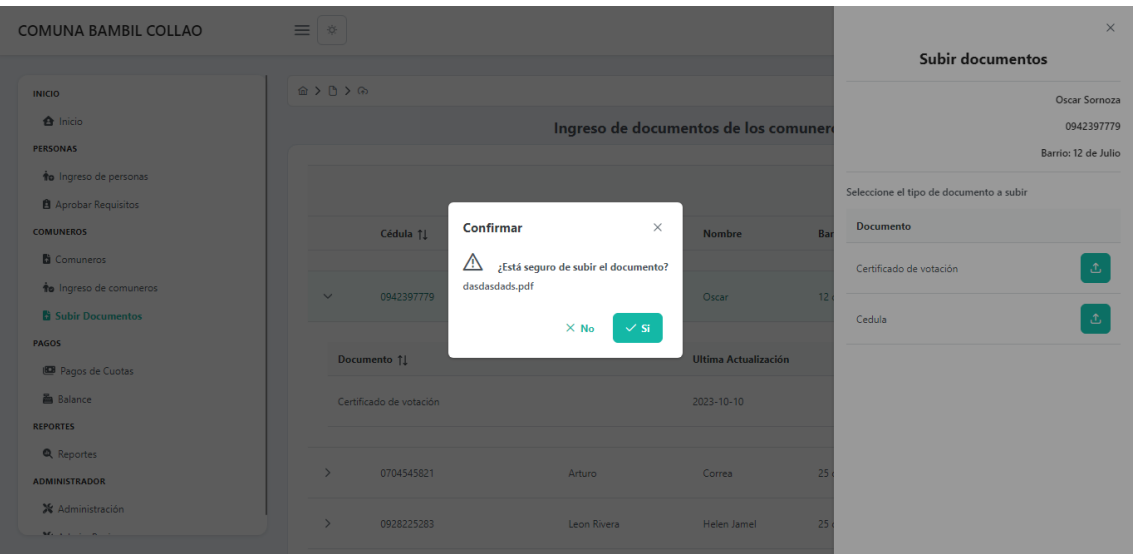

## **Pagar cuota de un comunero.**

- 1. Ingresar al sistema con rol de "presidente" o "tesorero".
- 2. Ingresar a la opción de "Pagos de cuotas" en el menú principal.
- 3. Para visualizar las cuotas pagadas de un comunero expandir la tabla.

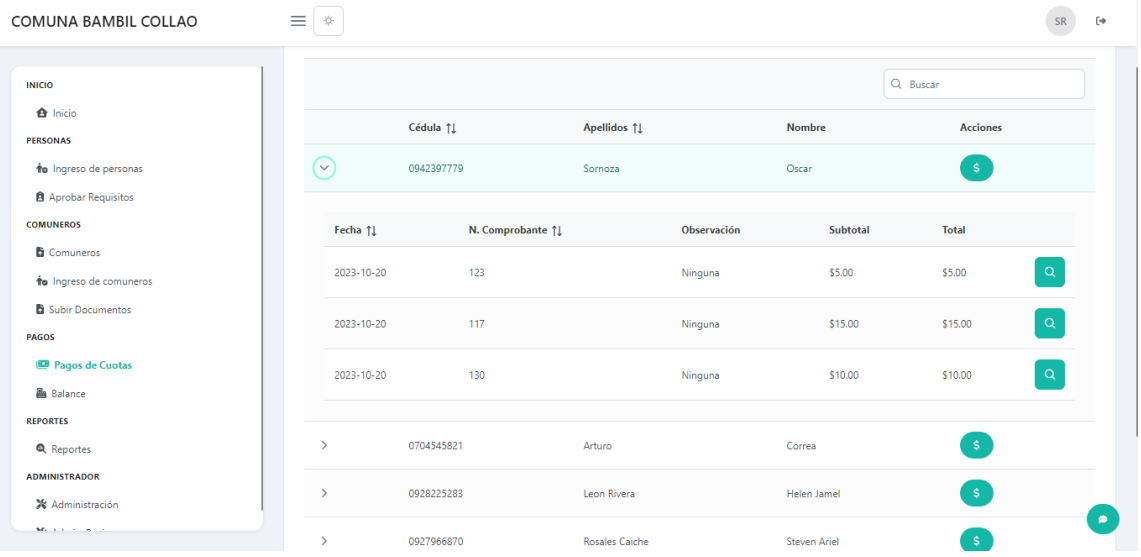

4. Para pagar cuotas de un comunero hacer clic sobre el botón "Pago".

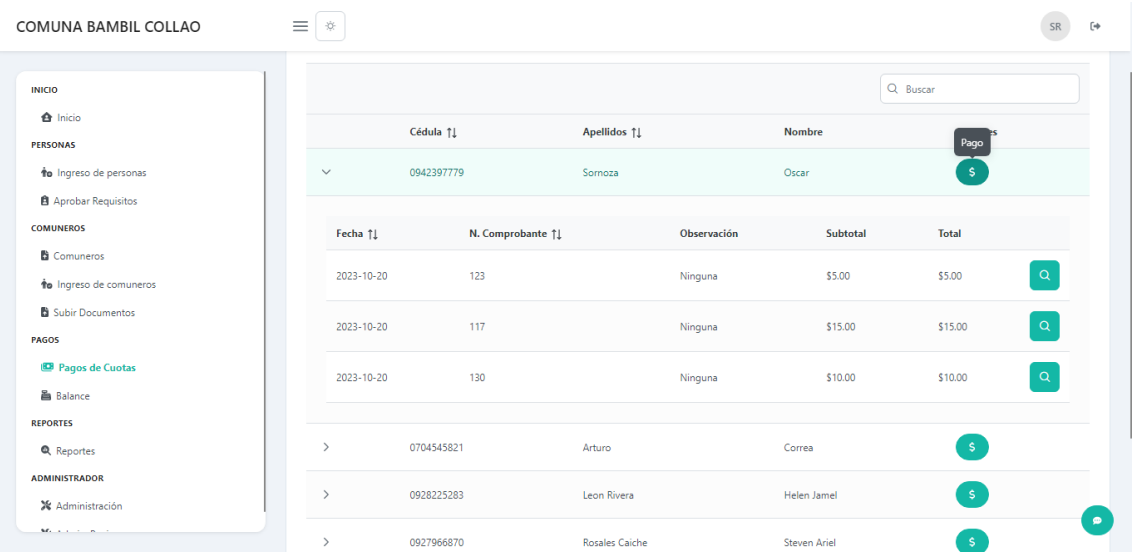

5. Se abrirá un menú donde se podrá realizar el pago de la cuota, además de que se podrá añadir el descuento dispuesto por la comuna que es el 50% por ser adulto mayor o por discapacidad.

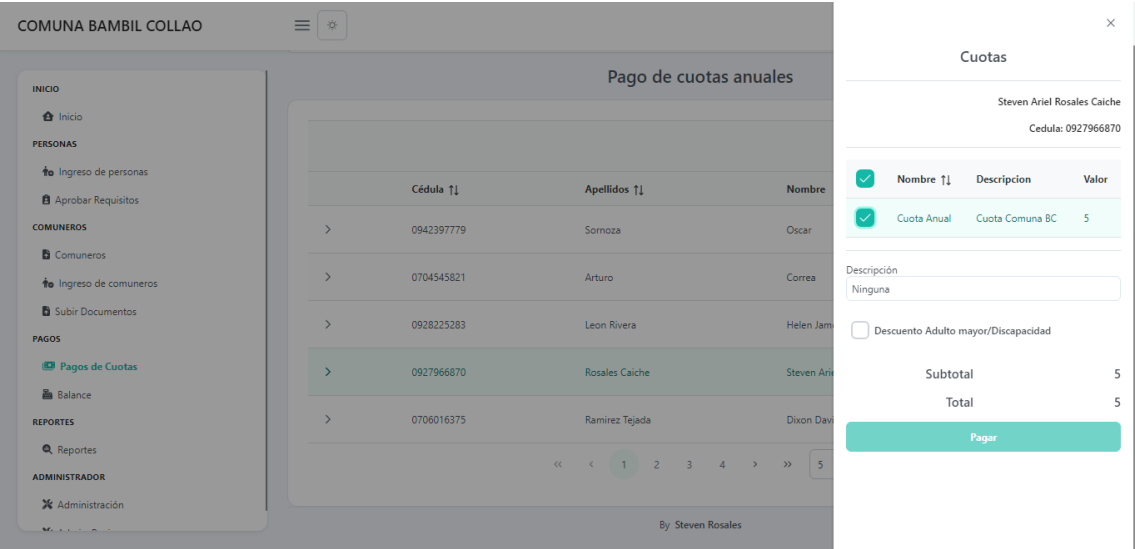

6. Una vez se complete la información hacer clic sobre el botón pagar.

## **Administrar caja**

- 1. Ingresar al sistema con rol de "presidente" o "tesorero".
- 2. Ingresar a la opción "Balance" del menú principal.
- 3. Al abrir una caja por primera vez en el sistema se solicitará que ingrese un monto inicial.

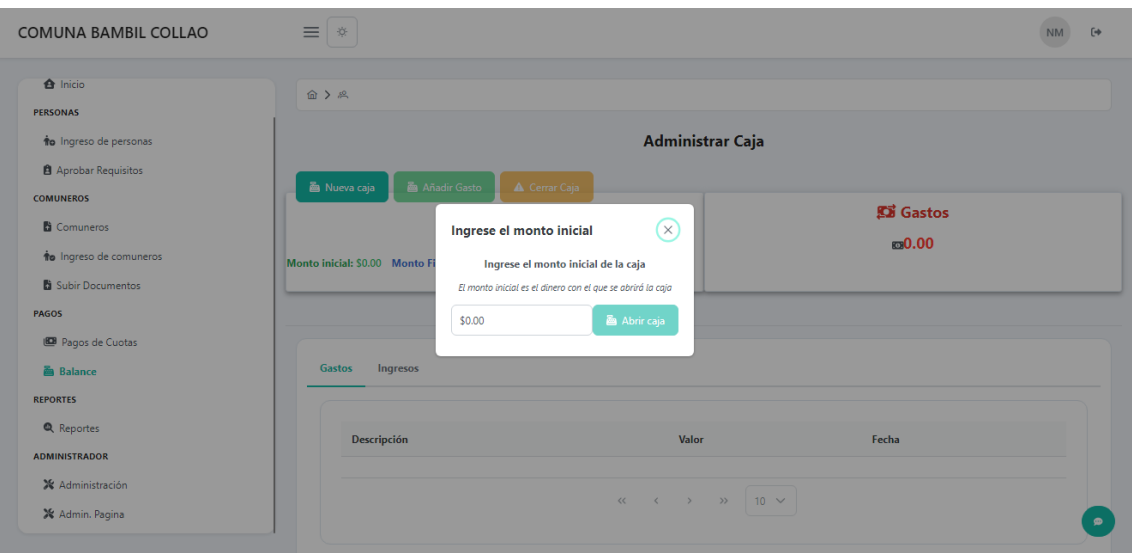

- 4. Una vez ingresado el monto inicial hacer clic sobre el botón "abrir caja".
- 5. Para añadir un gasto hacer clic sobre el botón "Añadir gasto"
- 6. Se abrirá un menú con información para llenar acerca del gasto.

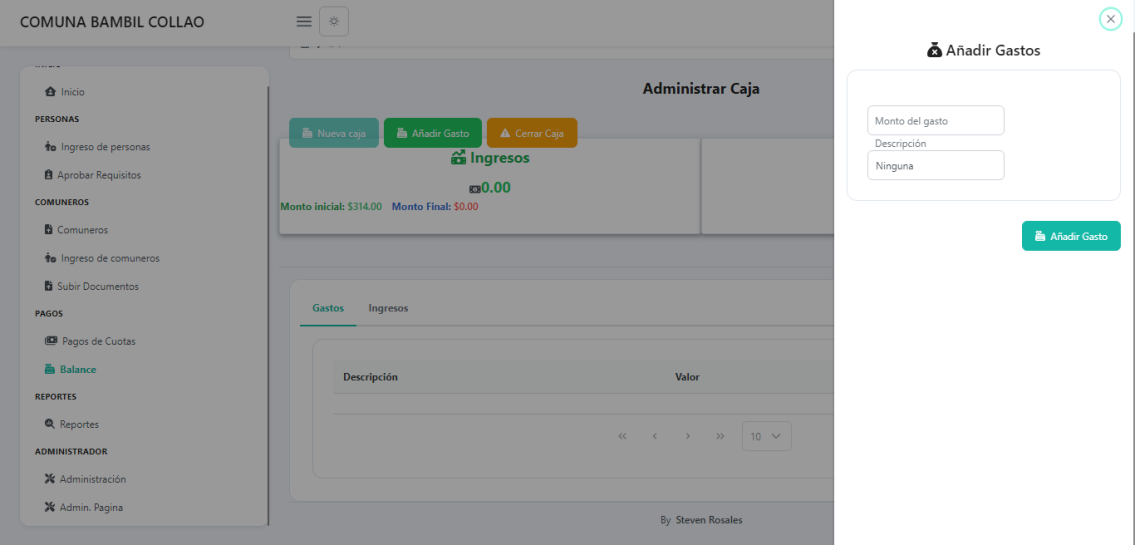

- 7. Una vez se llene esta información hacer clic en el botón "añadir gasto".
- 8. Para cerrar la caja hacer clic en el botón "cerrar caja"

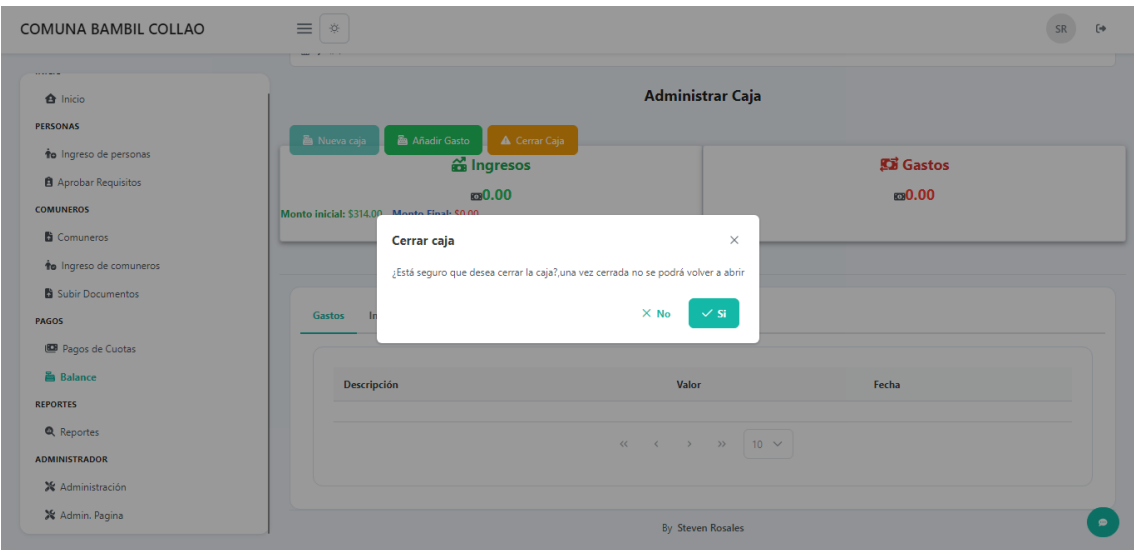

## **Administrar los datos de las personas ingresadas.**

- 1. Ingresar al sistema con el rol de "presidente".
- 2. Ingresar a la opción "Administración" del menú principal.
- 3. Ingresar a la opción "Comuna" y "Personas.
- 4. Hacer en el botón editar.

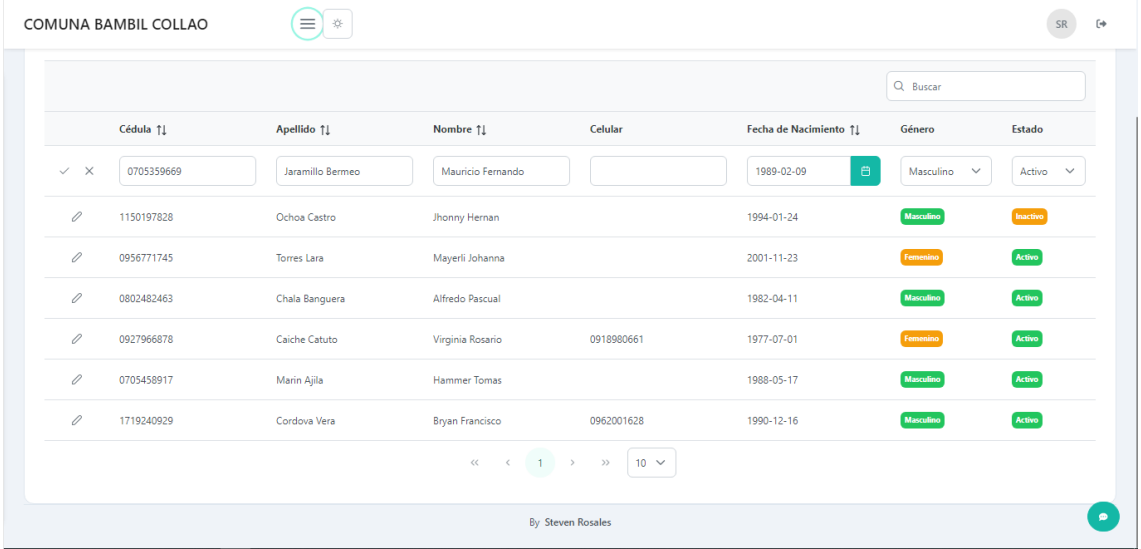

5. Modificar la información necesaria y hacer clic en el botón aceptar.

# **Administrar los datos de los comuneros registrados.**

- 1. Ingresar al sistema con el rol de "presidente".
- 2. Ingresar a la opción "Administración" del menú principal.
- 3. Ingresar a la opción "Comuna" y "Comuneros.

## 4. Hacer en el botón editar.

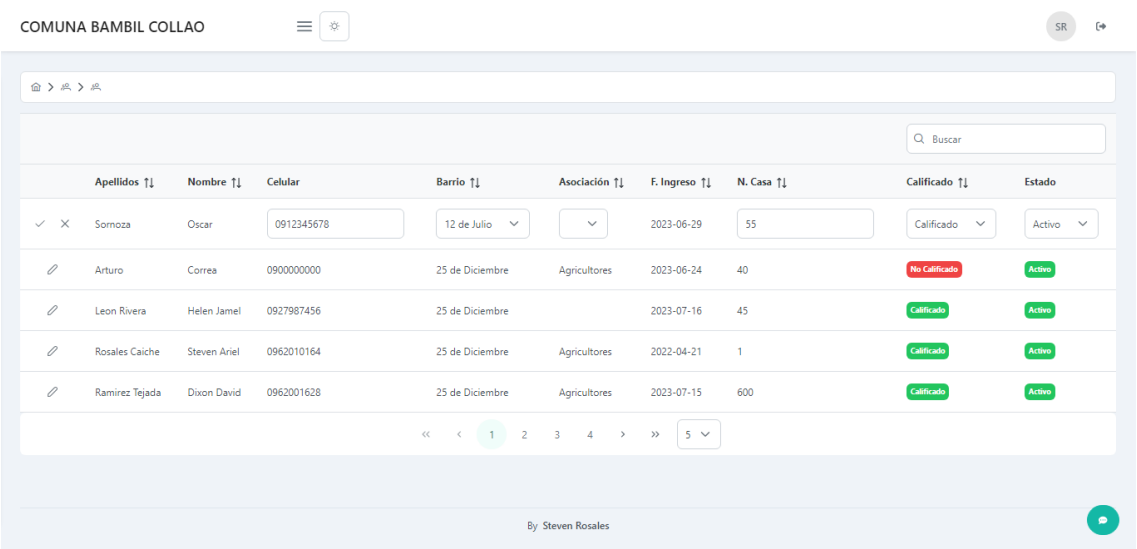

5. Modificar la información necesaria y hacer clic en el botón aceptar.

## **Administrar página de la comuna**

- 1. Ingresar al módulo de administrar página.
- 2. Seleccionar el párrafo inicial.
- 3. Editar la información a mostrar.
- 4. Hacer clic en actualizar.

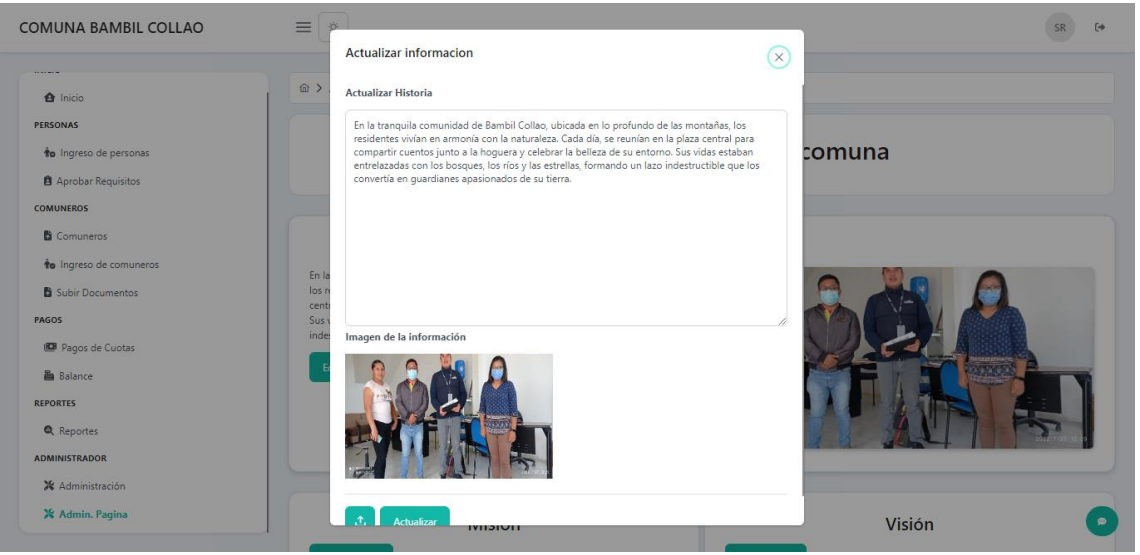

- 5. hacer clic sobre editar misión
- 6. Editar la información

# **7.** Hacer clic en actualizar

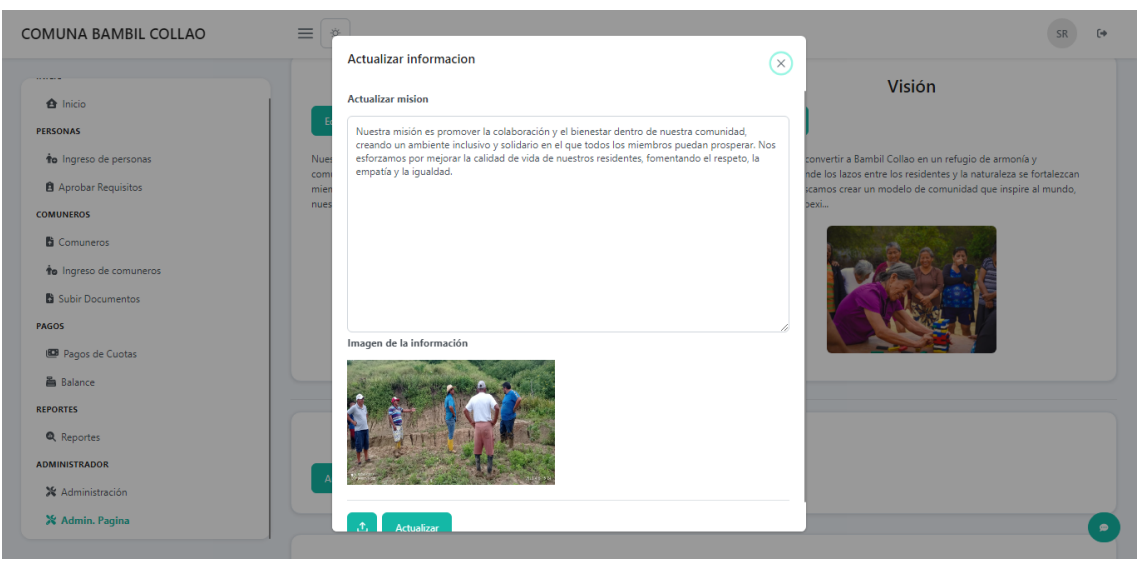

8. Se repite el mismo proceso en la visión.

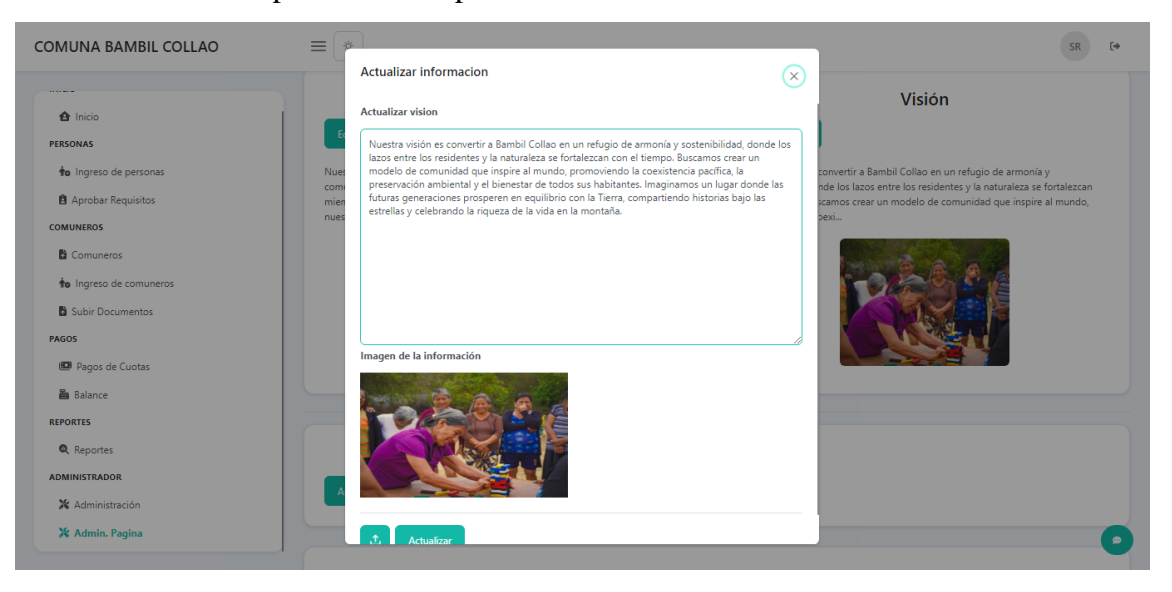

# **Editar sección de noticias de la página web**

1. Ingresar al módulo administrar página.

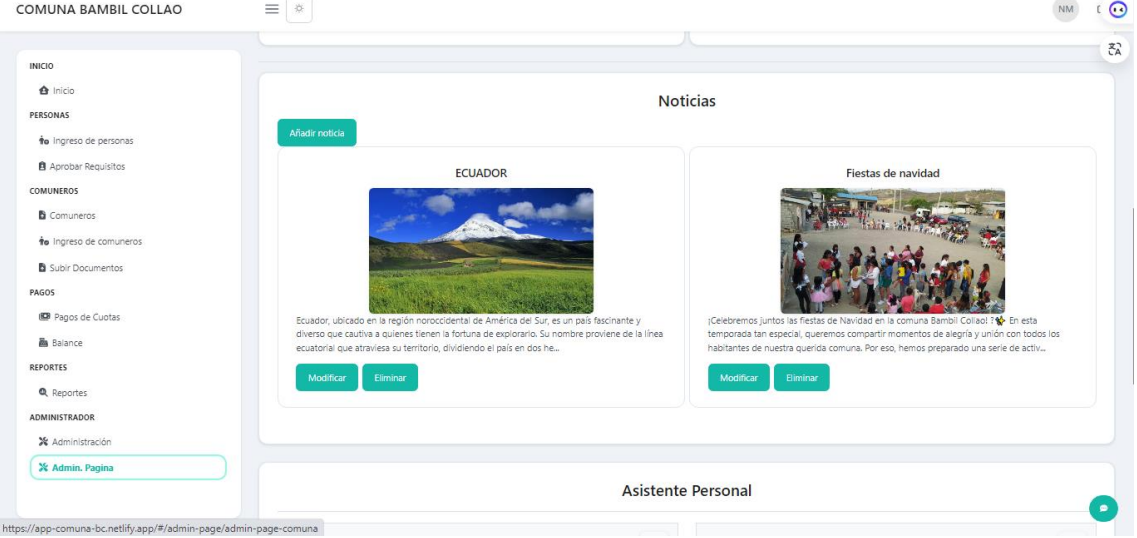

2. Hacer clic en el botón añadir noticia.

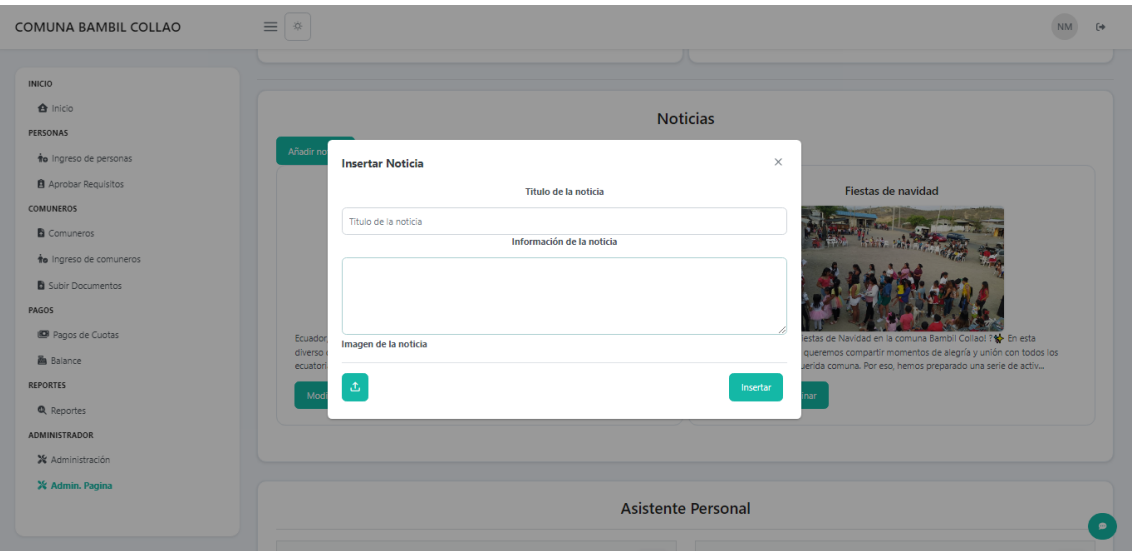

3. Ingresar la información y hacer clic en el botón insertar.

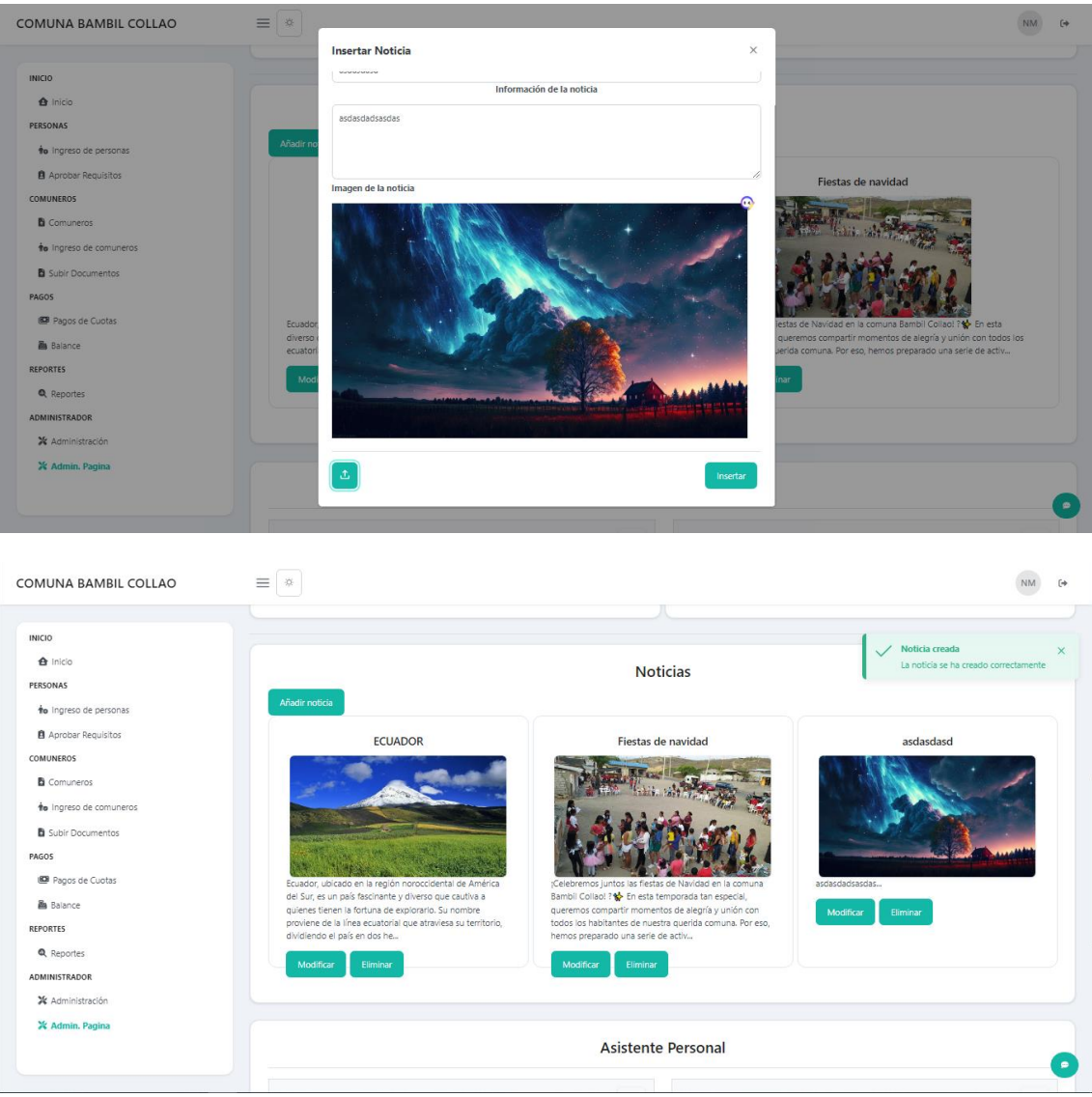

## **Eliminar una noticia.**

- 1. Ingresar al módulo administrar página.
- 2. Hacer clic sobre el botón eliminar.

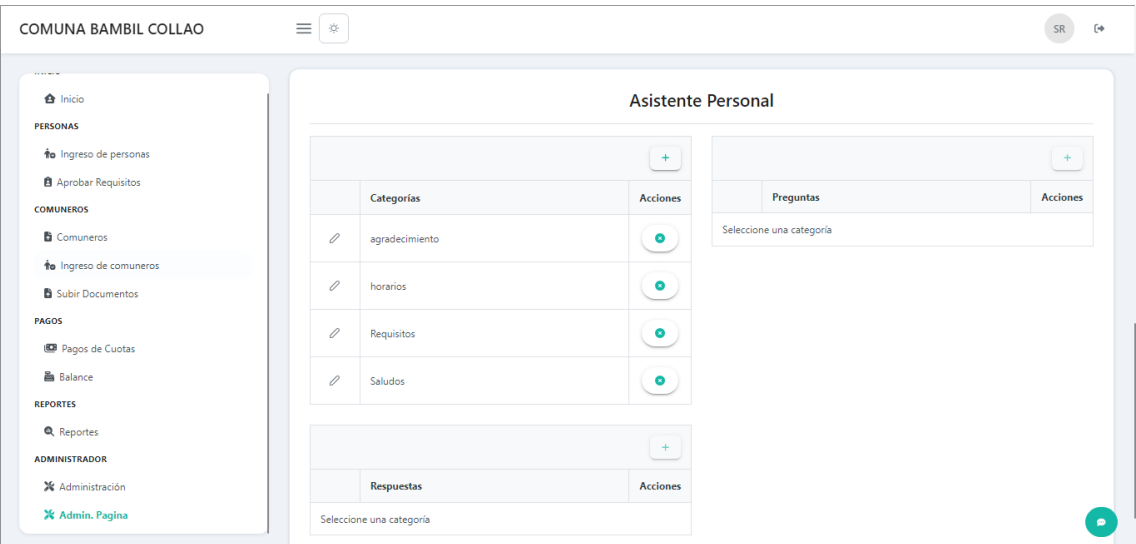

3. Hacer clic sobre aceptar.

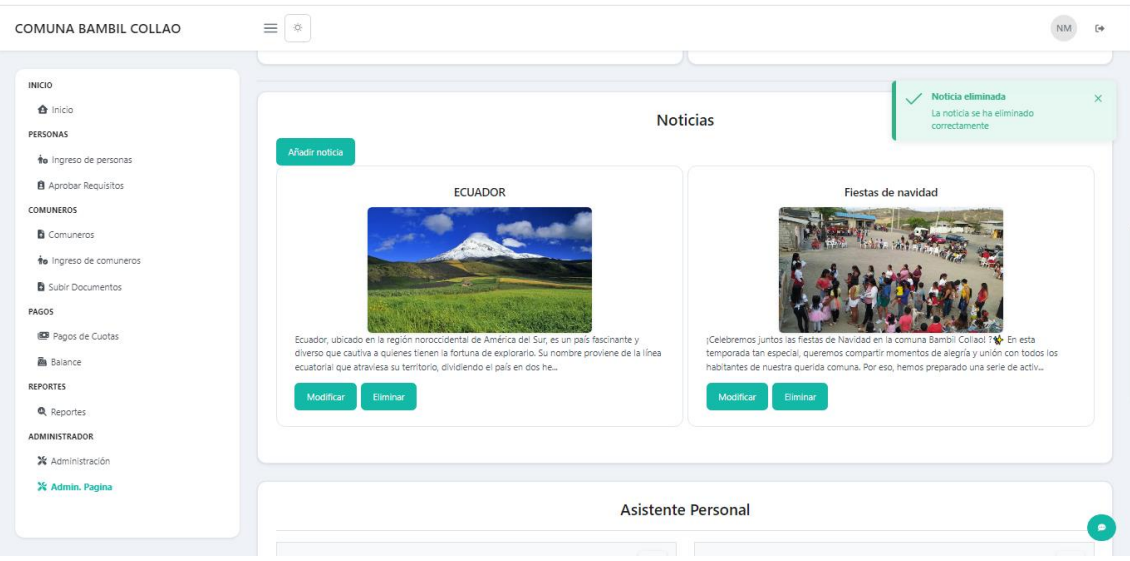

# **Administrar asistente personal.**

- 1. Ingresar al módulo administrar página web.
- 2. Ingresar un nuevo caso.
- 3. Para poder ingresar un nuevo caso es necesario insertar tanto una pregunta como respuesta.

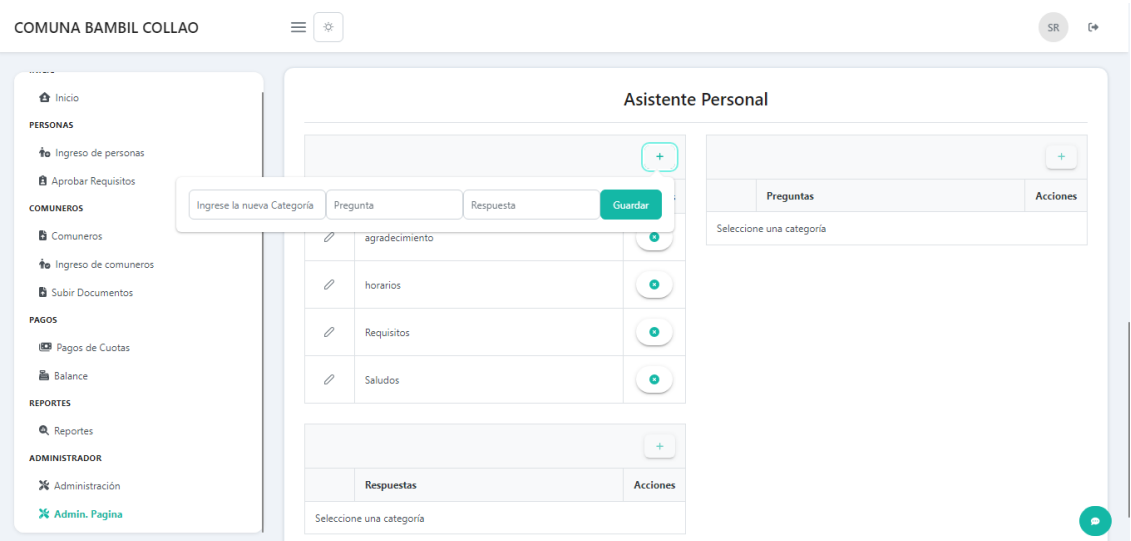

- 4. Es posible añadir más posibles preguntas al asistente para mejorar su funcionamiento.
- 5. Seleccionar un caso.
- 6. Hacer clic en el botón añadir, para ingresar una nueva pregunta.
- 7. Hacer clic en el botón guardar

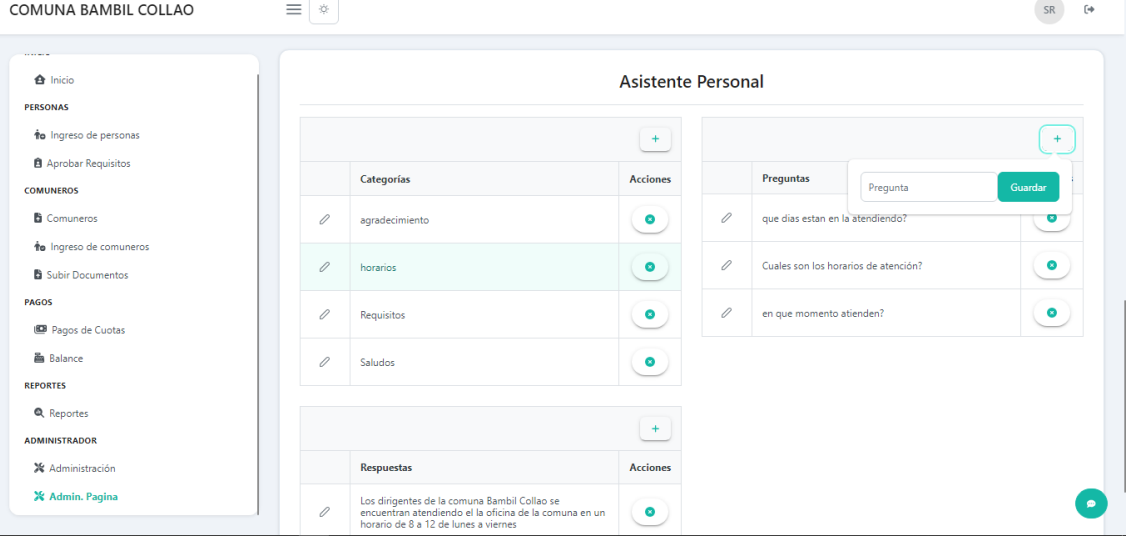

8. Así mismo es posible añadir diferentes respuestas para un caso, así se diversifica

el funcionamiento del asistente.

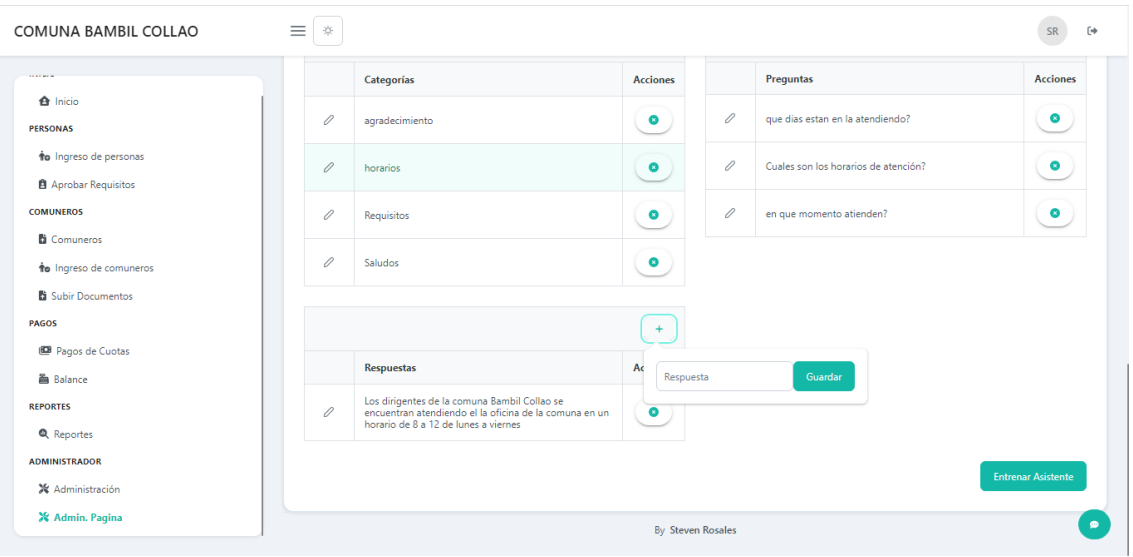